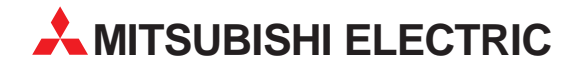

# **MELSEC System Q**

# Programmable Logic Controllers

User's Manual

# **PROFIBUS-DP Interface Modules QJ71PB92D**

Art. no.: 136267 07 05 2001 SH (NA)-080127-B

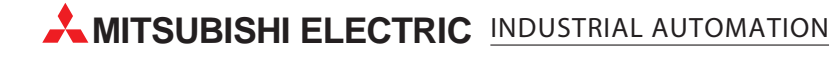

# • SAFETY PRECAUTIONS •

(Read these precautions before using.)

Before using this product, please read this manual and the relevant manuals introduced in this manual carefully and pay full attention to safety to handle the product correctly.

The instructions given in this manual are concerned with this product. For the safety instructions of the programmable controller system, please read the CPU module user's manual.

In this manual, the safety instructions are ranked as "DANGER" and "CAUTION".

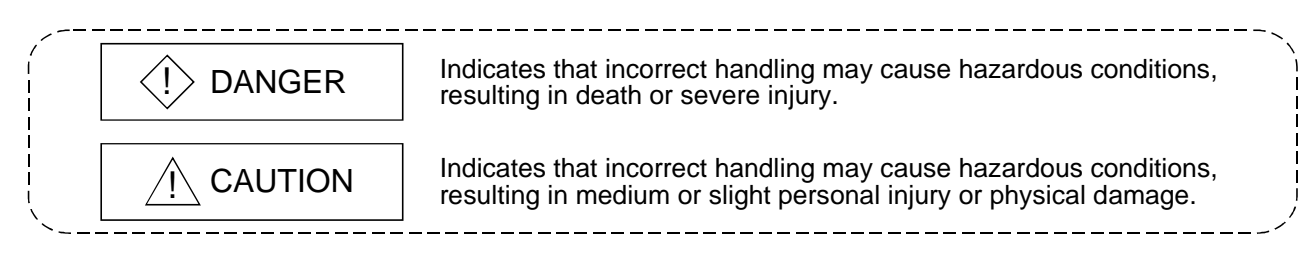

Note that the  $\triangle$ CAUTION level may lead to a serious consequence according to the circumstances. Always follow the instructions of both levels because they are important to personal safety.

Please save this manual to make it accessible when required and always forward it to the end user.

# [DESIGN PRECAUTIONS]

# $\Diamond$  DANGER

• When a communication error occurs in the PROFIBUS network, the status of the faulty station is as follows. Configure an interlock circuit in the sequence program using the communication status information (input X1, buffer memory 2040 to 2079) so that the system can operate safely.

Erroneous outputs and mis-operation could cause accidents.

- (1) The input data of the master station maintains the data before abnormality of the communication.
- (2) When the master station is down, the output state of each slave station will be in accordance with the parameter settings.
- (3) When any slave station is down, the output state of other slave stations will be in accordance with the parameter settings of the master station.
- Do not output the "prohibited to use" signal as the output signal to an intelligent function module from the PLC CPU.

Writing data into the "system area" or outputting a signal for "prohibited to use" may cause system malfunction in the PLC.

# A CAUTION

• When the PROFIBUS cable is laid, do not lay it close to main circuits or power lines. They should be installed 100mm(3.9inch) or more from each other. Not doing so could result in noise that would cause malfunctioning.

### [INSTALLATION PRECAUTIONS]

# A CAUTION

• Use the PLC in an environment that meets the general specifications contained in the CPU user's manual.

Using this PLC in an environment outside the range of the general specifications may cause electric shock, fire, malfunction, and damage to or deterioration of the product.

- When installing the module, securely insert the module fixing tabs into the mounting holes of the base module while pressing the installation lever located at the bottom of the module downward. Improper installation may result in malfunction, breakdown or the module coming loose and dropping. Securely fix the module with screws if it is subject to vibration during use.
- Tighten the screws within the range of specified torque. If the screws are loose, it may cause the module to fallout, short circuits, or malfunction. If the screws are tightened too much, it may cause damage to the screw and/or the module, resulting in fallout, short circuits or malfunction.
- Switch all phases of the external power supply off when mounting or removing the module. Not ding so may cause electric shock or damage to the module.
- Do not touch the conductive area or electric parts of the module. Doing so may cause module malfunctioning or breakdowns.

### [WIRING PRECAUTIONS]

# $\land$  CAUTION

- Switch all phases of the external power supply of the PLC system off before connecting the PROFIBUS cable. If you not switch off the external power supply, it will cause failure or malfunction of the module.
- Be careful not to let foreign matter such as filings or wire chips get inside the module. These can cause fire, breakdowns and malfunctioning.
- The PROFIBUS cable which is connected to the module must be protected with a duct or secured in position with clamps.

Unless the cable is thus protected or secured, the module or the cable could be damaged when the cable swings, moves or it is strained with careless pulls, or it could cause malfunction when the cable contacts with any undesirable objects.

- When disconnecting the PROFIBUS cable from the module, do not pull by holding the cable section. To disconnect the cable, make sure to hold the connector which is coupled with the module. Do not attempt to pull the cable to disconnect it from the module. It could damage the module or the cable, or cause malfunction due to a poor contact of the cable.
- Be sure to fix communication cables or power supply cables leading from the module by placing them in the duct or clamping them. Cables not placed in the duct or without clamping may hang or shift, allowing them to be accidentally pulled, which may cause a module malfunction and cable damage.

## [STARTING AND MAINTENANCE PRECAUTIONS]

## $\Diamond$  DANGER

• Switch all phases of the external power supply off before cleaning. Not doing so could cause electric shock.

# A CAUTION

- Never disassemble or modify the module.
- This may cause breakdowns, malfunctioning, injury and/or fire.
- Switch all phases of the external power supply off before mounting or removing the module. If you do not switch off the external power supply, it will cause breakdowns or malfunction of the module.
- Set the ON/OFF select switch of the terminal resistor before the operation. If the setting is switched during the operation, network error may occur, or error detection may not be performed by error.

# [DISPOSAL PRECAUTIONS]

## $A$  CAUTION

• When disposing of this product, treat it as industrial waste.

#### REVISIONS

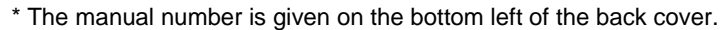

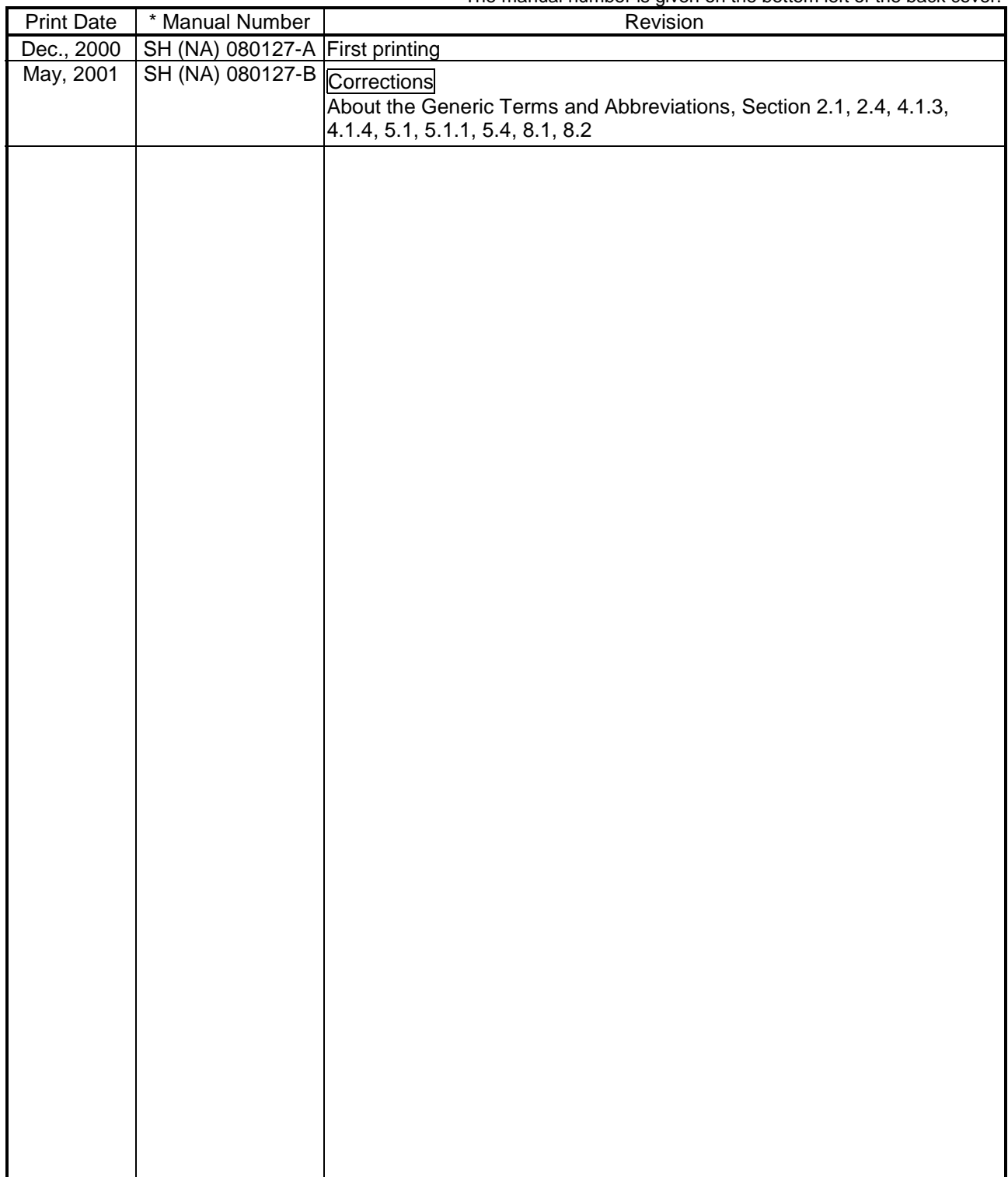

Japanese Manual Version SH-080126-A

This manual confers no industrial property rights or any rights of any other kind, nor does it confer any patent licenses. Mitsubishi Electric Corporation cannot be held responsible for any problems involving industrial property rights which may occur as a result of using the contents noted in this manual.

© 2000 MITSUBISHI ELECTRIC CORPORATION

#### **INTRODUCTION**

Thank you for purchasing the Mitsubishi Programmable Controller MELSEC-Q Series. Before using the equipment, plese read this manual carefully to develop full familiarity with the functions and<br>performance of the graphic operation terminal you have purchased, so as to ensure correct use.<br>Please forward

#### **CONTENTS**

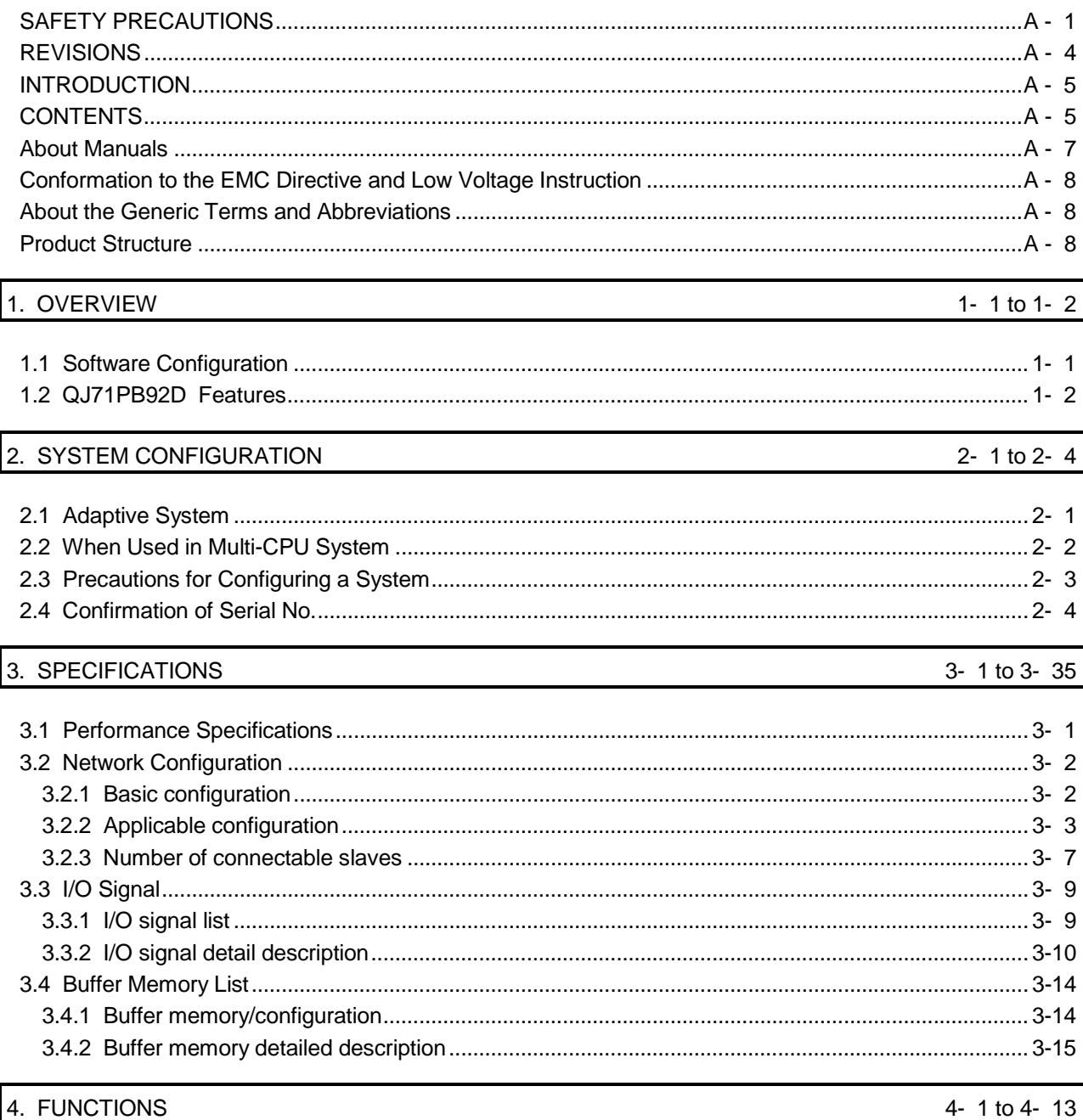

#### 4. FUNCTIONS

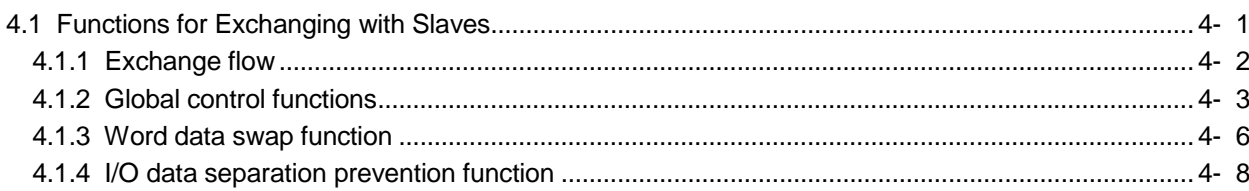

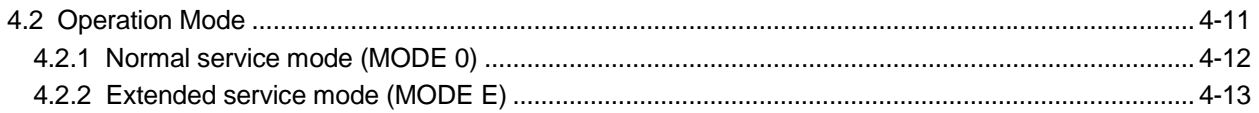

#### 5. PROCEDURES BEFORE SYSTEM OPERATION

5- 1 to 5- 12

7- 1 to 7- 18

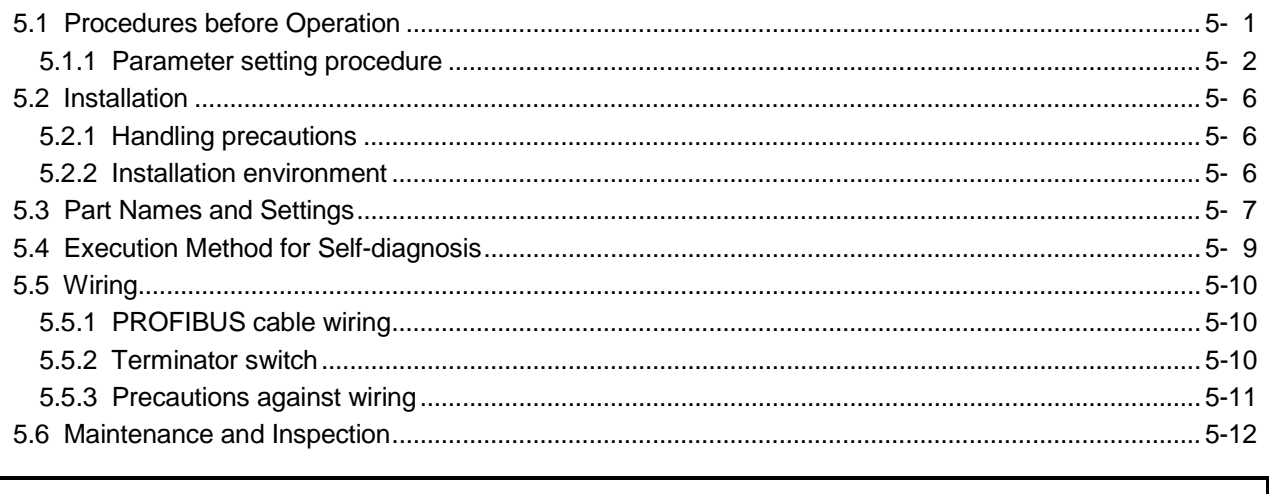

### 6. COMMUNICATION TIME 6- 1 to 6- 4

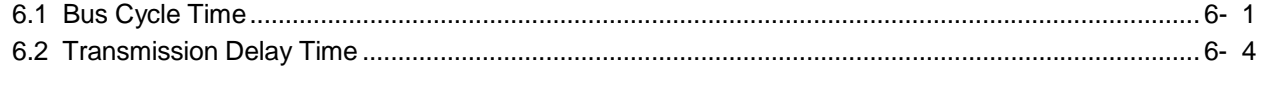

### 7. PROGRAMMING

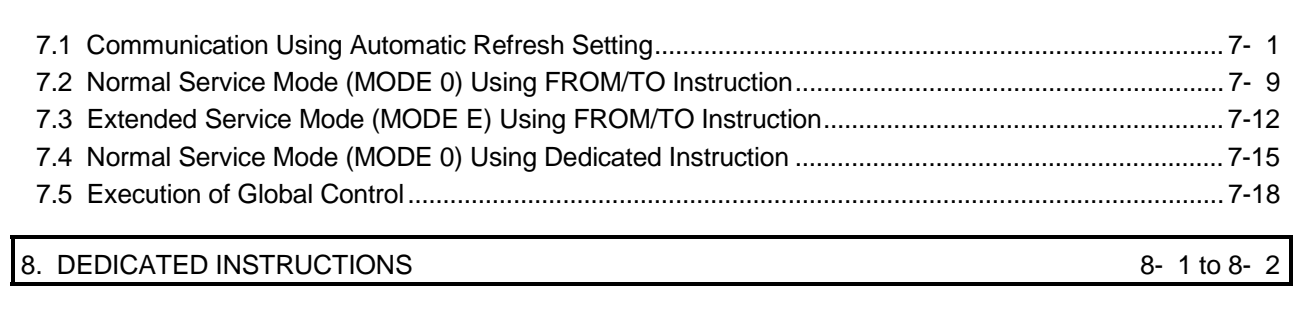

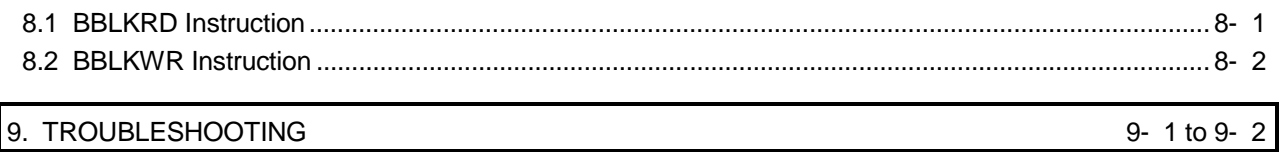

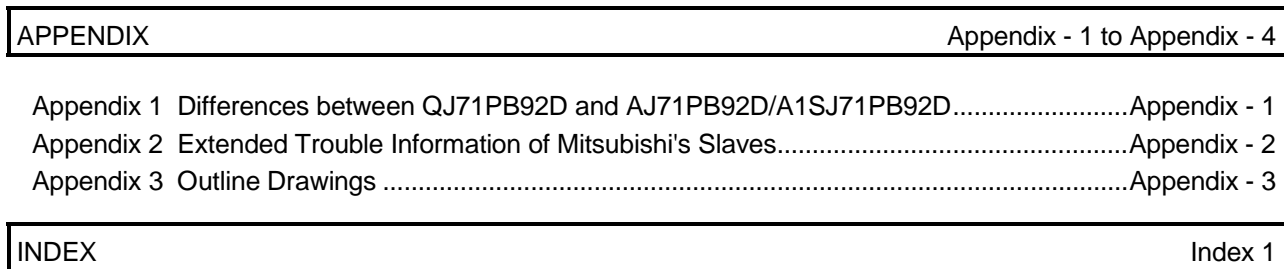

#### About Manuals

The following are manuals related to this product.

Request for the manuals as needed according to the chart below.

#### Related Manuals

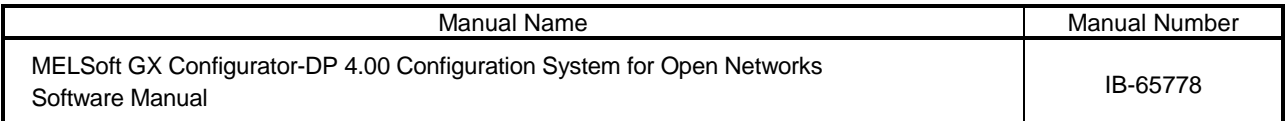

 Inquiries can be made to : MITSUBISHI ELECTRIC EUROPE Factory Automation Gothaer Strasse 8 D-40880 Ratingen Germany Phone : +49(21 02)486-0  $Fax : +49(21)02)486-717$ 

#### Conformation to the EMC Directive and Low Voltage Instruction

For details on making Mitsubishi PLC conform to the EMC directive and low voltage instruction when installing it in your product, please see Chapter 3, "EMC Directive and Low Voltage Instruction" of the PLC CPU User's Manual (Hardware). The CE logo is printed on the rating plate on the main body of the PLC that conforms to the EMC directive and low voltage instruction.

#### About the Generic Terms and Abbreviations

Unless otherwise specified, this manual uses the following generic terms and abbreviations to describe the Type QJ71PB92D PROFIBUS-DP interface module.

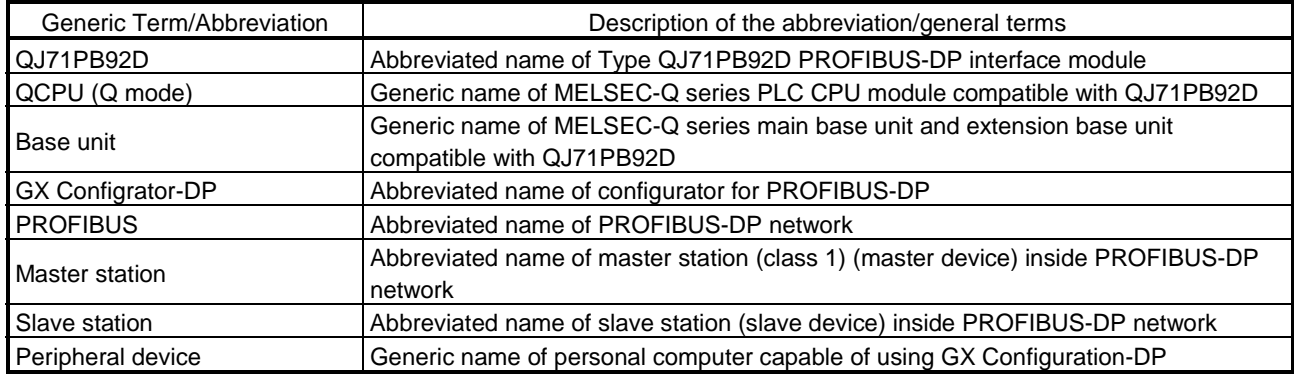

#### Product Structure

The product structure of this product is given in the table below.

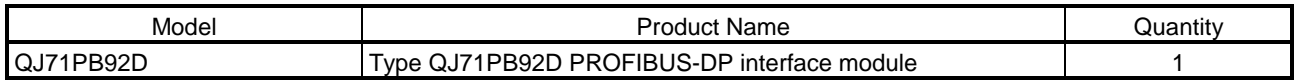

### 1. OVERVIEW

This is the user's manual for the QJ71PB92D PROFIBUS-DP interface module (hereafter abbreviated as " QJ71PB92D. When explain separately, however, abbreviated as QJ71PB92D), which is used to connect a MELSEC-Q series programmable controller to a PROFIBUS-DP network.

The QJ71PB92D operates as a master station (class 1) in the PROFIBUS-DP network.

#### 1.1 Software Configuration

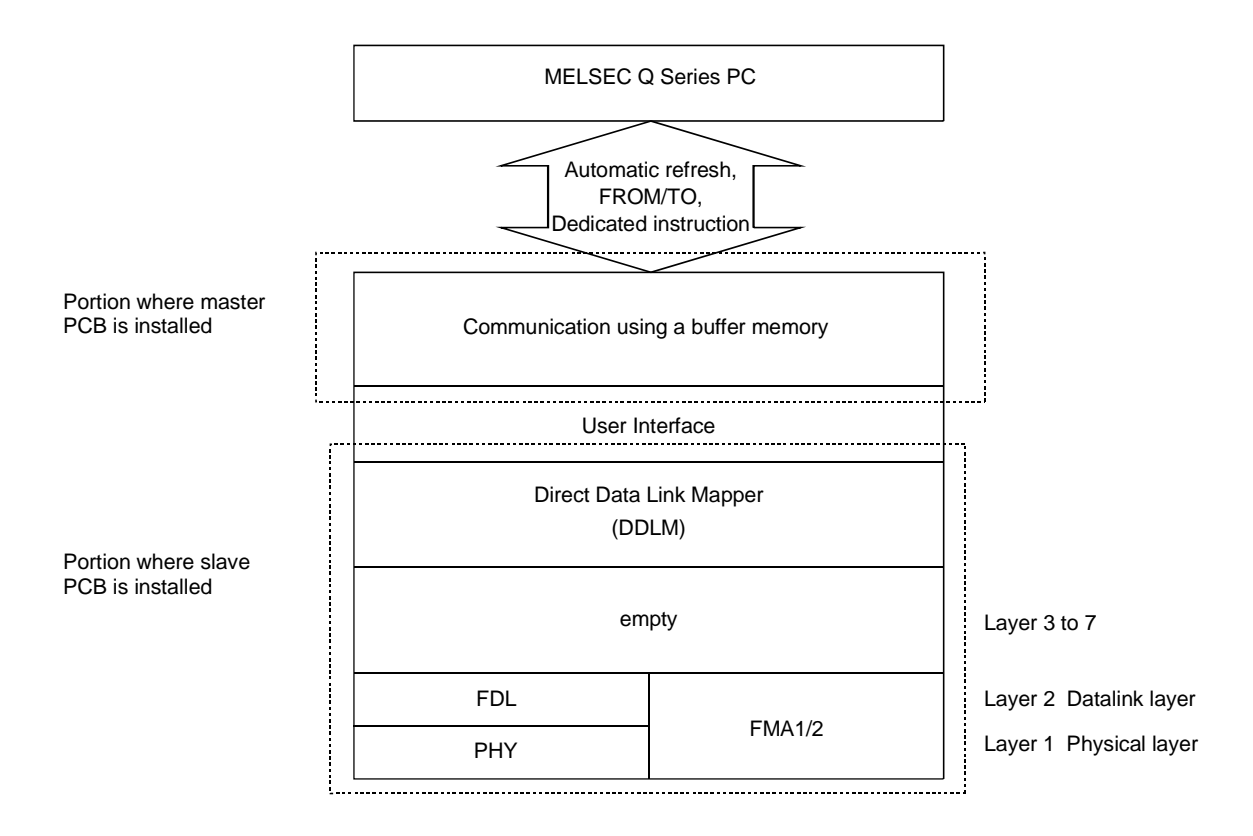

The QJ71PB92D has a physical layer, data link layer, DDLM, and user interface that conform to PROFIBUS-DP, and communicates data with the PLC CPU by using a buffer memory.

The main application of PROFIBUS-DP is networks that execute high-speed communication at the level of sensors and actuators.

#### 1.2 QJ71PB92D Features

- (1) Operates as a PROFIBUS-DP master (class 1) station.
- (2) Makes possible the exchange of input and output data to and from the slave station without the need to be aware of the PROFIBUS-DP protocol by using I/O signals X/Y and the buffer memory.
- (3) Supports 3M, 6M, 12M [bps] network communication speeds in addition to the 9.6k, 19.2k, 93.75k, 187.5k, 500k, and 1,500k [bps] supported by the QJ71PB92D. These can be selected using a configurator.
- (4) Trouble information can be read from the slave station using the I/O signal X/Y and the buffer memory.
- (5) The global control function makes it possible to maintain all slave I/O at the same time. In addition, this can also be canceled.
- (6) The module contains a self-diagnosis function that can be used to test the hardware such as the internal memory.
- (7) The upper and lower bytes of I/O data can be swapped on the buffer memory. When word data is handled, these bytes need not be swapped using the sequence program.
- (8) For data transmission between the PLC CPU and buffer memory of QJ71PB92D, the automatic refresh setting and dedicated instruction are used to prevent I/O data from being separated  $*$ . : The data of specified sizes are not matched with each other.
- (9) Even when a plurality of PLC CPU modules are installed through the multi-CPU system, this model can be controlled by any PLC CPU module.

### 2. SYSTEM CONFIGURATION

This chapter describes the system configuration of QJ71PB92D.

#### 2.1 Adaptive System

The modules and software programs used on QJ71PB92D are shown below.

#### (1) Adaptive CPU modules

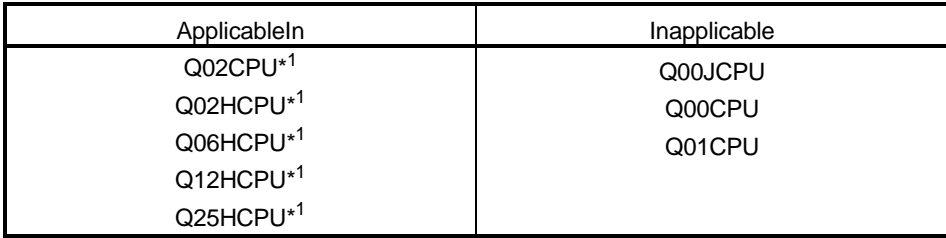

1: The separation prevention function using dedicated instruction or automatic refresh setting cannot be used on those products with serial No. 02092 \*\*\*\*\*\*\*\*\* \* \* and subsequent.

#### (2) Mountable base units

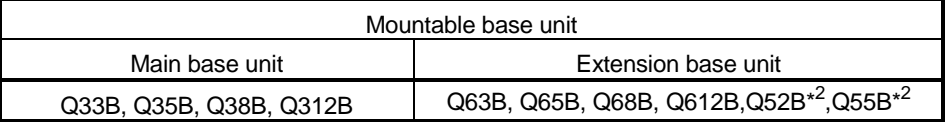

2: When using the Q52B/Q55B, calculate the operating voltage of the Q52B/Q55B and check that it is within the specified range. Refer to the QCPU (Q Mode) User's Manual (Hardware Design, Maintenance and Inspection) for the calculation expression, and to the Data Book for the current consumption of each module installed on the base unit.

#### (3) Essential configurator software

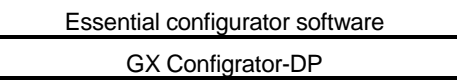

#### POINT

Do not use the separation prevention function in CPU modules which do not support this function or incorrect I/O data will result.

### 2.2 When Used in Multi-CPU System

When using QJ71PB92D in the multi-CPU system, take care of the following.

- The control of QJ71PB92D is performed by any CPU.
- A total of merely 64 sheets of QJ71PB92D is installed for each system. It is not the mountable number of sheets for each controlled CPU, but the total number of sheets controlled by all CPUs.

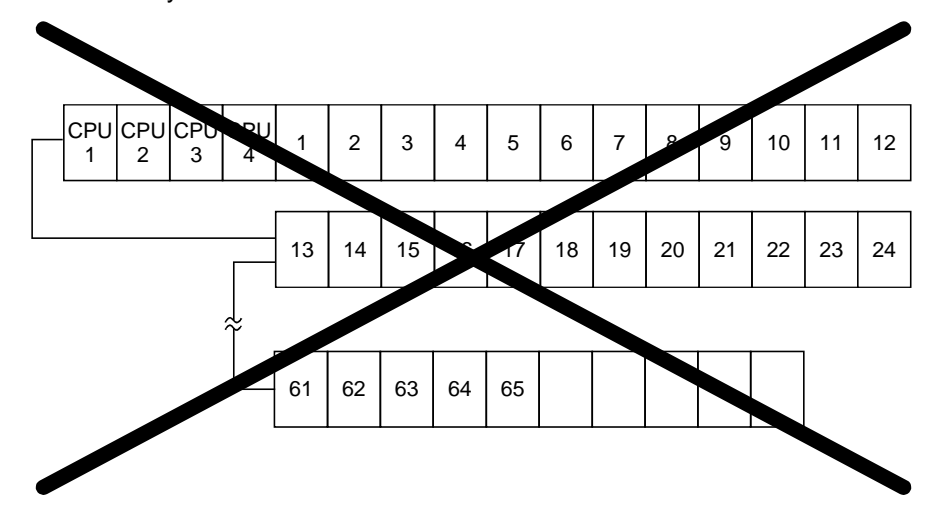

#### 2.3 Precautions for Configuring a System

- (1) The following configuration software programs cannot be used on QJ71PB92D.
	- SW05F-PROFIMAP
	- MELSEC-PROFIMAP 1.0
	- MELSEC-PROFIMAP 2.0
	- MELSEC-PROFIMAP 3.0
- (2) The separation prevention function can be used only on those products having QCPU (Q mode) with serial No.  $02092$ \*\*\*\*\*\*\*\*\*\*and subsequent. If this function is used on products that do not support it, incorrect I/O data will result.
- (3) When performing the following operations, ensure that the module READY signal X1D of QJ71PB92D is turned ON beforehand.
	- To switch over the operation mode with Y11/X11, using the sequence program.
	- To set parameters. If the status of X1D is ignored and data is read from or written in the buffer memory, the CPU module may detect an error to stop the sequence calculation.
- (4) Do not write parameters in QJ71PB92D simultaneously from a plurality of GX Configurator-DPs. The parameter values of QJ71PB92D will become incorrect ones.
- (5) If remote parameter setting is performed from GX Configrator-DP to the QJ71PB92D which is making data exchange, note that PROFIBUS data exchange will stop during parameter setting.
- (6) When setting parameters in GX Configurator-DPs, do not perform the mode selection using a program. The parameter setting or mode selection may not be performed correctly.
- (7) Combination with MELSECNET/H QJ71PB92D can be mounted on the MELSECNET/H administrative station and general stations, but cannot be mounted on MELSECNET/H remote stations.

#### 2.4 Confirmation of Serial No.

The serial Nos. of QCPUs (Q mode) capable of using the separation prevention function of QJ71PB92D and their confirmation method are shown below.

- (1) Serial Nos. of QCPUs (Q mode) capable of using the separation prevention function
	- Products with serial No. 02092 \* \* \* \* \* \* \* \* \* \* \* and subsequent
- (2) Confirmation of serial Nos. of Q-series PLC
	- (a) When confirming on the Rating indication plate on the side surface of the module

The serial No. of the applicable module is given in SERIAL column of the Rating indication plate.

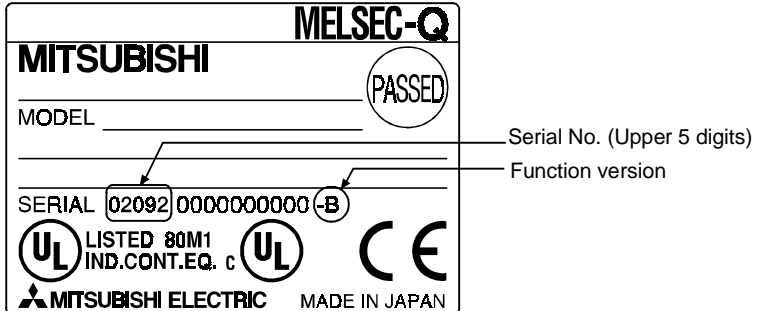

(b) When confirming on GX Developer

The method for confirming the serial No. of the applicable module on GX Developer is shown for the case using GX Developer Version 6. The serial No. appears in the [Product information list] or [Module detail information] window of GX Developer. The method of confirming the serial No. on the Production information list window is shown below.

#### [Start Procedure]

```
"Diagnosis" \rightarrow "System monitor" \rightarrow "Product information list"
```
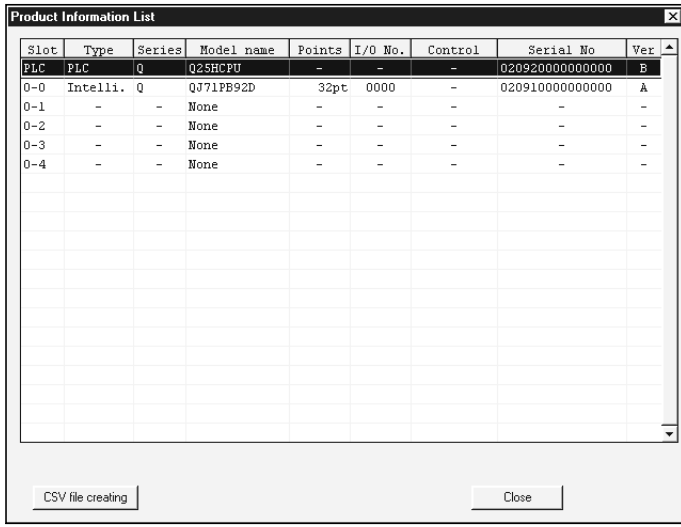

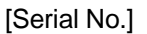

The serial No. of the applicable module appears in the Serial No. field.

### 3. SPECIFICATIONS

This section explains the QJ71PB92D the general specifications, performance specifications, and transmission specifications.

For the general specifications of the QJ71PB92D, refer to the user's manual for the CPU module to be used.

#### 3.1 Performance Specifications

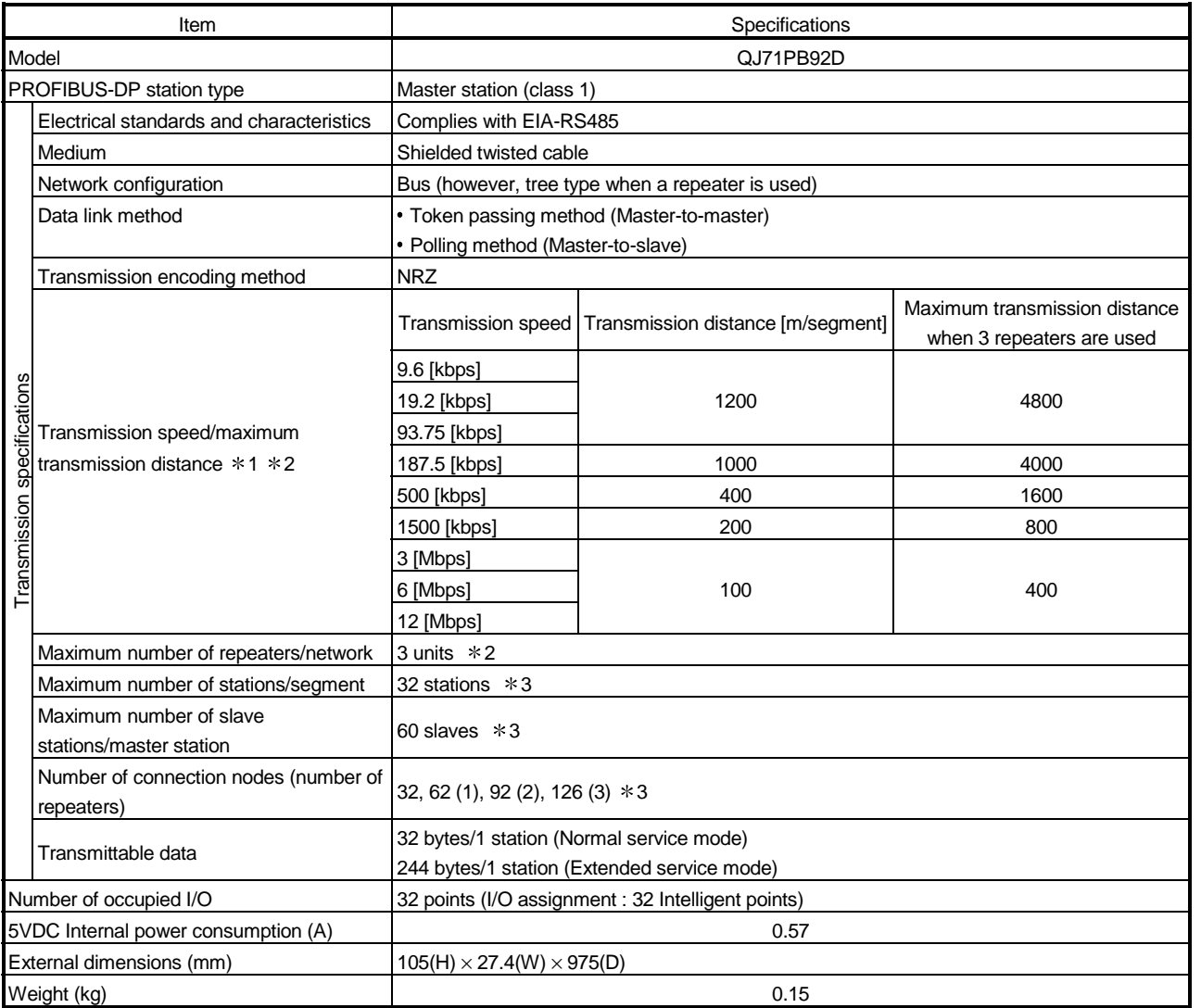

1 Transmission speed control within +/- 0.3% (PROFIBUS part 1)

2 Distance that the transmission distance can be expanded by (m/network) using repeaters

Transmission distance (m/network) = (number of repeaters  $+ 1$ )  $\times$  transmission distance (m/segment)

3 When a slave used is greater than 32 bytes in the maximum data length of the error information, the maximum number of stations, the maximum number of slave stations and the number of connection nodes may be less than the above values. This is because the maximum data length of the slave station error information that the QJ71PB92D can receive varies with the

minimum station number and maximum station number of the slave stations set in the parameters. Refer to Section 3.2.3 for details. For the noise immunity, withstand voltage, insulation resistance and others in the PLC system using this module, refer to the power supply module specifications given in the used CPU module user's manual.

#### 3.2 Network Configuration

- 3.2.1 Basic configuration
	- 1) Equipment types
		- Class 1 master
		- GX Configurator-DP
		- Slave
		- Repeater
	- 2) Number of units that can be connected to the entire network (when repeaters are used)

Master+slave ≤ 126 units

- 3) Number that can be connected for 1 segment
	- Master+slave+repeaters ≤ 32 units
- 4) Communications can be conducted via a maximum of 3 repeaters from an arbitrary master or arbitrary slave to an arbitrary master or arbitrary slave (Not 3 units in the entire network).
- 5) The maximum number of slaves that can be connected to 1 QJ71PB92D is 60 stations.

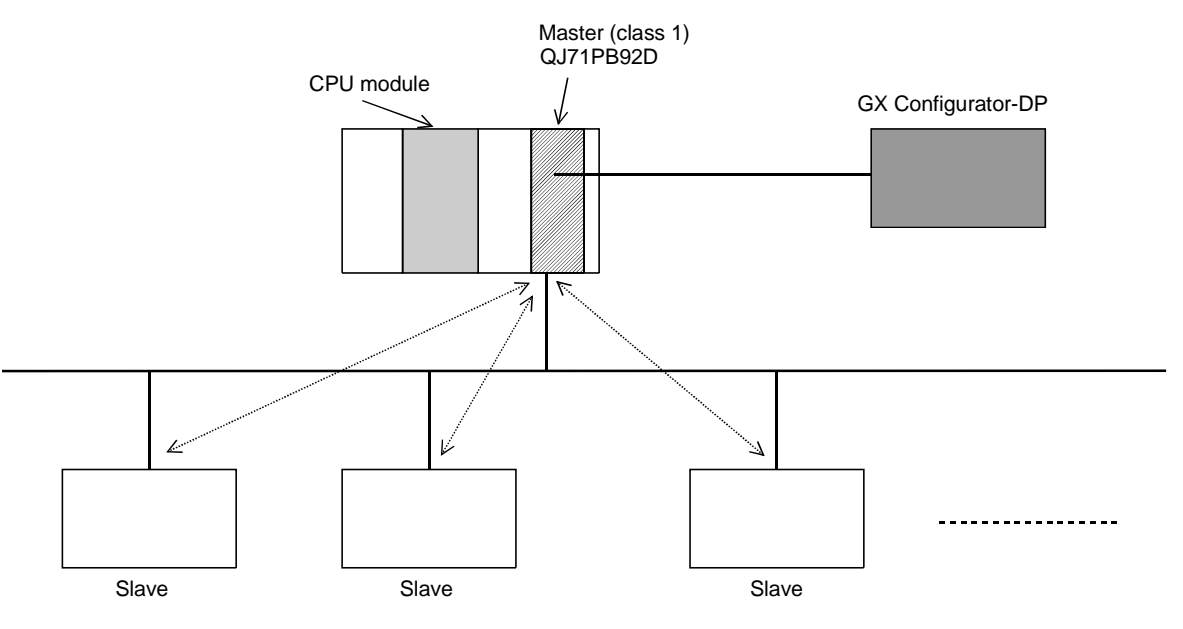

The PROFIBUS-DP cable is provided by the user.

### 3.2.2 Applicable configuration

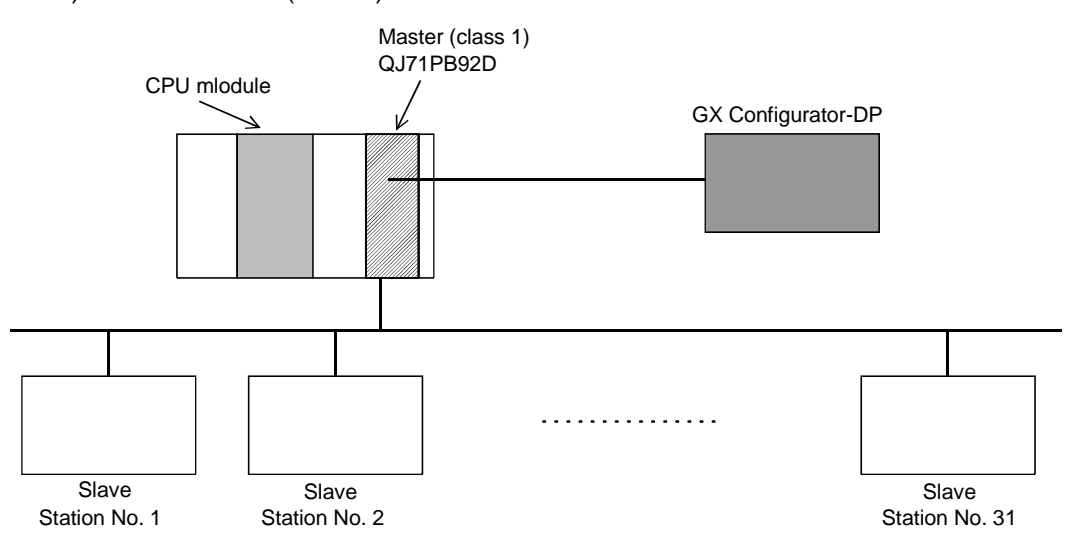

1) When 1 master (class 1) station is connected

A maximum of 32 stations can be connected to 1 segment.

2) When 1 master (class 1) station and 1 repeater are connected

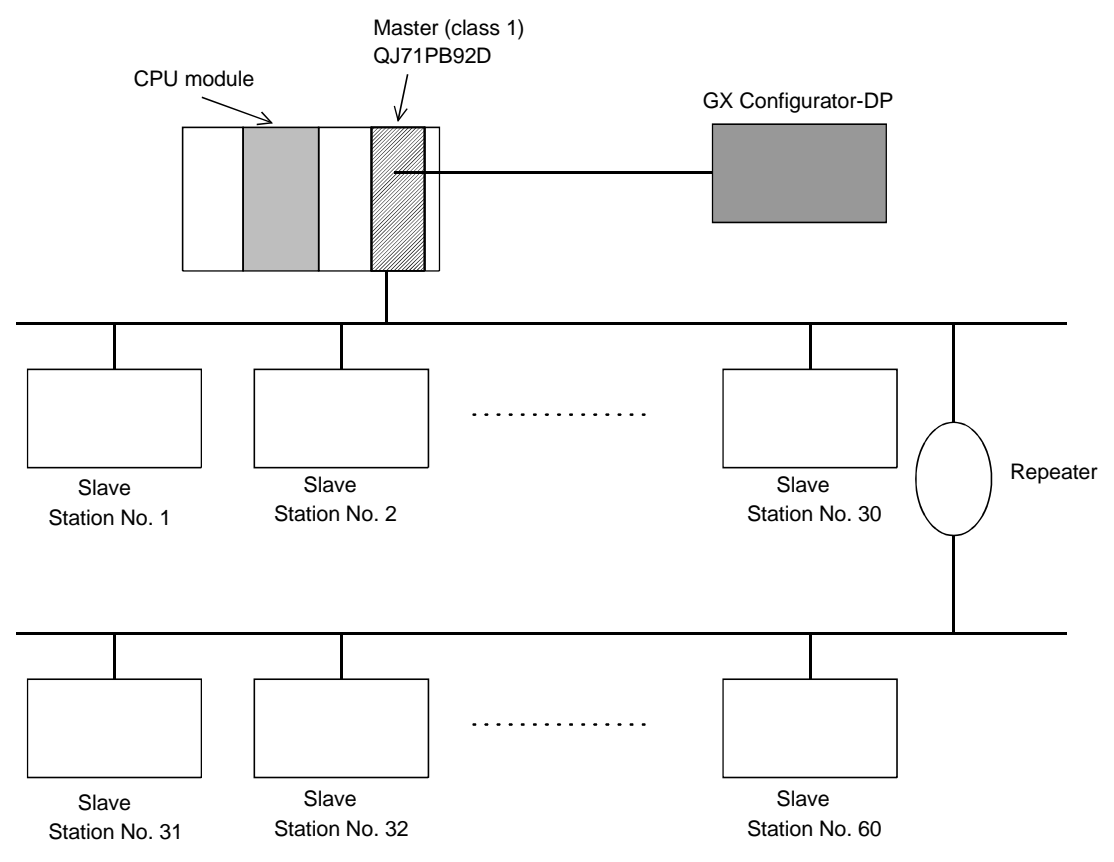

 $*$  In the above configuration a maximum of 60 slaves can be connected.

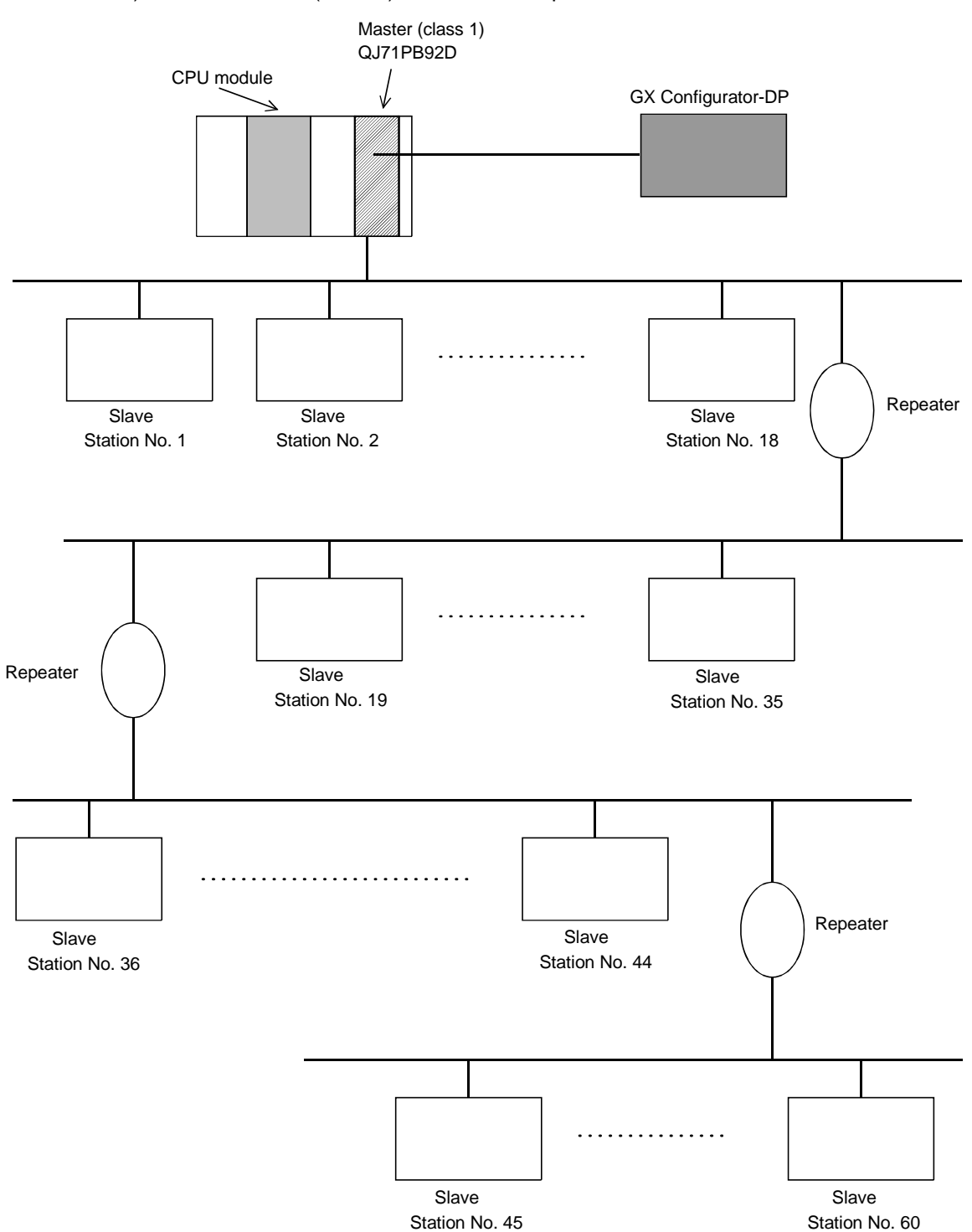

3) When 1 master (class 1) station and 3 repeaters are connected

 In the above configuration a maximum of 60 slaves can be connected. The difference between this configuration and the one in 2) is that the possible communication distance can be extended.

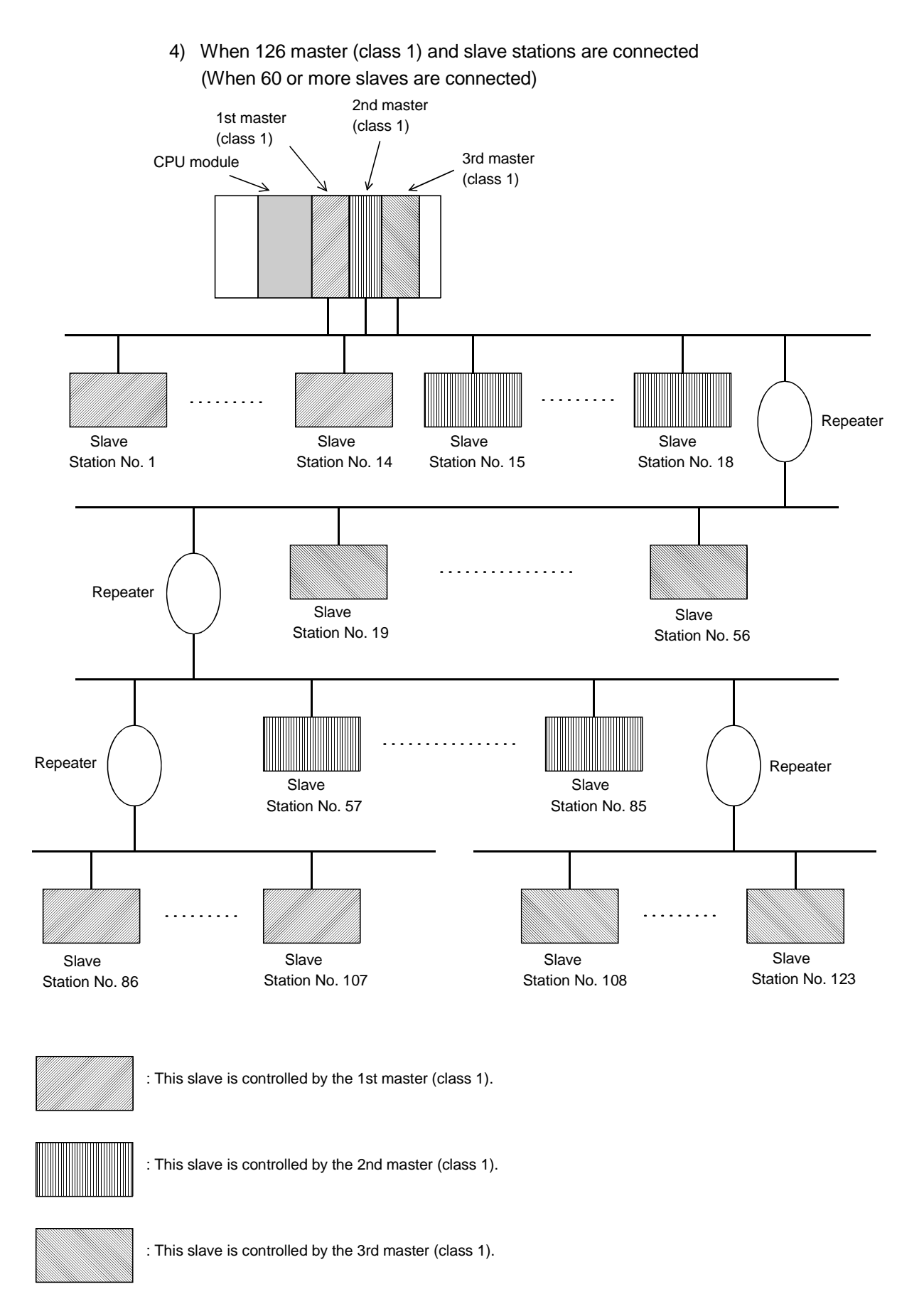

In the above configuration a maximum of 123 slave stations can be connected.

#### POINT

In configurations that use multiple master stations (multimaster configuration), when reconnecting a cable after disconnecting a PROFIBUS cable for 1 master that is exchanging data at a low baud rate, the communications of the master for which the cable is not disconnected could stop and the slave output could be turned off. To prevent this, the master PROFIBUS cable must be secured with a screw.

In addition, there is a high possibility that the above phenomena can be avoided if care is taken with the following points when configuring a system.

- (1) Set the slave watchdog timer setting value to larger than  $(TTr \times G)/BR$ . However,
	- TTT: Target token rotation time (Unit: Bit Time)
	- G : Gap update factor
	- BR : Baud rate (Unit: bps)
- (2) Use a high baud rate.
- (3) The HSA (Highest Station Address) value is made to match the maximum station No. that is actually connected.

#### 3.2.3 Number of connectable slaves

Please calculate the number of the slave which can be connected under the following (1) and (2) conditions.

(1) The maximum data length of the slave station error information that the QJ71PB92D can receive varies with the minimum station number and maximum station number of the slave stations set in the parameters, and can be calculated using the following expression.

Maximum data length of receivable error information (bytes) = MIN(12600/N - 10, 244) a b

Provided that:

 $N = MIN((\text{slave station's maximum station number -})$ slave station's minimum station number  $+1$ )  $\times$  5, 300) a b

 $*$  MIN(a, b) = smaller of a and b

If the maximum data length (Max\_Diag\_Data\_Len) of the error information described in the GSD file of a slave station is greater than the value calculated by the above expression, normal communication may not be made with that slave station.

- If normal communication cannot be made, try the following methods:
- (a) Set the station numbers of the slave stations with no unused numbers in between.
- (b) Make setting on the slave station side to shorten the maximum data length of the error information. (If possible)
- (c) Using two or more QJ71PB92D's, reduce the number of slave stations per module.
- (2) Relation between parameter size and the number of system construction

The parameter size which can be set in QJ71PB92D should meet the following formula.

Note that the system construction which does not meet the following formula causes the error of 1302H.

[5+ Σ(number of parameter blocks for each station)]  $\leq$ 128

 $\Sigma$ (Number of parameter blocks for each station) is the sum total of the numbers of parameter blocks calculated by the station.

The number of parameter blocks for each station is decided by the parameter size of the station as follows.

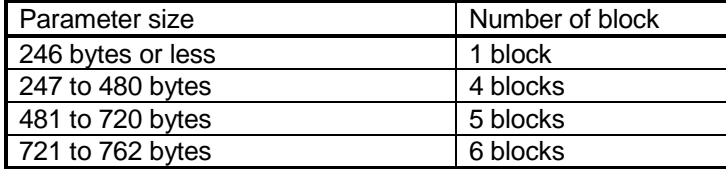

The parameter size is calculated by using the following formula. Parameter size =31+ user\_Param data length + number of setting module +  $\alpha$ 

(a) Uer\_Param data length

Value of Max User Data size on the screen displayed after selecting the Select Module on setting screen of the slave station of GX Configuratior-DP

#### (b)Setting number of modules

Modular type : Value of Modules installed on the screen displayed after selecting the Select Module on setting screen of the slave station of GX Configuratior-DP

Block type : Value of Module in GSD file

#### (c)  $\alpha$  (constant)

 $\alpha$  = 2 : When there is either input module or output module

 $\alpha = 4$ : When there is both input module and output module

#### (example)

When the system is constructed using only the stave stations with 520 bytes parameter, QJ71PB92D can connect with up to the following number of the slave stations.

When the parameter size is 520 bytes, the number of the parameter block is five blocks.

 $5 + (5 \times n) \le 128$  : n = number of slaves  $n \leq (128 - 5) / 5 = 24.6$  $n = 24$ 

The calculation mentioned above tells that QJ71PB92D can connect with up to 24 slave stations.

Therefore, when 25 slave bureau or more are set by the parameter, QJ71PB92D detects the error of 1302H.

# MELSEC-Q 3 SPECIFICATIONS

### 3.3 I/O Signal

### 3.3.1 I/O signal list

The I/O signal configuration used in the QJ71PB92D and the data communications with the PLC CPU are described below.

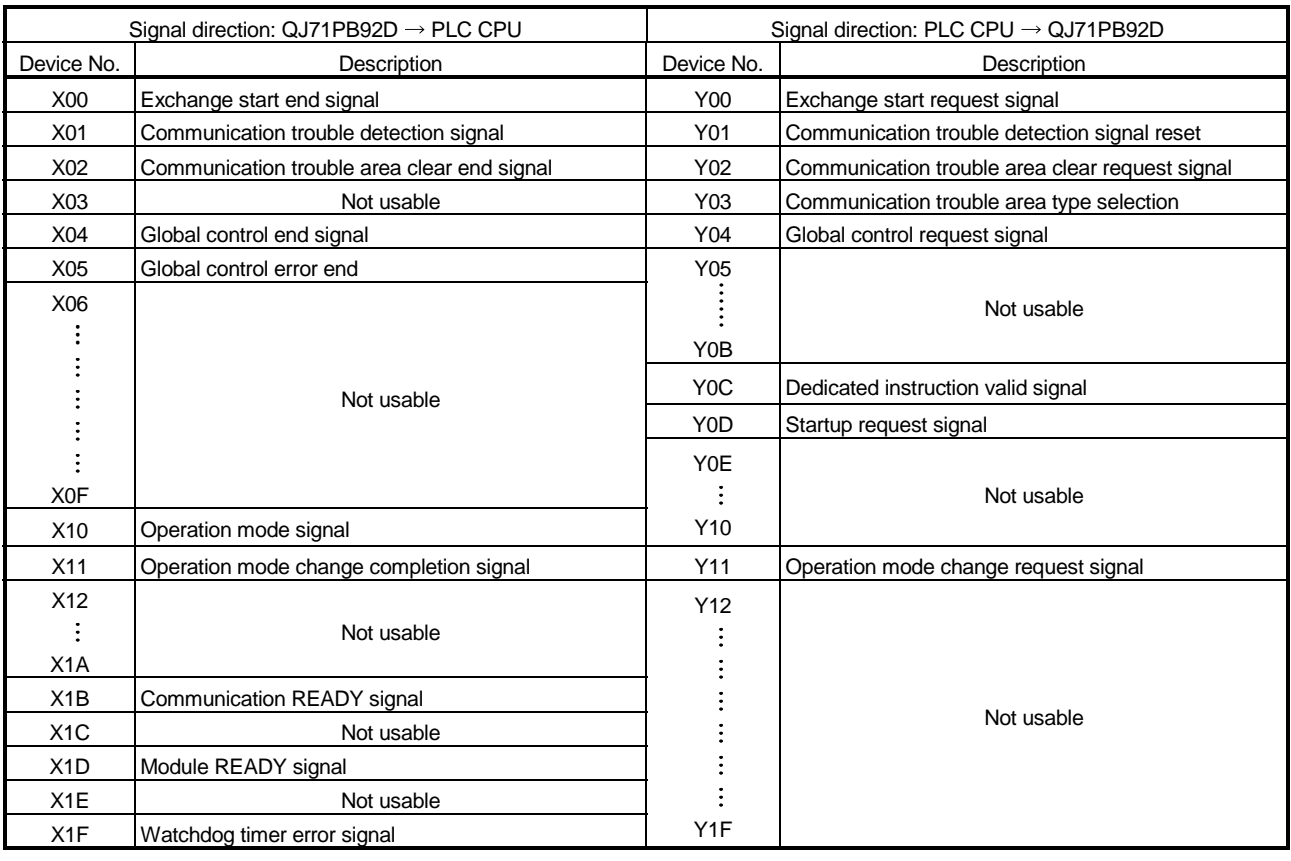

#### POINT

If a device which is not usable is accidentally turned on and off in the sequence program, it cannot guarantee as the QJ71PB92D function.

#### 3.3.2 I/O signal detail description

- (1) Exchange start request signal (Y00), exchange start end signal (X00)
	- (a) After the exchange start request signal (Y00) is turned on by the sequence program the exchange start end signal (X00) is turned on when cyclic exchange starts.
	- (b) When the exchange start request signal (Y00) is turned off by the sequence program or when an error occurs that stops the exchange, the exchange start end signal (X00) turns off.

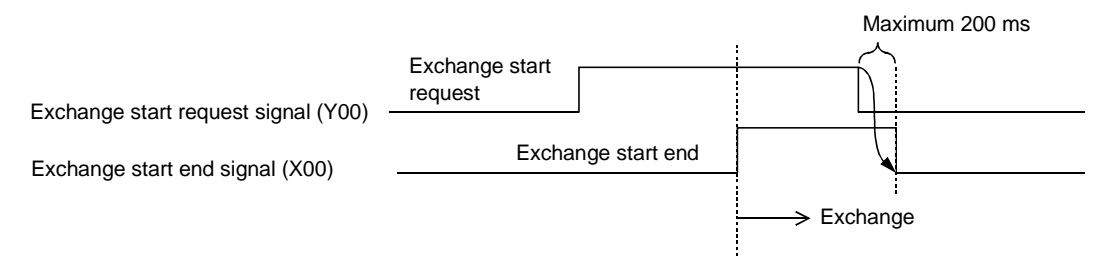

- (c) An interlock is used for FROM/TO of the I/O data.
- (d) Before the exchange start request signal is turned on the output data initial value must be written to the buffer memory.
- (2) Communication trouble detection signal (X01), communication trouble detection signal reset (Y01)
	- (a) The communication trouble detection signal (X01) is turned on when a communication trouble occurs. At the same time the RSP ERR.'s LED turns on. At this time the error code and detailed data are stored in the buffer memory communication trouble area.
	- (b) The communication trouble detection signal (X01) is turned off when the communication trouble detection signal reset (Y01) is turned on from the sequence program. At this time the RSP ERR.'s LED is turned off.
	- (c) The communication trouble detection signal reset (Y01) is turned off by the sequence program after it has been confirmed that the communication trouble detection signal (X01) has been turned off.
	- (d) The following sequence is used.

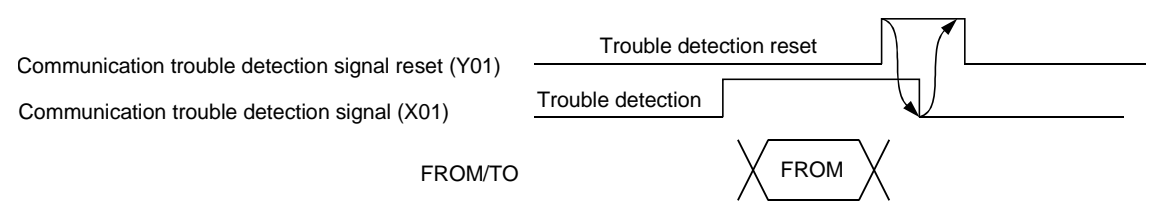

The error code is read from the buffer memory to the PLC CPU.

- (3) Communication trouble area clear request (Y02), communication trouble area clear end (X02)
	- (a) The communication trouble area clear request (Y02) is turned on by the sequence program when all of the communication trouble areas and extension trouble areas are cleared.
	- (b) The communication trouble clear end signal (X02) is turned on after all of the communication trouble area and extension trouble areas are cleared by turning on the communication trouble area clear request signal (Y02).
	- (c) The communication trouble area clear request (Y02) is turned off by the sequence program after it has been confirmed that the communication trouble area clear end signal (X02) has been turned on.
	- (e) When the communication trouble area clear request signal (Y02) is turned off the communication trouble area clear end signal is turned off.
	- (d) A sequence like the one below is used.

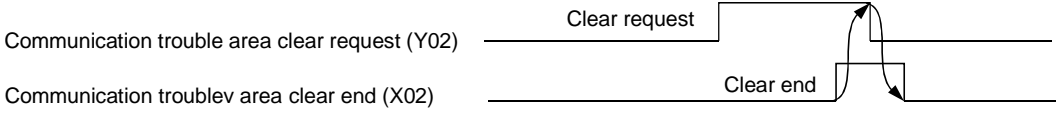

- (4) Global control request signal (Y04), global control end signal (X04)
	- (a) The global control end signal (X04) is turned on after service processing has ended when the global control request signal (Y04) is turned on by the sequence program.
	- (b) The global control request signal (Y04) is turned off by the sequence program after it has been confirmed that the global control service end signal (X04) has turned on.
	- (c) When the global control request signal (Y04) is turned off the global control end signal (X04) turns off.
	- (d) The global control request signal (Y04) cannot be received if the exchange starting (X00) is not on. If Y04 is turned on when X00 is off then both X04 and X05 will turn on.
	- (e) A sequence like the one below is used.

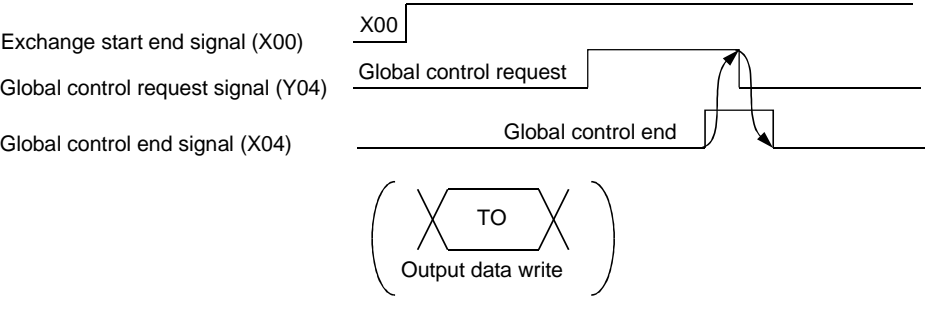

#### (5) Global control error end signal (X05)

- (a) If global control is requested when exchange start (X00) is not on then global control error end (X05) and the global control service end signal (X04) will turn on at the same time.
- (b) The slave I/O is not held/deleted when the global control error end signal (X05) is on.

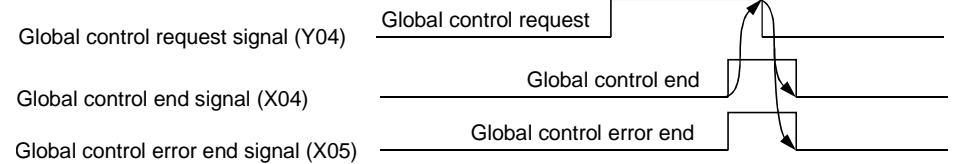

#### (6) Operation mode signal (X10)

Indicates whether the current operation mode is the parameter setting mode or not.

- ON: Parameter setting mode
- OFF: Normal service mode/extended service mode
- (7) Operation mode change request signal (Y11), operation mode change completion signal (X11)

Used to change the operation mode without resetting the CPU module.

- (a) Operation mode change request signal (Y11)
	- OFF ¨ON: Requests the operation mode to be switched to the one specified in the operation mode change request area (address 2255/8CFh) of the buffer memory.

ON ¨OFF: Turns off X11.

(b) Operation mode change completion signal (X11)

Turns on when the result is stored into the operation mode change result area (address 2256/8D0h) of the buffer memory. This signal also turns on on normal or abnormal completion of an operation mode change. This signal turns off when Y11 turns from ON to OFF.

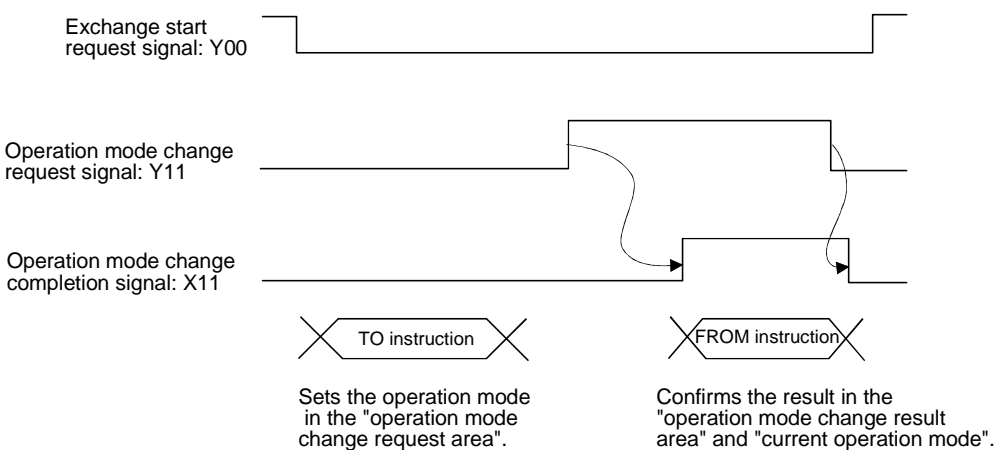

- (8) Communication READY signal (X1B)
	- (a) This is turned on when the station enters the exchange start possible state after the QJ71PB92D has started up and the module READY signal (X1D) has turned on. (Only during the normal service mode (MODE O) and extended service mode (MODE E).)
	- (b) This turns off when a exchange continuation impossible error occurs.
	- (c) The exchange start request signal (Y00) is used as an interlock when turned on by the sequence program.
- (9) Module READY signal (X1D)
	- (a) This is turned on when the QJ71PB92D is started up. regardless of the operation mode at the time of starting.
	- (b) This is turned of when the QJ71PB92D goes down.
- (10) Watchdog timer error end (X0D)
	- (a) This turns on when a Watchdog timer error occurs.
	- (b) The signal will not be turned off until the module is reset or the power of QJ71PB92D is turned ON.
- (11) Communication trouble area type selection (Y03)
	- (a) This signal is used to select the communication trouble area type (ring type or fixed type).
		- ON: Fixed type
		- OFF: Ring type
	- (b) This signal becomes valid when the exchange start or communication trouble area clear request (Y02) is ON.

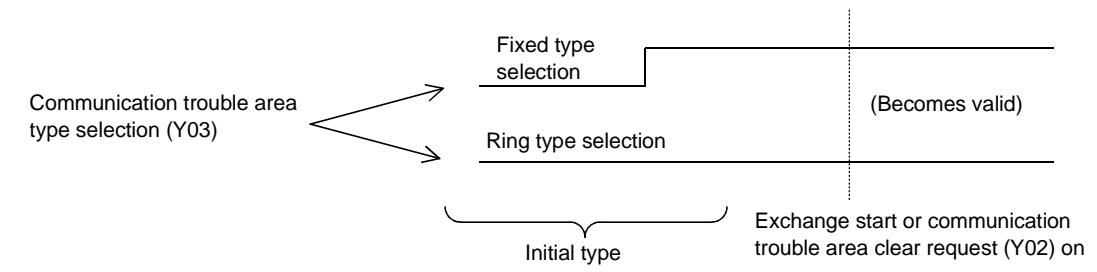

- (12) Dedicated instruction valid signal (Y0C)
	- (a) This signal is used when the dedicated instruction for separation prevention is validated.
		- ON: Read/Write by dedicated instruction is validated. OFF: Read/Write by dedicated instruction is invalidated.
	- (b) Keep the signal turned ON while the dedicated instruction is being used.
- (13) Restart request signal (Y0D)
	- (a) When the QJ71PB92D goes down for some reason (when the FAULT LED turns on and X1D is off) then turning Y0D from off to on to off again will make it possible to restart the QJ71PB92D.
	- (b) The same state will be entered if after start up the power supply is turned off and then on again.

### 3.4 Buffer Memory List

### 3.4.1 Buffer memory/configuration

The configuration of the buffer memory used to receive and send data with the QJ71PB92D and the PLC CPU is described below.

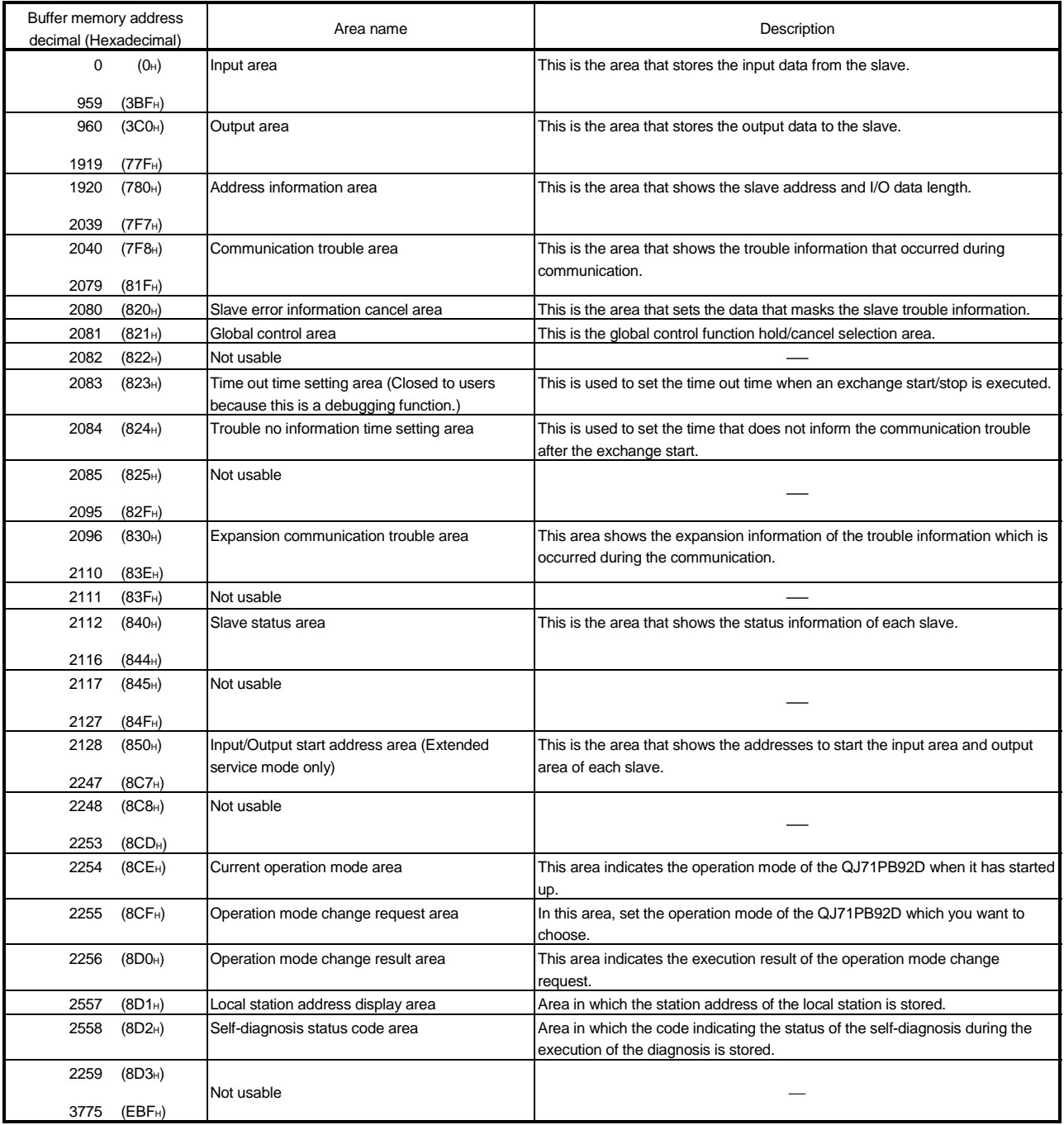

#### POINT

Don't read and write to the buffer memory which is not usable. If you perform it, it cannot guarantee as the QJ71PB92D function.

#### 3.4.2 Buffer memory detailed description

- (1) INPUT area (Buffer memory address: 0 (0H) to 959 (3BFH)) Either the normal service mode (Mode 0) or extended service mode (Mode E) can be selected using GX Configurator-DP.
	- (a) Normal service mode (MODE 0)

This is the area that stores the input data from the slave station. This area is fixed to an allocation of 32 bytes (16 words) per station for a total of 60 stations worth. This input area configuration is as follows. Example : When the input data length for the first station is set to 29 bytes and that for the second station to 32 bytes

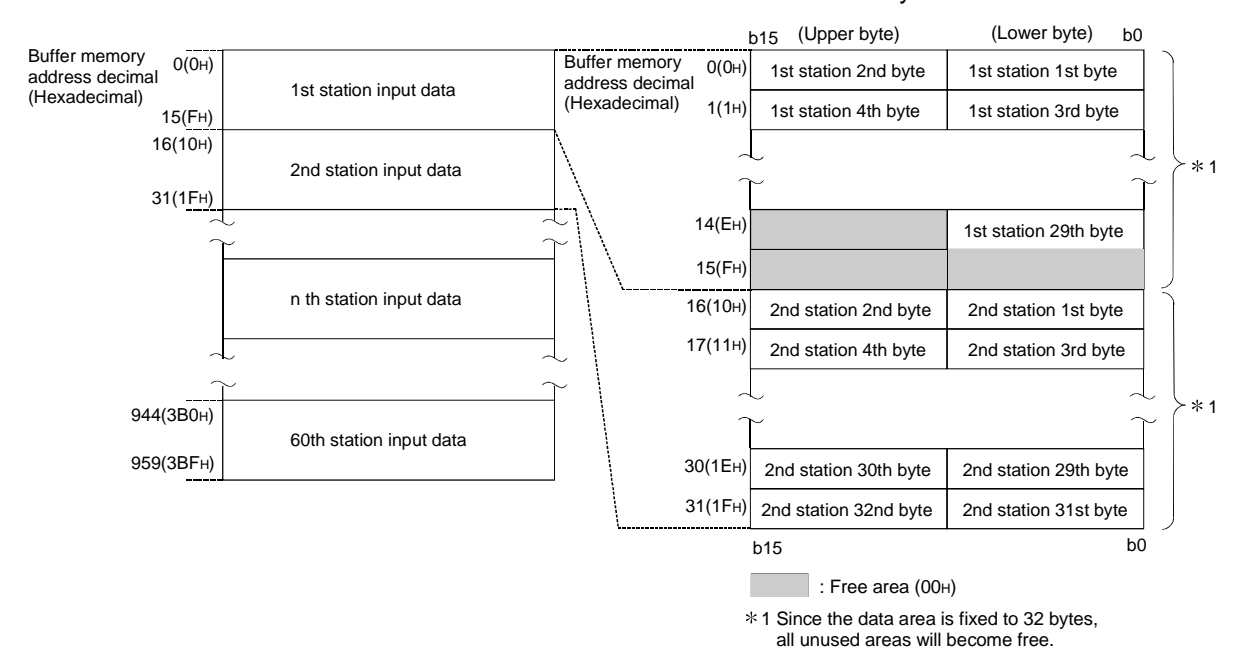

#### (b) Extended service mode (MODE E)

This is the area that stores the input data from the slave station. In this area, the data length (in byte units) for each station is assigned in variable length according to the parameter file set in the GX Configrator-DP. The data length can be set in the range of 0 to 244 bytes. Number of stations that can be set will vary in the range of 1 to 60, depending on the specified data length. For example, seven stations can be set if the data length for each station is 244 bytes, and 60 stations if the data length is 32 bytes.

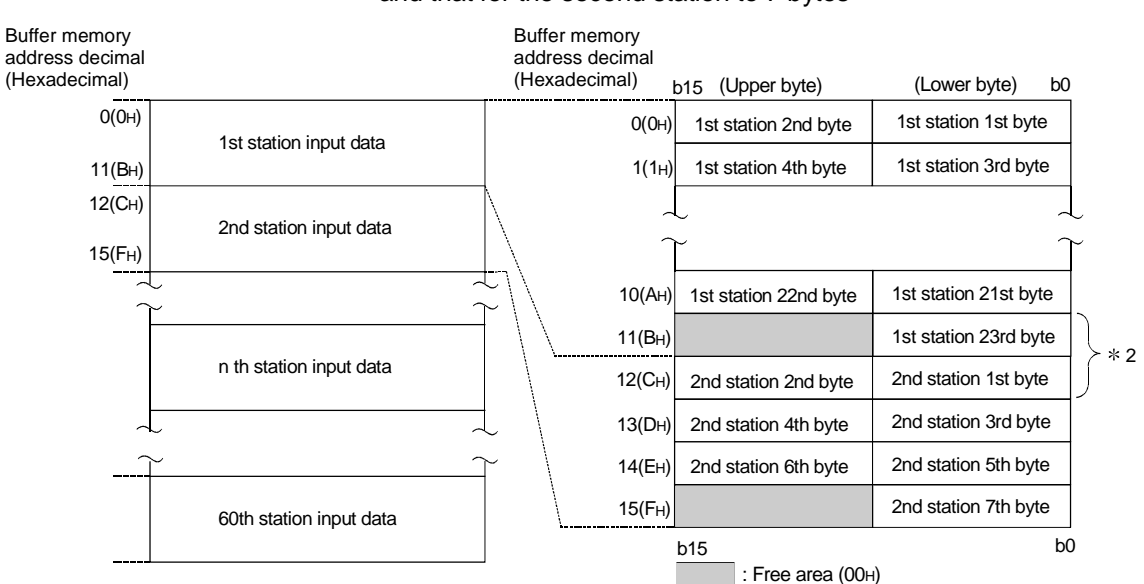

Example : When the input data length for the first station is set to 23 bytes and that for the second station to 7 bytes

> 2 When the data lenghth is set to an odd number of bytes, the last upper byte becomes a free area and data for the next station is assugned from the next address.

(2) OUTPUT area (Buffer memory address: 960 (3C0H) to 1919 (77FH))

Either the normal service mode (Mode 0) or extended service mode (Mode E) can be selected using GX Configurator-DP.

(a) Normal service mode (MODE 0)

This is the area that stores the output data to the slave station. This area is fixed to an allocation of 32 bytes (16 words) per station for a total of 60 stations worth. This output area configuration is as follows. Example : When the output data length for the first station is set to 1 bytes and that for the second station to 3 bytes

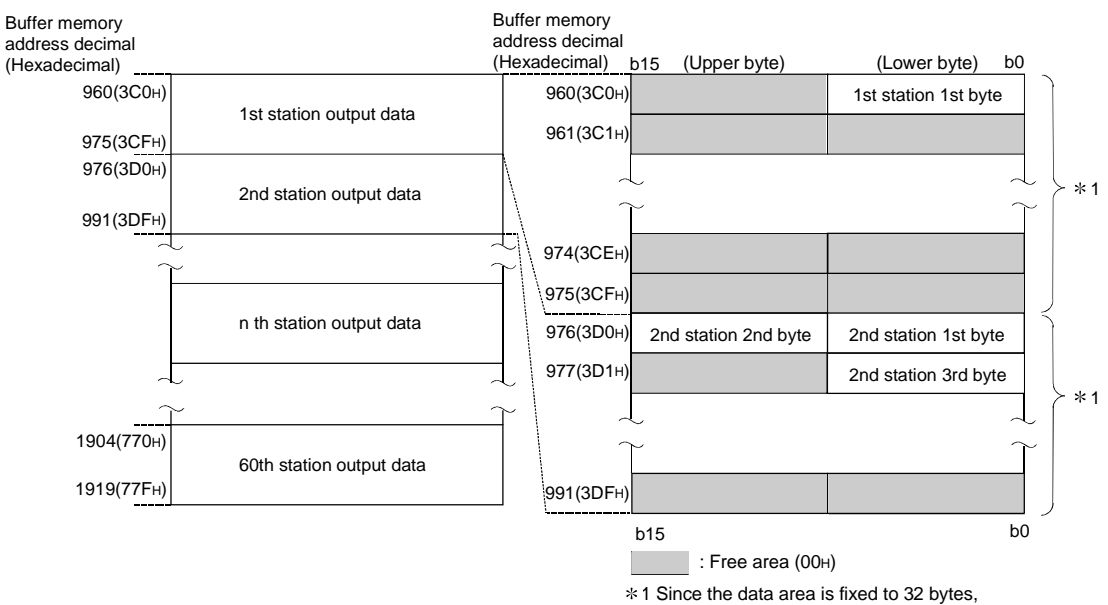

all unused areas will become free.

#### (b) Extended service mode (MODE E)

This is the area that stores the output data to the slave station. In this area, the data length (in byte units) for each station is assigned in variable length according to the parameter file set in the GX Configrator-DP. The data length can be set in the range of 0 to 244 bytes. Number of stations that can be set will vary in the range of 1 to 60, depending on the specified data length. For example, seven stations can be set if the data length for each station is 244 bytes, and 60 stations if the data length is 32 bytes.

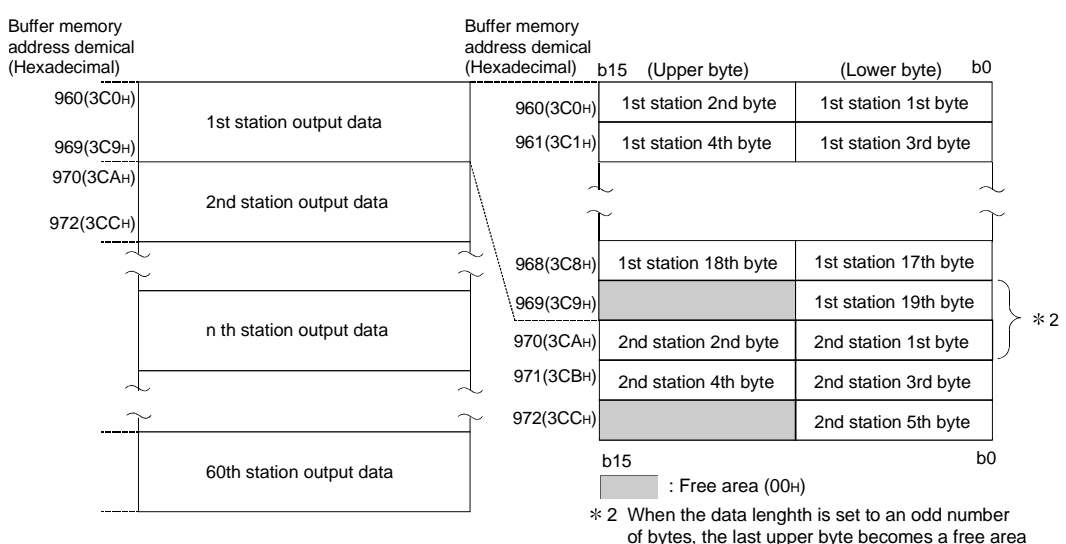

Example : When the output data length for the first station is set to 19 bytes and that for the second station to 5 bytes

> of bytes, the last upper byte becomes a free area and data for the next station is assugned from the next address.

(3) Address information area (Buffer memory address: 1920 (780H) to 2039 (7F7H))

This area shows the station address, input byte length, and output byte length for each slave station. This allocation is set by the GX Configrator-DP. The station addresses for the 1st through the 60th stations are stored in the order of registration in the GX Configrator-DP. (Station addresses: 1 to 126, do not need to be sequential numbers.)

The address information area configuration is shown below. For details refer to Section 3.4.2 (4).

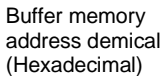

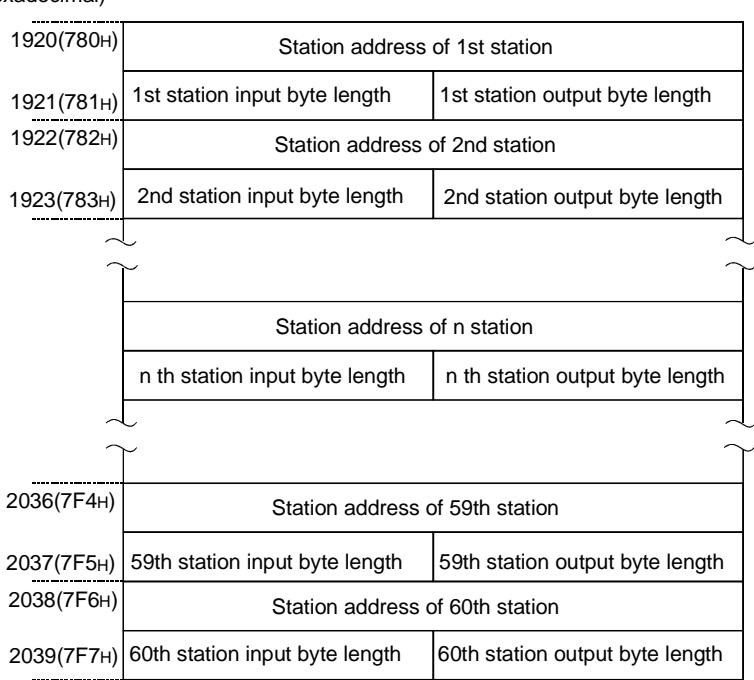

- (a) The station address of unallocated stations is FFFFH, and the I/O byte is FFH.
- (b) When the I/O byte length of allocated stations is 0, a 0 is stored for the byte length.
- (c) The n does not show the station address but represents a number (the nth number) used for the input/output area.

#### (4) Example address information area, INPUT area, and OUTPUT area

The QJ71PB92D reads the slave station address and I/O byte length set by the parameter file which is set by the GX Configrator-DP and stores these in the buffer memory address information area.

With the QJ71PB92D, I/O areas are assigned to each slave station based on the I/O byte length information in the address information area, and each I/O data will be stored in the corresponding buffer memory area (MODE E).

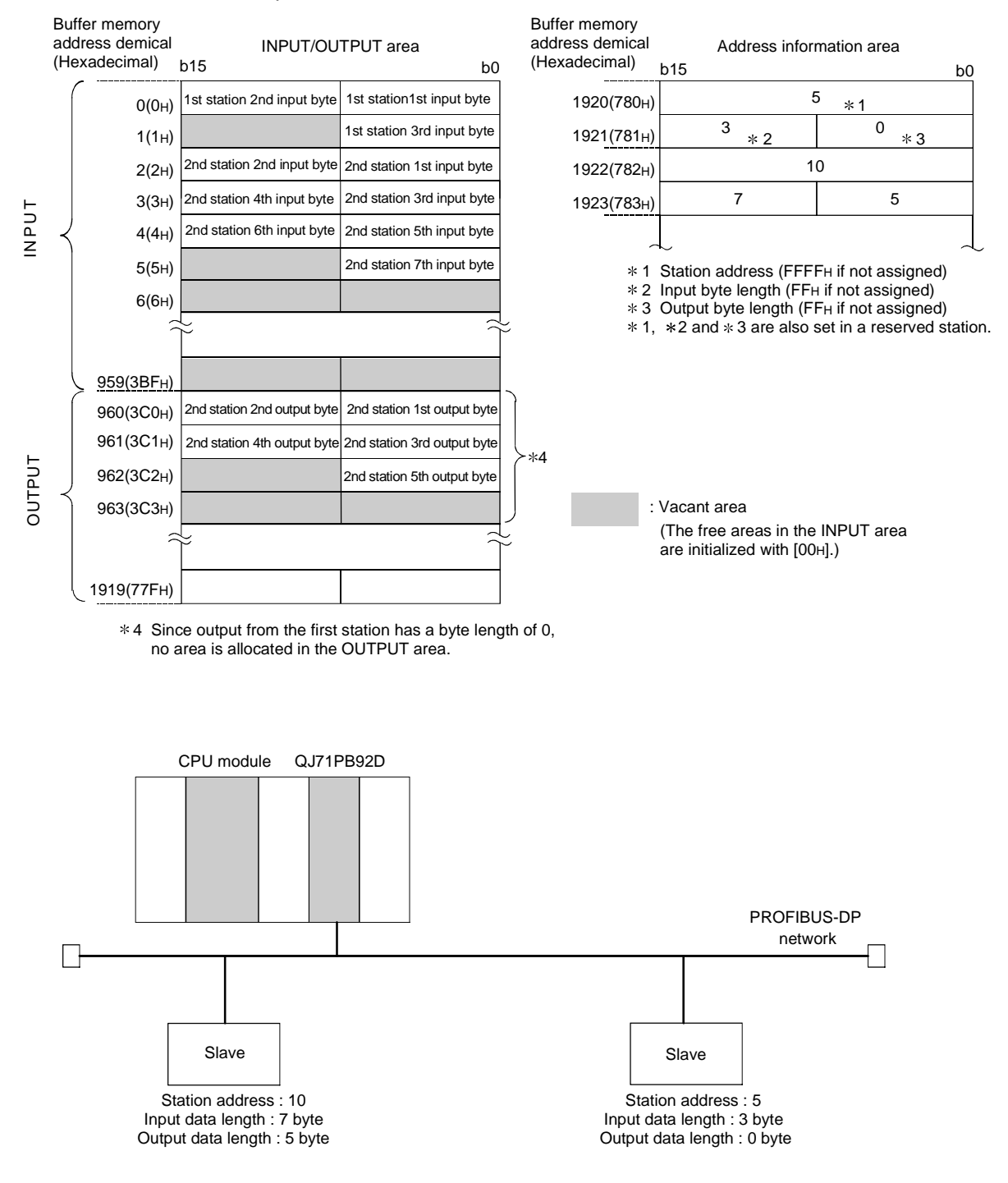

Example : At extended service mode

(5) Communication trouble area (Buffer memory address: 2040 (7F8H) to 2079 (81FH))

When some kind of trouble occurs during communication the QJ71PB92D stores the contents of the trouble in this area. Fixed type or ring type can be selected for this area by turning the communication trouble area type selection (Y03) on or off (refer to Section 3.3.2 (11)).

As shown in the following diagram, a total of 8 pieces of trouble information that consist of the trouble code, detailed data length, and detailed data can be stored in the basic configuration regardless of whether for fixed or ring data.

Ring type data is stored in order from the header with the header always being the latest trouble information.

With fixed type data, when 8 pieces of trouble information are stored the areas 2 to 8 (data 1 to 7) are fixed, so when the next new trouble occurs only header area 1 (data 8) is updated.

All trouble information for either type can be cleared by turning on the communication trouble detection signal reset (X01). When communication trouble detection signal reset (Y01) is on, the contents of the communication trouble area are hold though the communication trouble detection signal (X01) turns off.

The communication trouble area configuration is as follows.

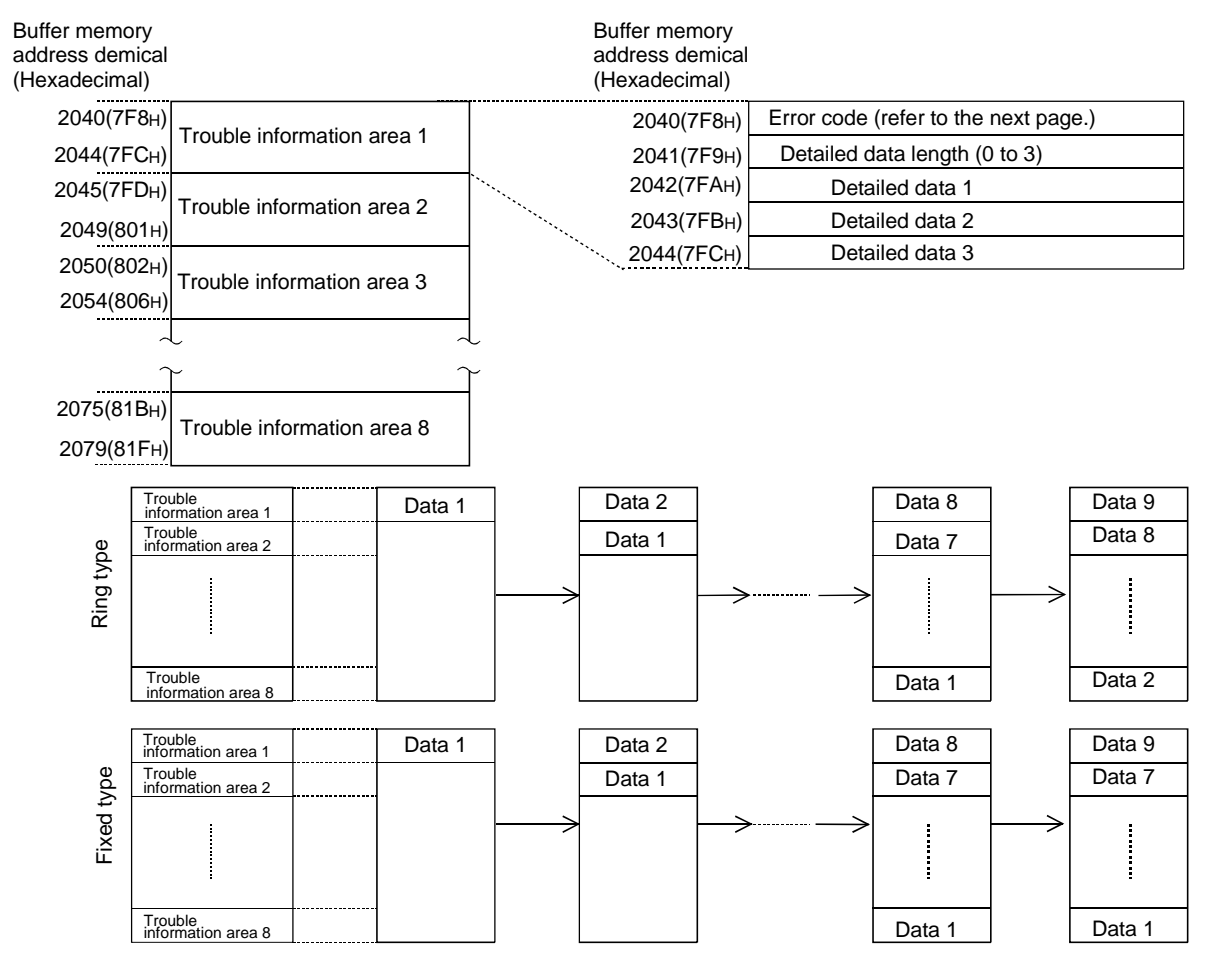

(a) Communication trouble area configuration
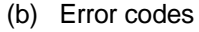

The error codes are shown below.

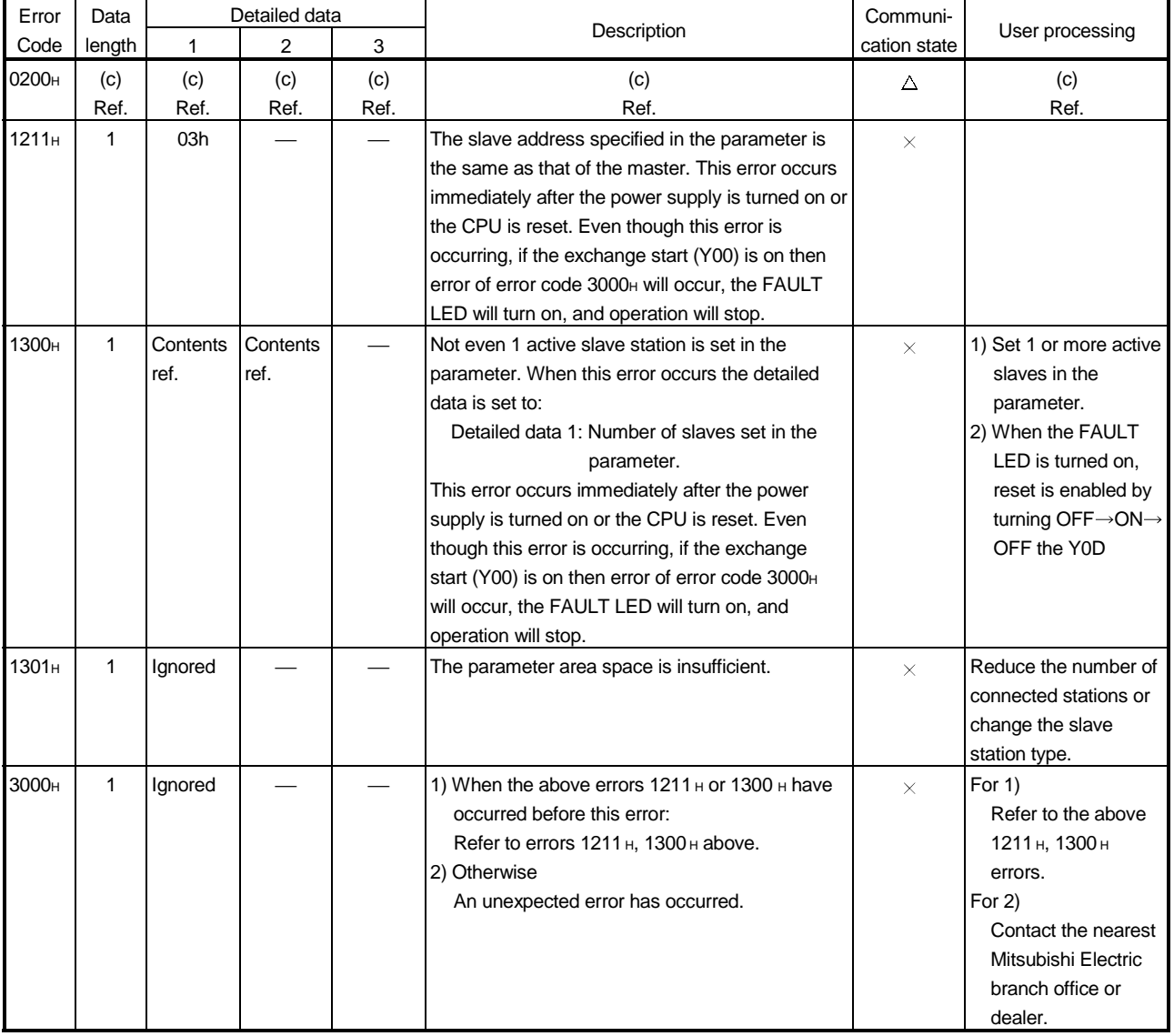

 $\times$ : Exchange stops after the error occurs.  $\Delta$ : Exchange continues.

#### (c) When the trouble  $code = 0200H$

For a slave trouble information occurrence (error code =  $0200H$ ), the slave trouble information is stored in the detailed data. The communication trouble area configuration for this case is shown below. In addition, the expansion communication trouble information is stored in buffer memory 2096 to 2110 for only the latest trouble information of the error  $\text{code} = 0200\text{H}$  trouble information. For information regarding the expansion communication trouble information refer to Section 3.4.2 (6).

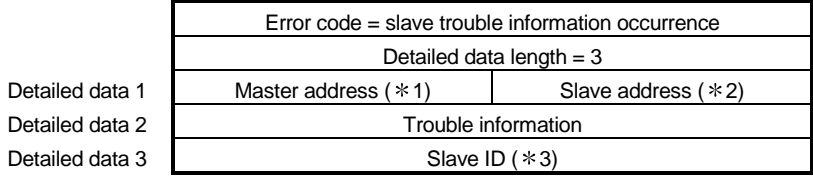

- 1 The station address of the master station that controls the slave station in which this trouble information occurred is stored. However, FFH is stored when the trouble information shows the exchange with the slave is failed.
- 2 The station address of the slave station in which this trouble information occurred is stored.
- 3 Individual slave inherent ID No. from the PNO is stored. However, FFH is stored for trouble information that shows that the exchange with the slave failed.

The trouble information is shown in a 16-bit bit string, and the bits that correspond to the respective trouble occurrences are set. A description of the error information is given below.

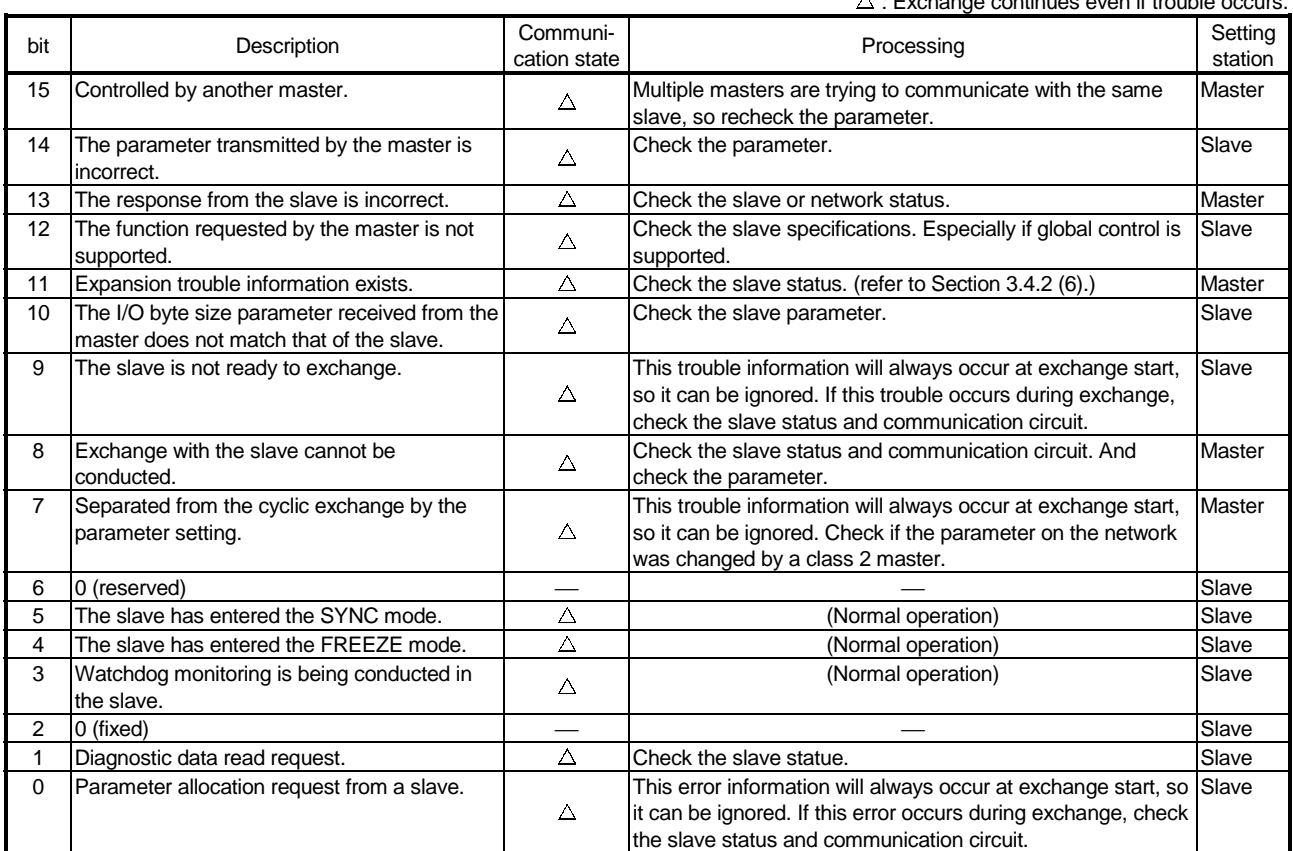

 $\wedge$  : Exchange continues even if trouble occurs.

(6) Expansion communication trouble area (Buffer memory address: 2096 (830H) to 2110 (83EH))

This area shows the latest expansion trouble information for only one of the latest expansion trouble information in the error code 0200<sub>H</sub> error information stored in buffer memory 2040 to 2079 communication error area (Refer to Section 3.4.2 (5)).

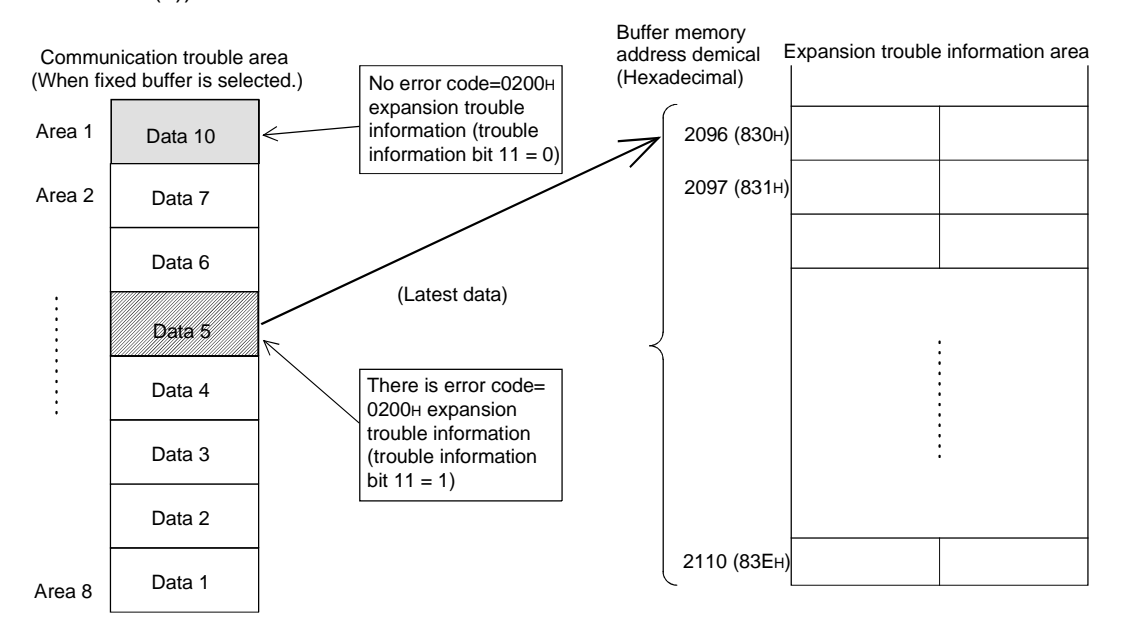

#### (a) Buffer Memory 2096 (830H)

The latest expansion communication trouble information length stored from buffer memory 2098 is stored as a byte length unit.

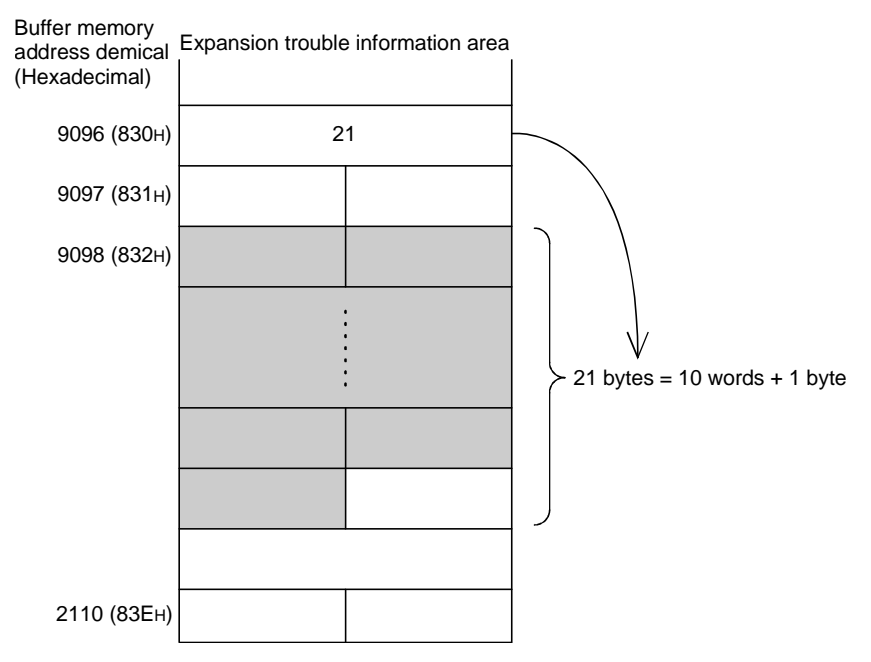

(b) Buffer memory 2097 (831H)

Only bit 7 is valid. Other bit is fixed in 0. Bit 7 is turned on when the slave sends expansion trouble information that is 27 bytes or more.

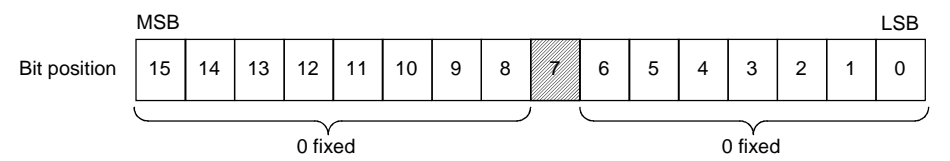

 $(c)$  Buffer memory 2098 to 2110 (832H to 83EH)

The following informations are stored in this area:

- Device related trouble information
- This area stores the slave station inherent self-diagnostic information that is not set by the PROFIBUS-DP standards.
- Identifier related trouble information
- For module type slave stations, whether or not a module error has occurred is stored as bit information.
- Channel related trouble information
- For module type slave station, this stores the, error information of all modules outputting an error.
- 1) Device Related trouble information

This stores the slave module inherent trouble information that is not set by the PROFIBUS-DP standards. The device related trouble can be divided by header and trouble information. This area stores a 2 bit value that is the device related trouble information in the header, including the header (1 byte), and the device related trouble information for this area.

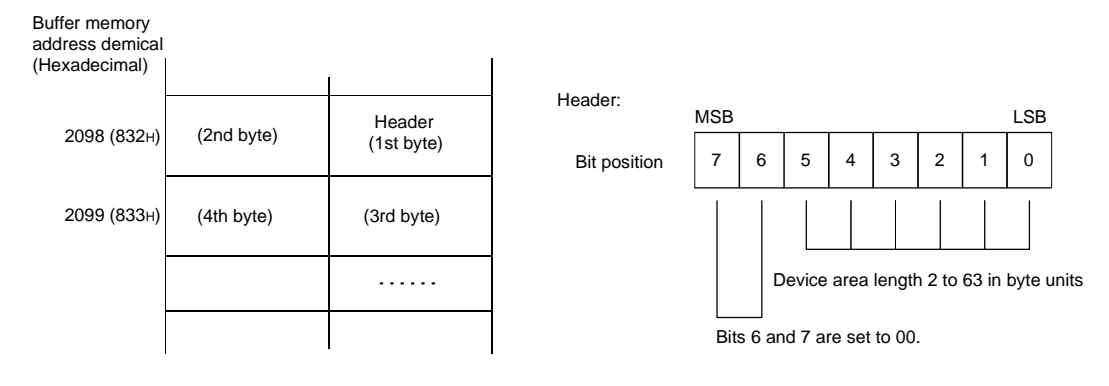

- 2) Identifier related trouble information
	- For module type slave stations, this stores as bit information whether or not a module is outputting an error. The identifier related trouble information can be divided into header and trouble information. This area stores a 2 bit value that is the identifier related trouble information in the header, including the header (1 byte), and the device related trouble information for this area.

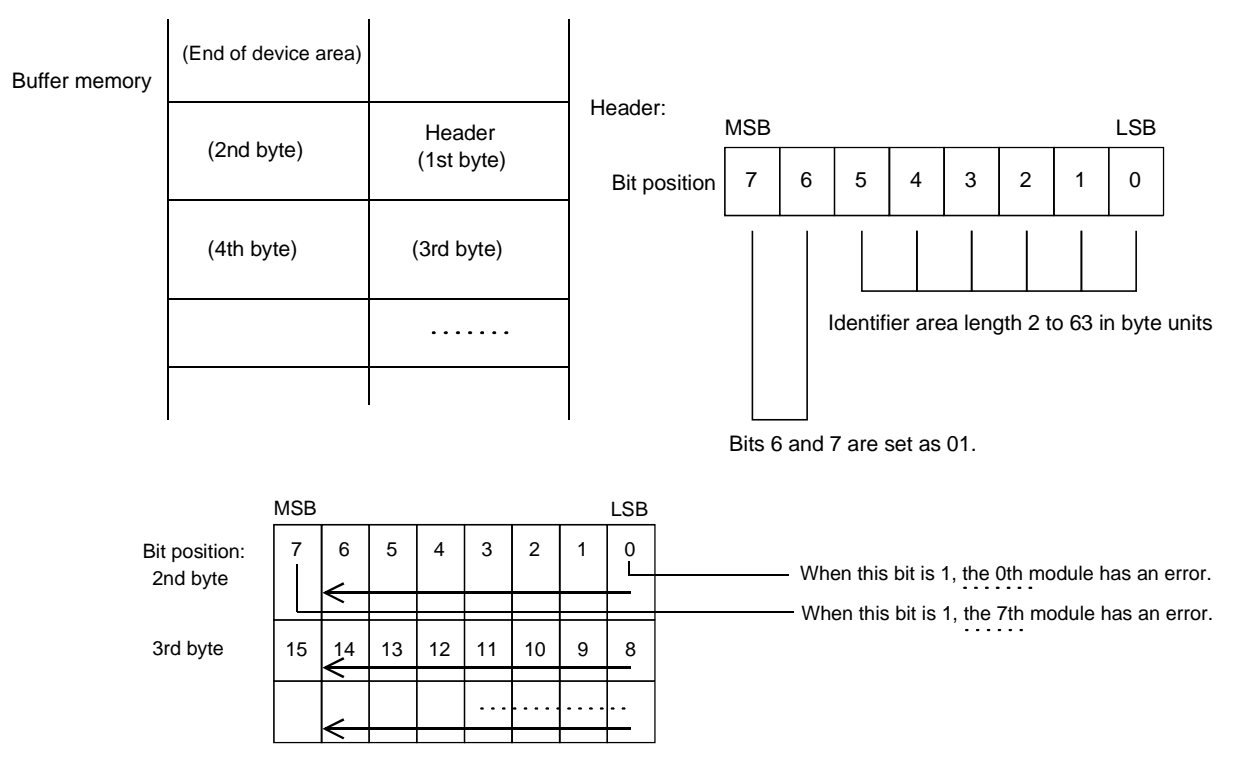

3) Channel related trouble information

When a module type slave station, this area stores the trouble information for each module that is outputting an error. This area does not have a header and stores this information at the end of the identifier related trouble information. Each channel trouble information consists of an identifier No., channel No., and error type of 3 bytes.

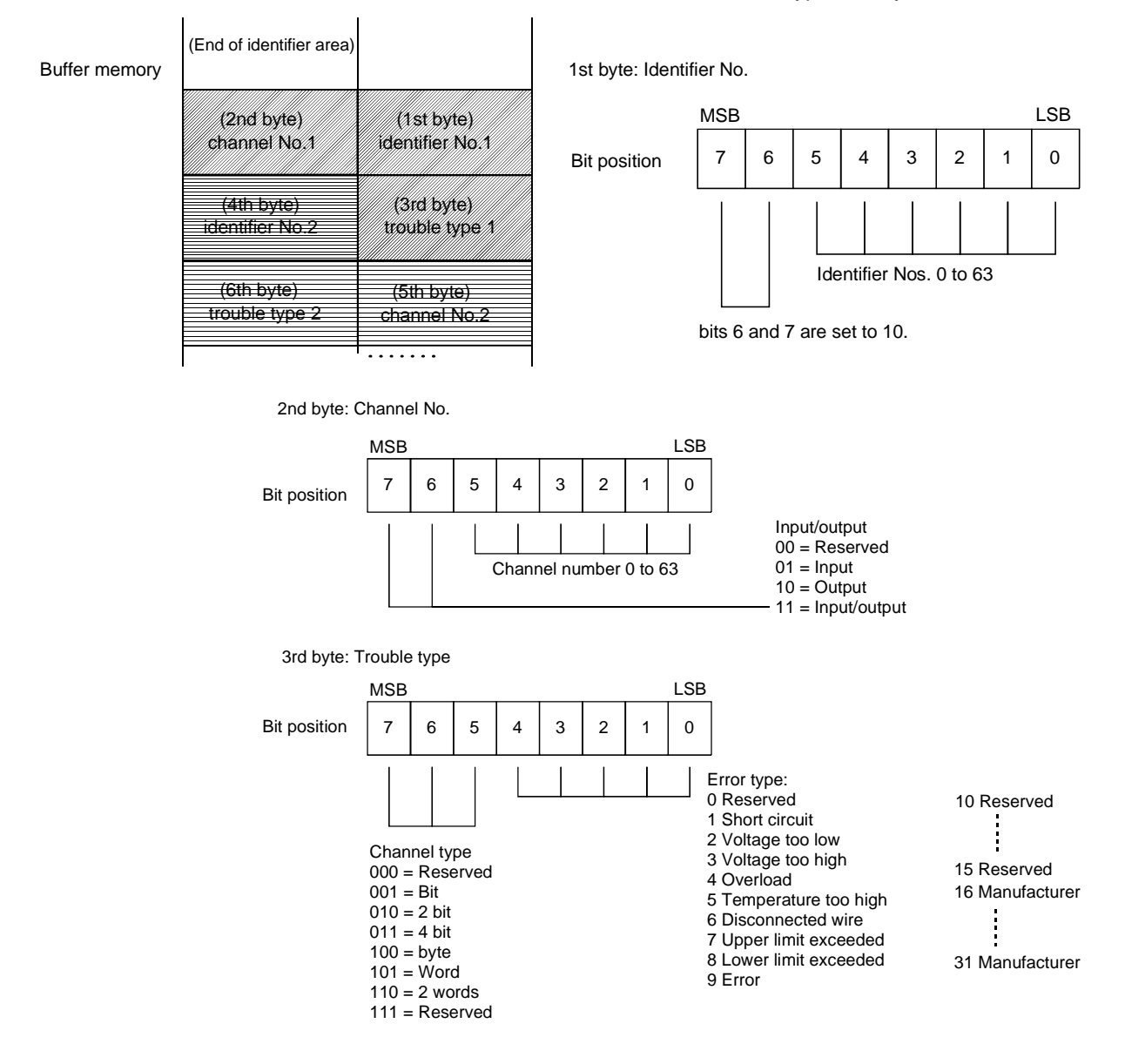

4) Identifier No., channel No.

The slave identifier No. and channel No. are discussed below. The identifier No. is the No. that is attached from the header of each slave module. Each module can have multiple channels. Refer to the each slave specifications regarding to the channel numbering method.

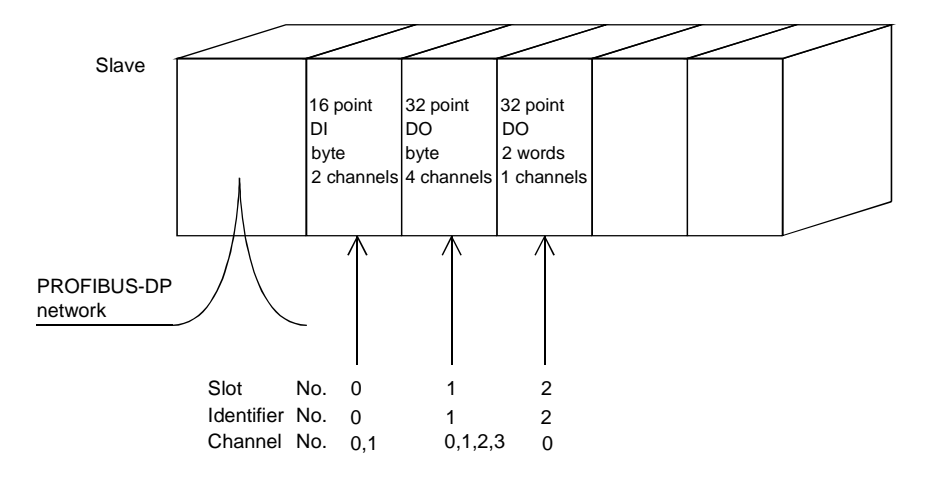

PROFIBUS-DP network

> Slot Identifier No. Channel No.

No.

0 1 2 0 1 2 0,1 0,1,2,3 0

 $\overline{\Lambda}$ 

⊼

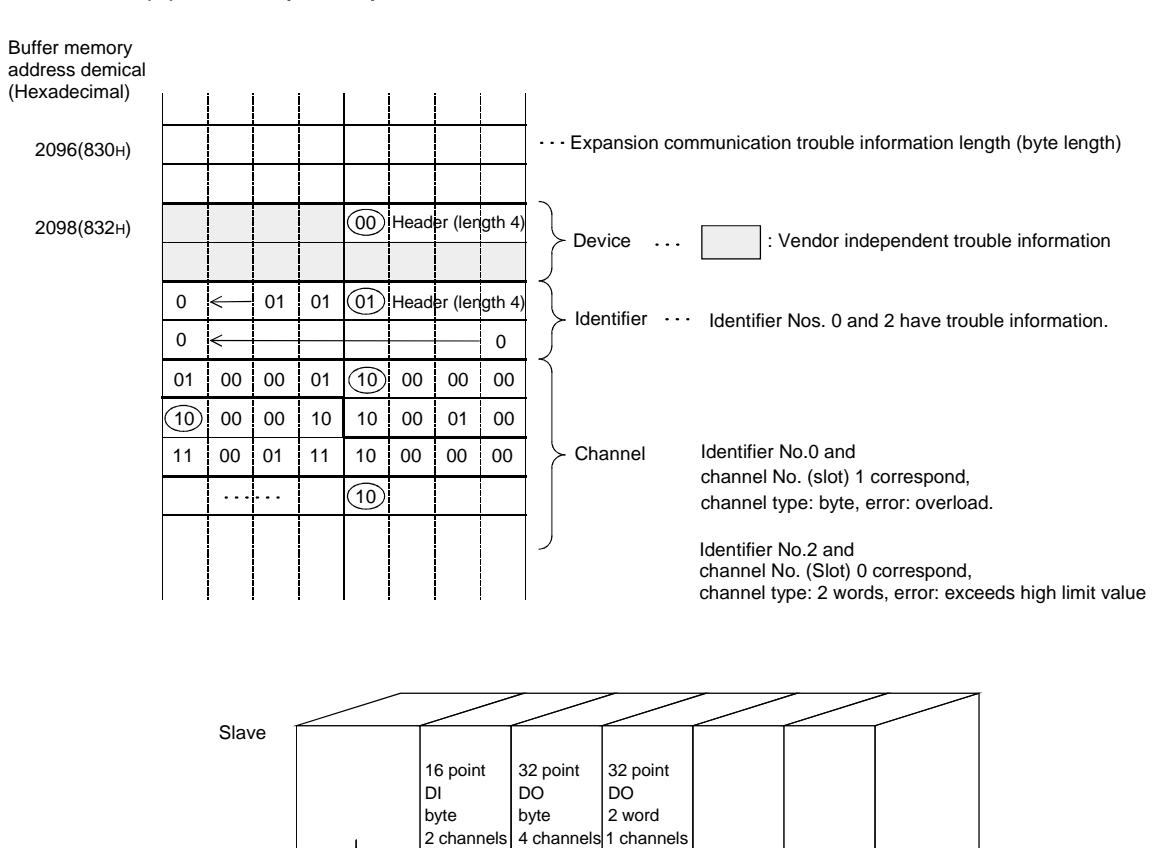

### (7) Example expansion communication trouble area

(8) Slave trouble information cancel area (Buffer memory address: 2080 (820H))

This stores the value that masks the slave trouble information (error code = 0200<sub>H</sub> detailed data 2). Even if the slave trouble information corresponding to this area bit occurs the slave trouble information detection signal (X01) and RSP.ERR LED do not turn on. In addition, the trouble information is not stored in the trouble information area. The default value is 02B9H.

This 02B9H trouble information also occurs during normal situations and is masked. This value can only be changed when exchange start is off. (When on, changes are ignored.)

Slave trouble information

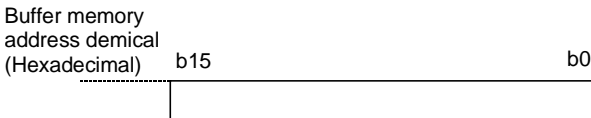

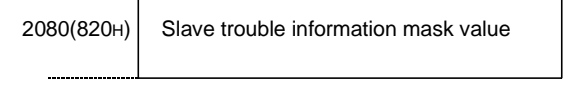

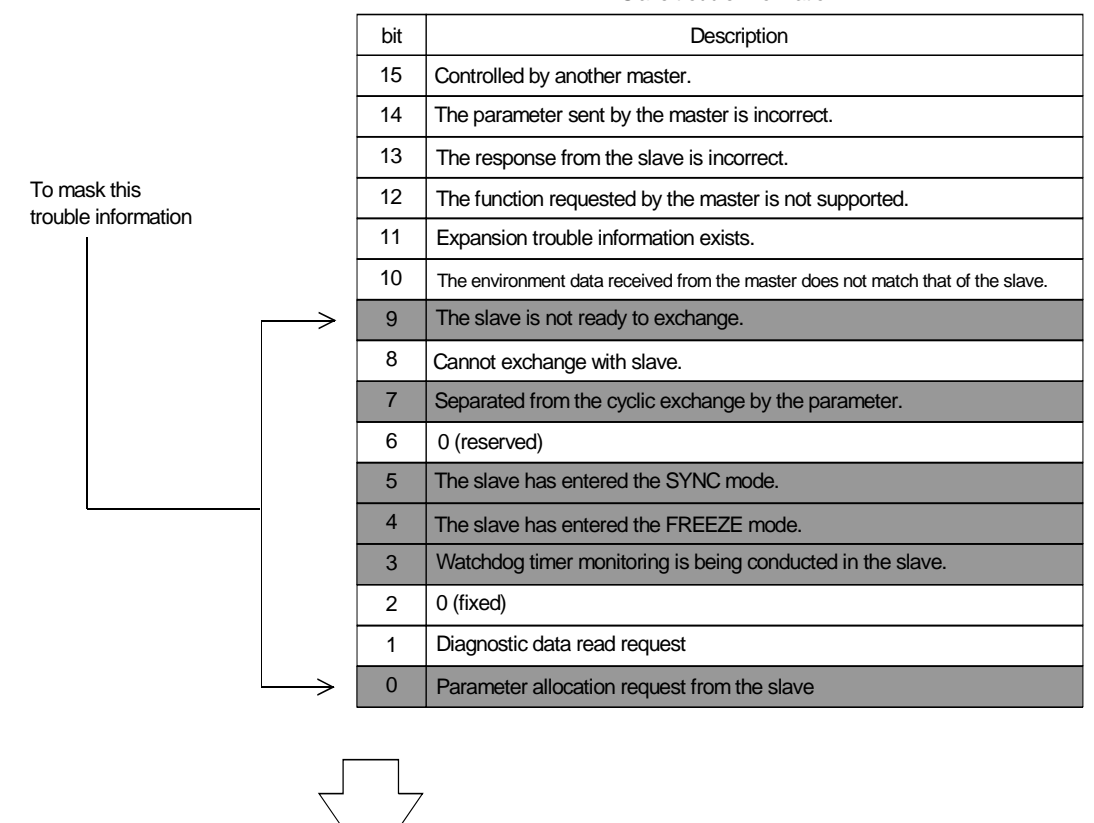

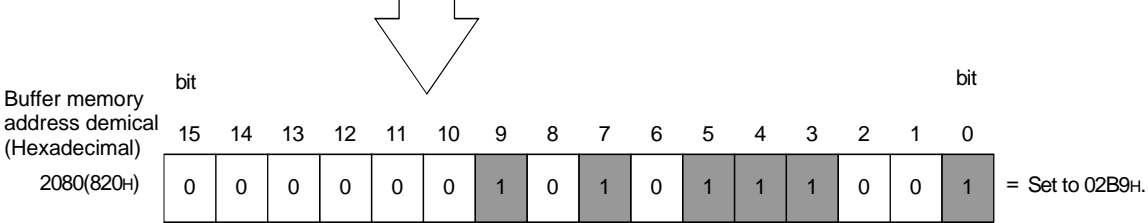

 $3 - 30$   $3 - 30$ 

(9) Global control area (Buffer memory address: 2081 (821H)) The buffer memory (2081(821H)) value and corresponding command table are shown below.

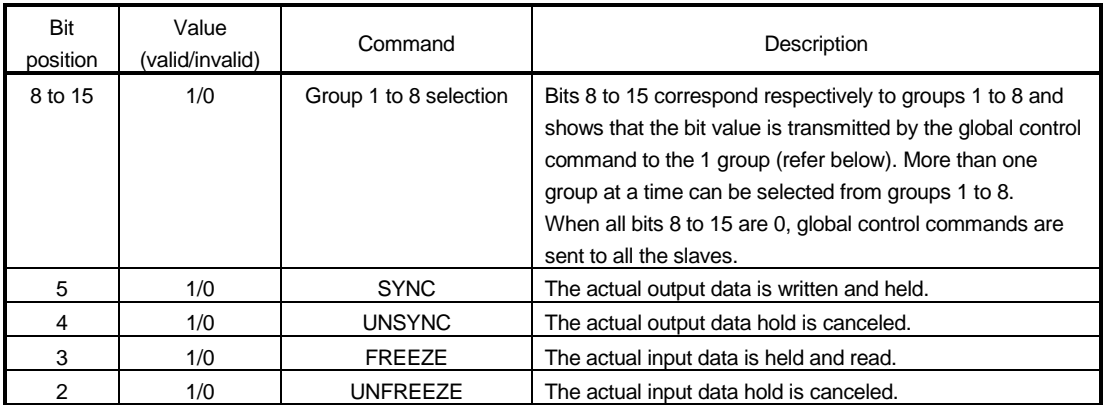

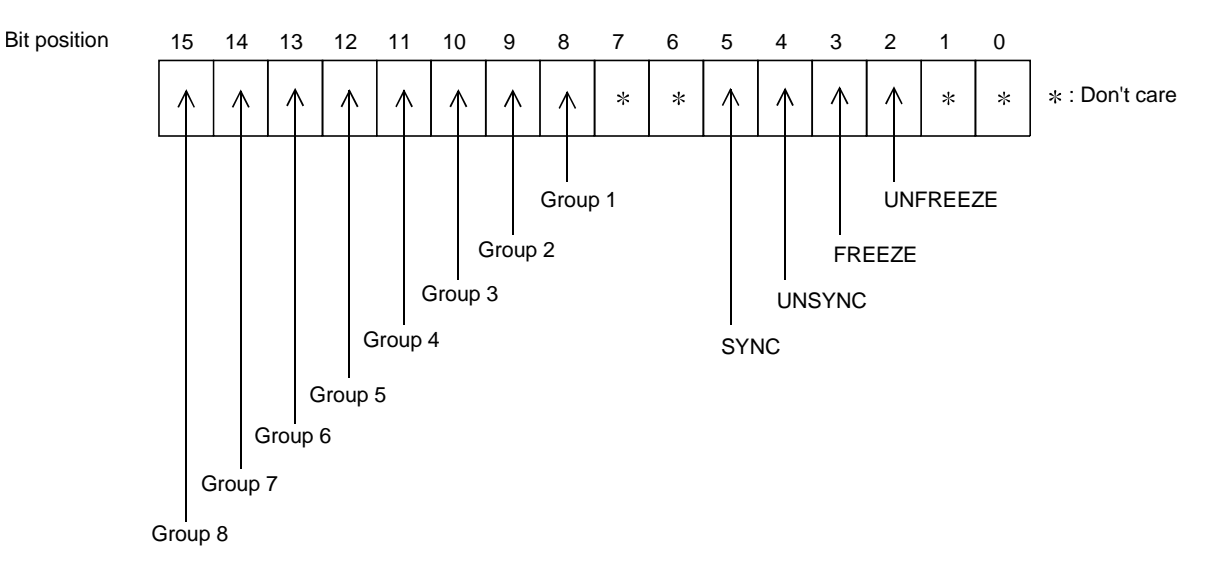

#### Bit specifications for UNSYNC/SYNC and UNFREEZE/FREEZE

| 5      |   | ◠      | っ | <b>SYNC</b> | <b>UNSYNC</b> | <b>FREEZE</b> | <b>UNFREEZE</b> |
|--------|---|--------|---|-------------|---------------|---------------|-----------------|
|        | U |        |   | ×           |               | ×             |                 |
|        | ი | $\ast$ |   | X           | $\times$      | $\times$      | b               |
|        | ი |        |   | ×           | $\times$      | b             |                 |
| $\ast$ |   |        |   |             | n             |               |                 |
|        | O |        |   |             | $\times$      | ×             | $\times$        |
| $\ast$ |   | $\ast$ |   |             | b             | ×             | b               |
| $\ast$ |   |        | 0 | X           | b             | b             |                 |
|        | ი | $\ast$ |   |             | $\times$      |               |                 |
|        |   |        |   |             |               |               |                 |

<sup>:</sup> Don't care

b: Conducted

 $\times$ : Not conducted

(10) Trouble no information time setting area (Buffer memory address: 2084 (824H))

Set the time at seconds unit, which does not inform the communication trouble after the exchange start. Default value is 20 seconds so the communication trouble is not informed for 20 seconds after the exchange start. By this setting, in case the master power supply ON is faster than the slave power supply ON etc., it makes possible to prohibit an error that occurs temporary when system starts up.

(11) Slave status area (Buffer memory address: 2112 (840H) to 2116 (844H))

This is the area that stores the status of each slave station. The following figure shows the configuration:

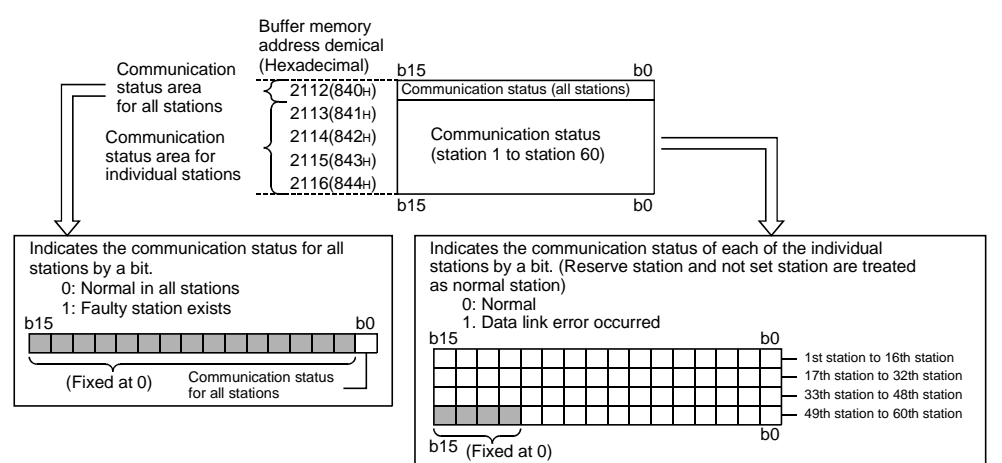

- The communication status of each slave station under communication is set up.
- This area is operated when either the normal service mode (Mode 0) or extended service mode (Mode E) is set up.

# (12) I/O start address area (Extended service mode (MODE E) only) (Buffer memory address: 2128 (850H) to 2247 (8C7H))

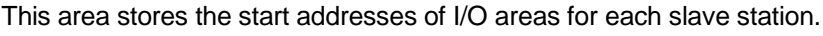

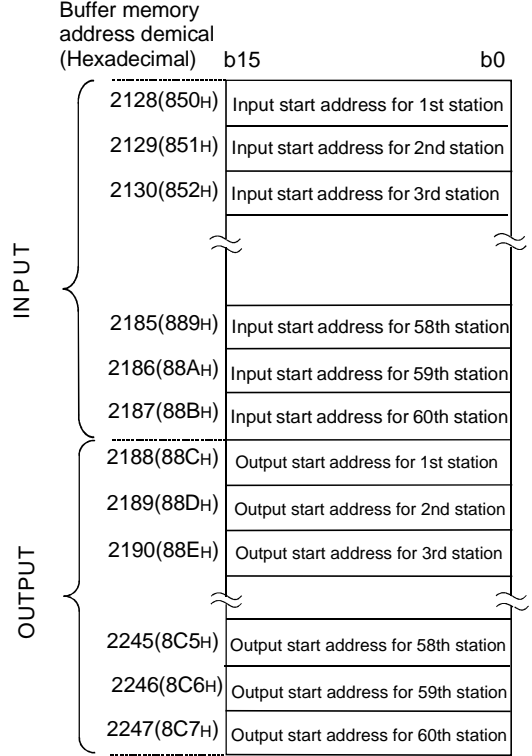

- This area is used while in the extended service mode (MODE E) only. When in the normal service mode (MODE 0), 0 is stored in all areas.
- Data is set in this area during module startup according to the parameters stored in the master station.
- The start address is set in 1 word units for both input and output. The data range is from 0 to 1919 (0 to 77FH).
- The start addresses are stored in the INPUT area, starting from the head.
- When nothing is assigned, -1 (FFFFH) will be set.
- Example: When the input byte length and output byte length for the first station are 3 bytes and 5 bytes, and those for the second station are 7 bytes and 3 bytes, respectively:

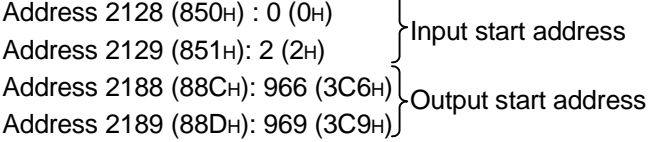

#### • Input area

#### Address oo<br>al *(*Haxadecimal)

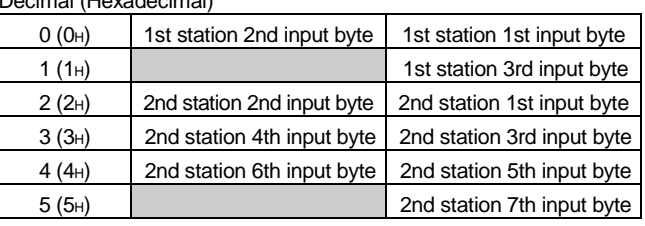

#### Output area

#### Address

Decimal (Hexadecimal)

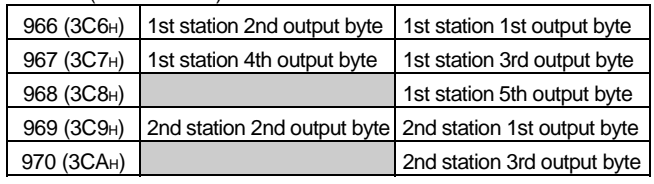

#### (13) Current operation mode area(Buffer memory address: 2254  $(8CFH)$

This area stores the value which indicates the operation mode of the QJ71PB92D when it has started up.

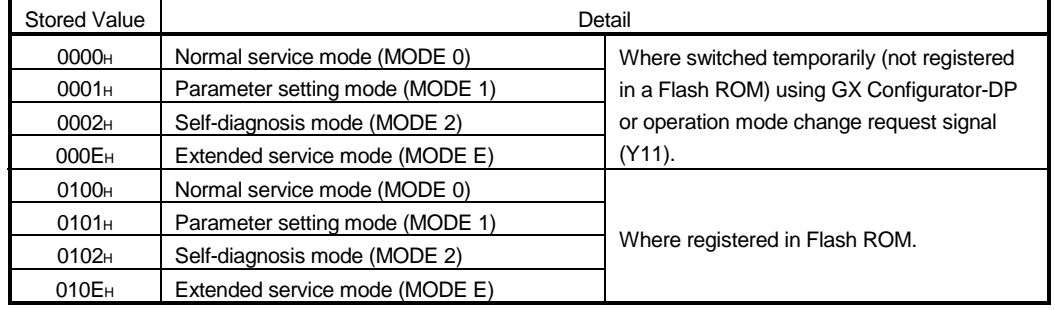

#### (14) Operation mode change request area (Buffer memory address: 2255 (8CFH))

You can change the operation mode of the QJ71PB92D by writing the required operation mode to this area and turning on the operation mode change request signal Y11.

You can also specify whether that setting is registered onto Flash ROM or not. To choose the required operation mode, set any of the following values to the operation mode change request area.

(At power-on or CPU reset, the invalid value  $=$  FFFE $H$  enters the operation mode change request area. If you have accidentally turned on the operation mode change request signal Y11, the QJ71PB92D detects an error and the operation mode is not changed.)

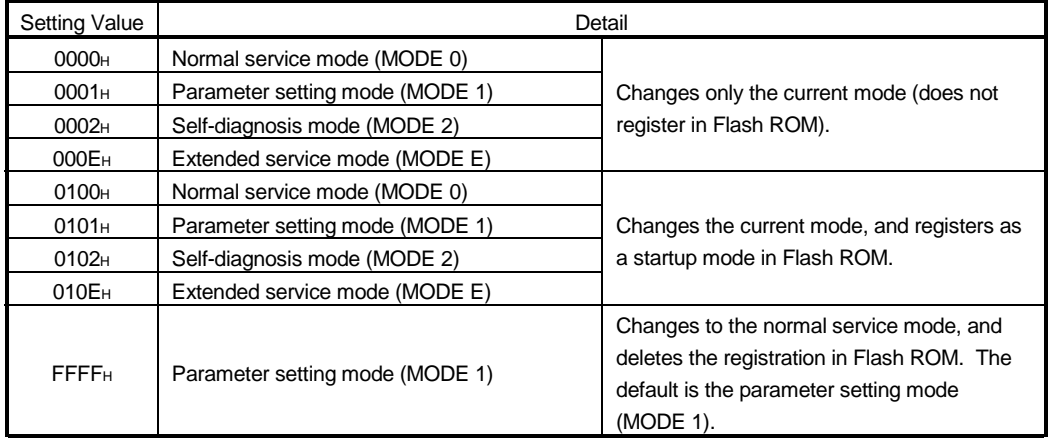

When the power is turned ON or the CPU is reset, the operation mode registered in the Flash ROM is started.

When the mode registered in the Flash ROM using FFFF<sub>H</sub> is erased, the parameter setting mode (MODE1) is started.

(15) Operation mode change result area (Buffer memory address: 2256 (8D0H))

This area stores the execution result of the operation mode change request.

- 0: Normal completion.
- 1: Abnormal completion. (A mode change request of the unauthorized value was given.)

On abnormal completion, the QJ71PB92D does not change the operation mode. It maintains the same operation mode as before the change request was given.

(16) Local station address display area (Buffer memory address: 2557 (8D1H))

Used to store the number of the local station. The storage area is 0 to 125.

(17) Self-diagnosis status code area (Buffer memory address: 2558 (8D2H))

Used to store the test status of the offline test using codes. The types of the codes are as listed below.

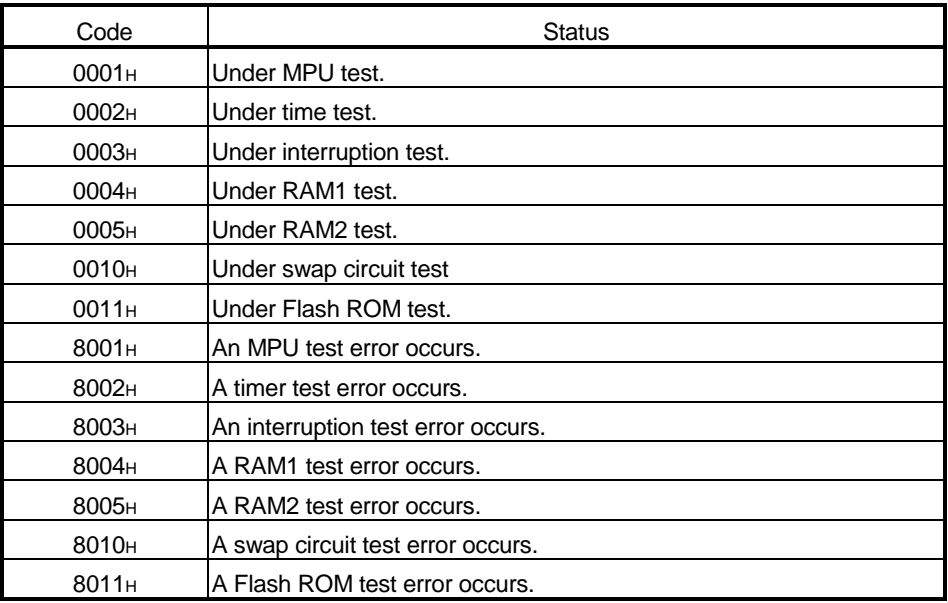

# 4. FUNCTIONS

#### 4.1 Functions for Exchanging with Slaves

The main function in the QJ71PB92D is for exchanging I/O data with slave stations connected to the PROFIBUS-DP network. The method used for this exchange is to read/write the I/O image in the buffer memory using auto refresh setting, FROM/TO instruction, or dedicated instruction.

A schematic drawing of this exchange function is as follows.

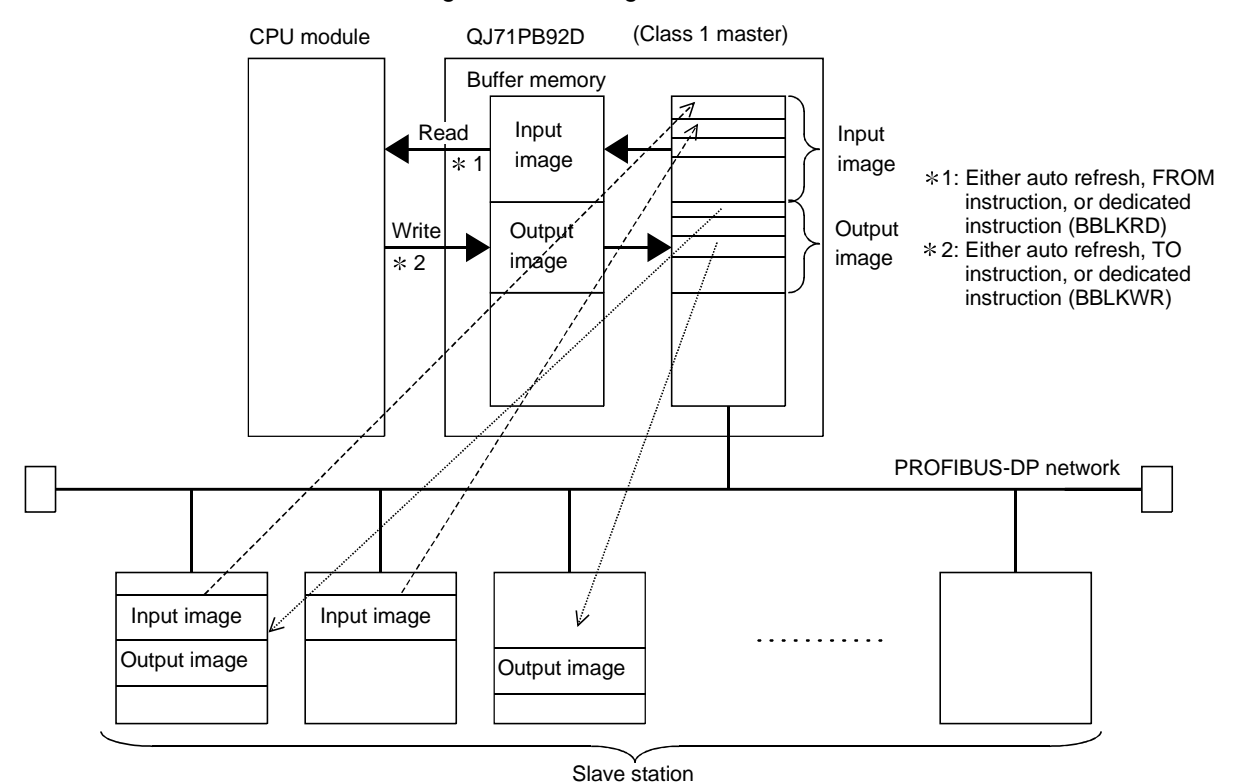

### 4.1.1 Exchange flow

The I/O data exchange flow with slave station is shown below.

 The refresh between the CPU and QJ71PB92D and the refresh of buffer memory of QJ71PB92D are executed asynchronously with each other.

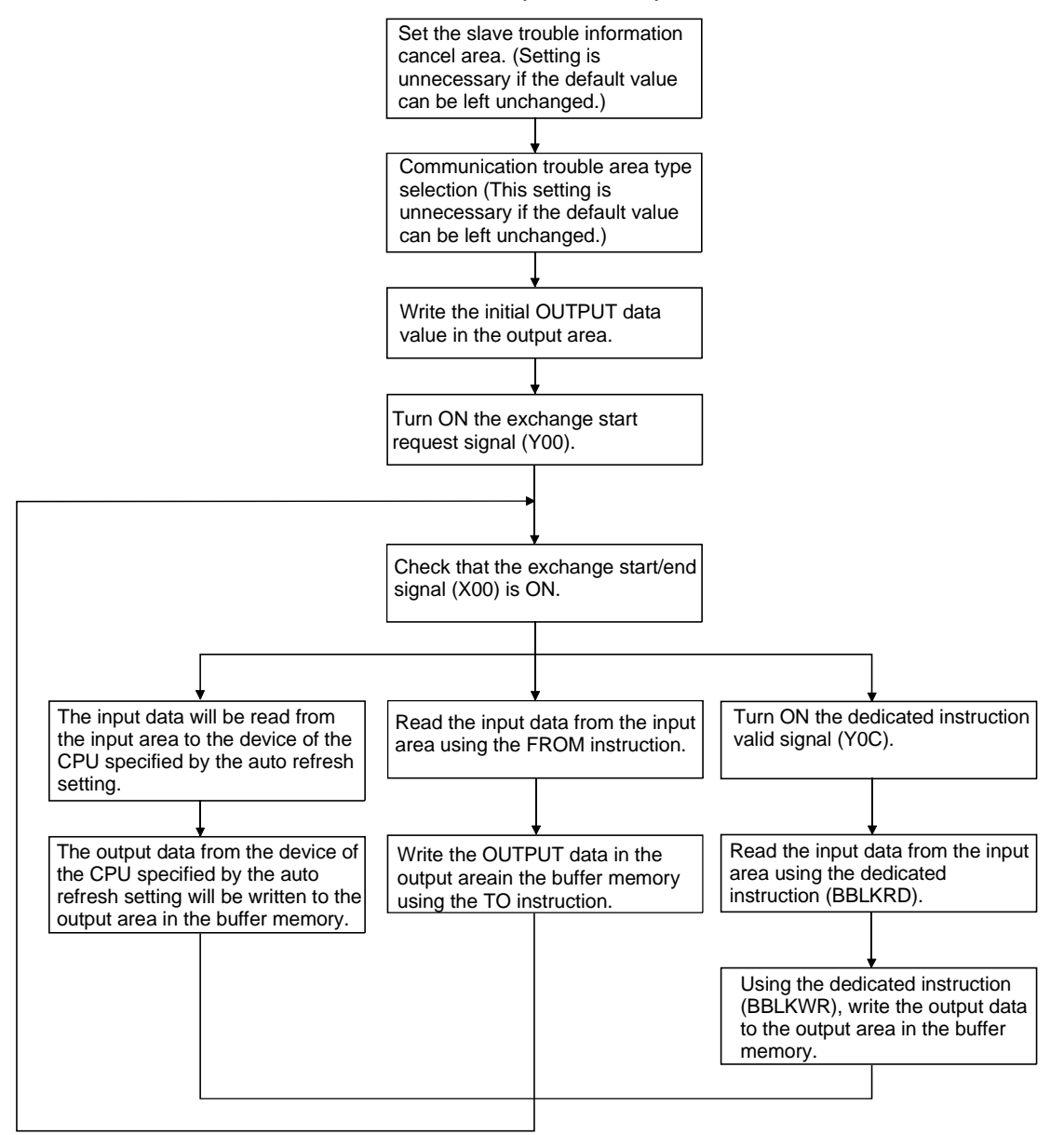

## 4.1.2 Global control functions

Global control contains the four functions of SYNC, UNSYNC, FREEZE, and UNFREEZE, which are functions that are used to maintain/cancel slave I/O for which multicast communication is conducted at the same time.

The slaves that execute the global control function are those located in one or more groups of the eight groups. The group No. of the group containing the slaves is set by the configurator. In the QJ71PB92D the group can be arbitrary specified and the global control commands transmitted using multicast communication. This makes is possible to select a slave and conduct global control.

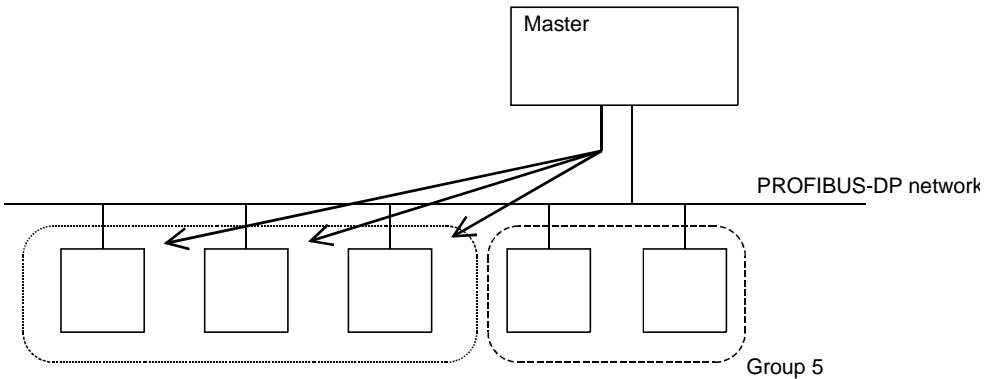

Group 1

The global control function is executed using X, Y, and FROM/TO instructions from the sequence program.

#### (1) Service SYNC, UNSYNC

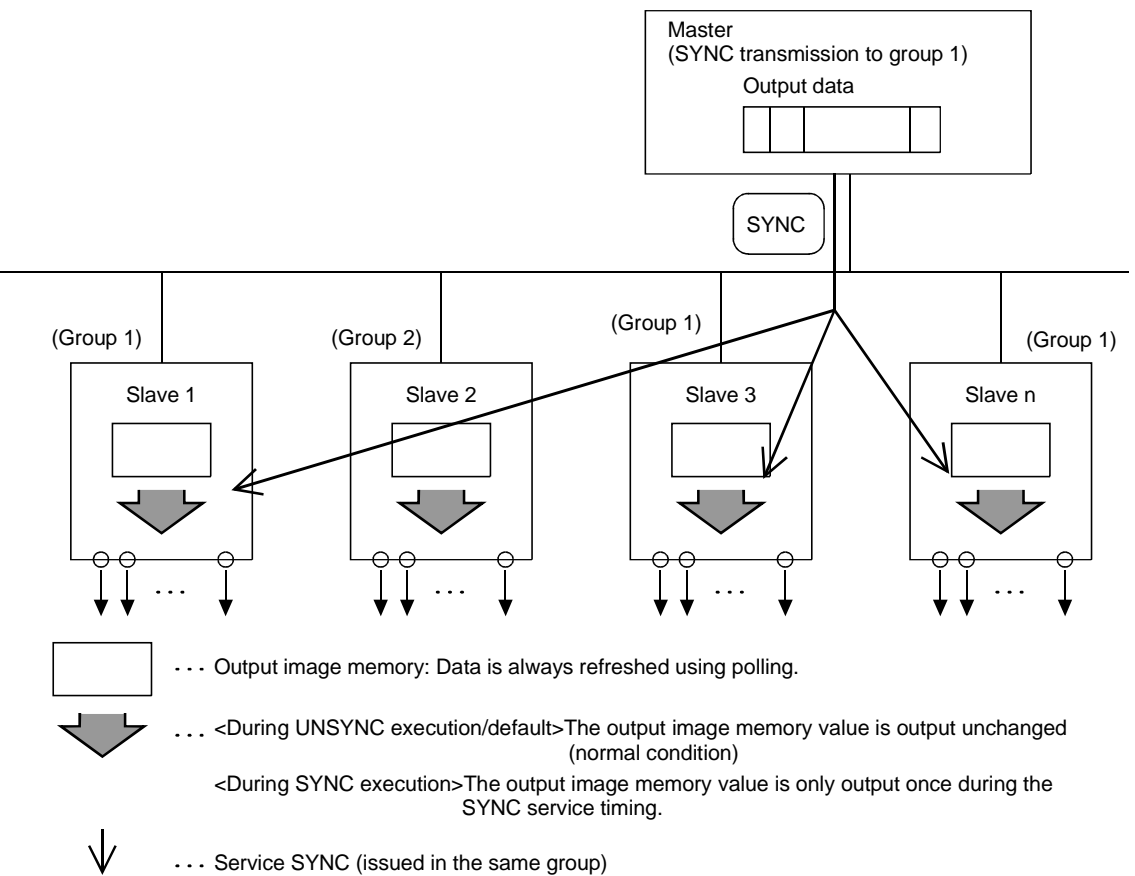

### (2) Service FREEZE, UNFREEZE

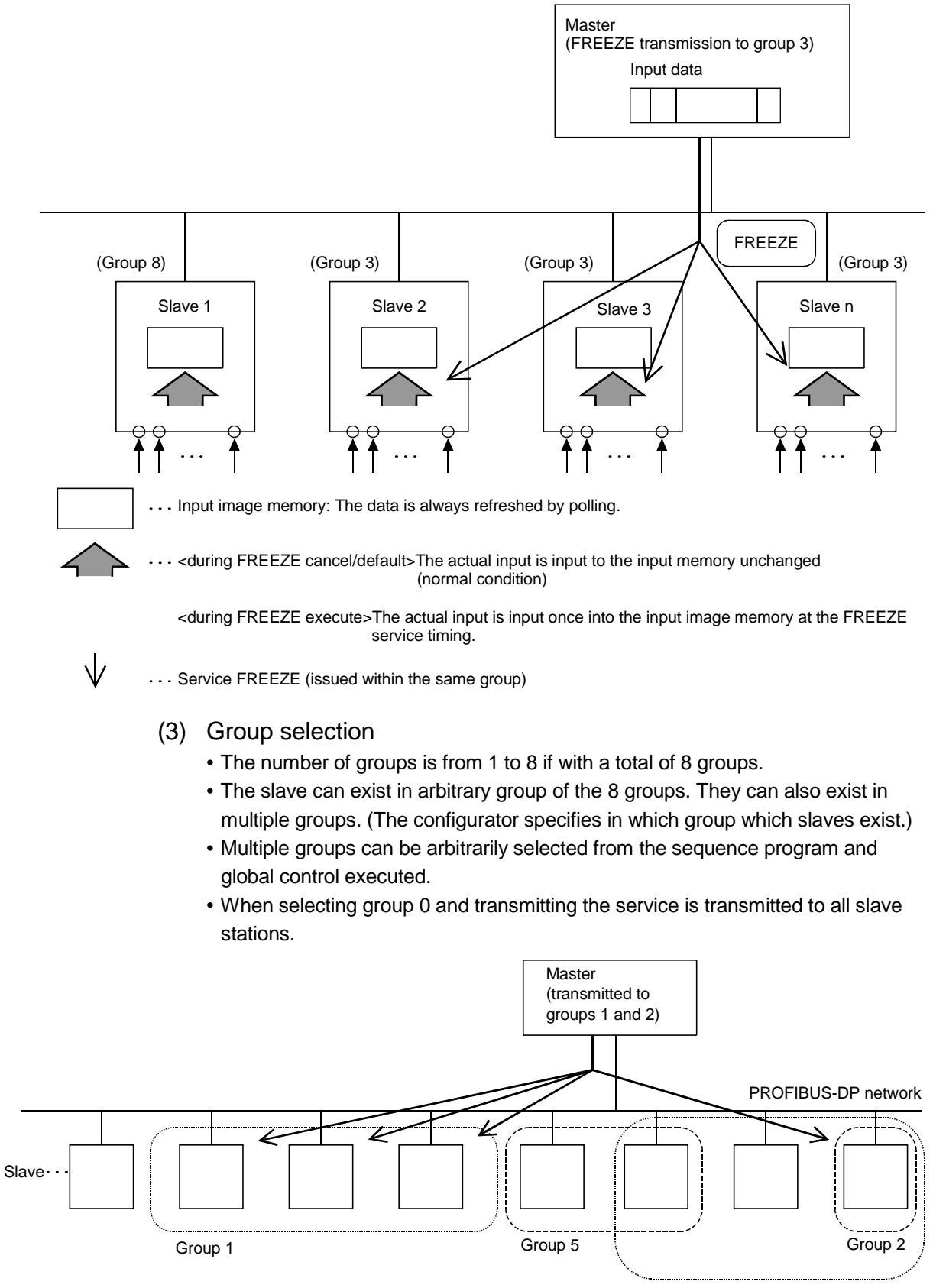

Group 8

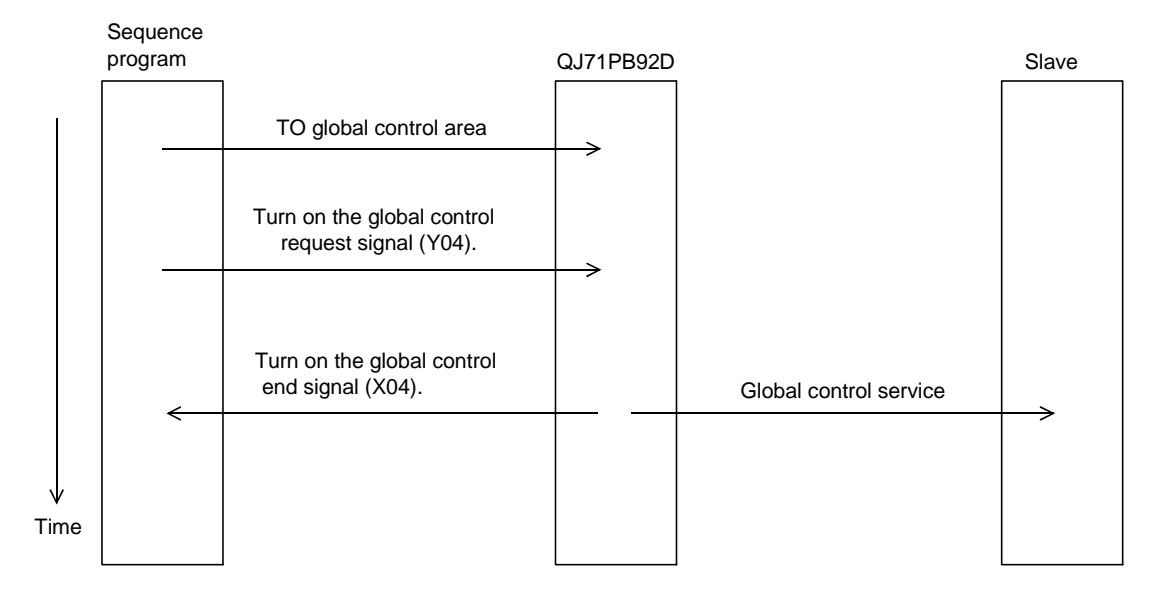

# (4) Procedure for issuing a global service.

### 4.1.3 Word data swap function

This is the function to exchange (swap) the upper and lower bytes of the I/O data stored in the buffer memories of the CPU and QJ71PB92D.

For the PROFIBUS-DP and MELSEC series, the function is used to input and output word data into and from the slave because the upper and lower bytes are reversed to each other in the processing of the word data.

The function enables the upper and lower bytes to be swapped in the area for each station, and the word data processing need not swap the bytes using the sequence program.

For the swap function setting method for word data, refer to the PROFIBUS-DP configurator operating manual.

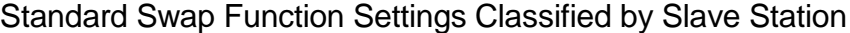

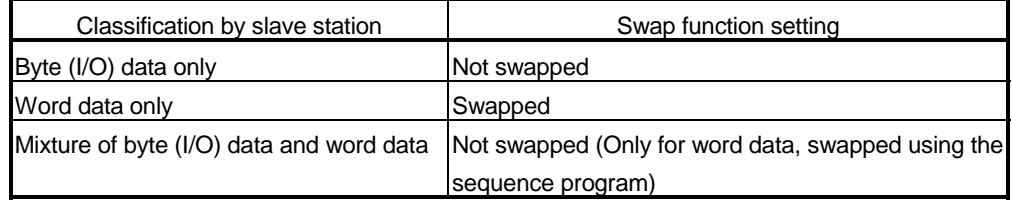

The following shows the examples of data transmission for non-execution/execution of swap function classified by processed data.

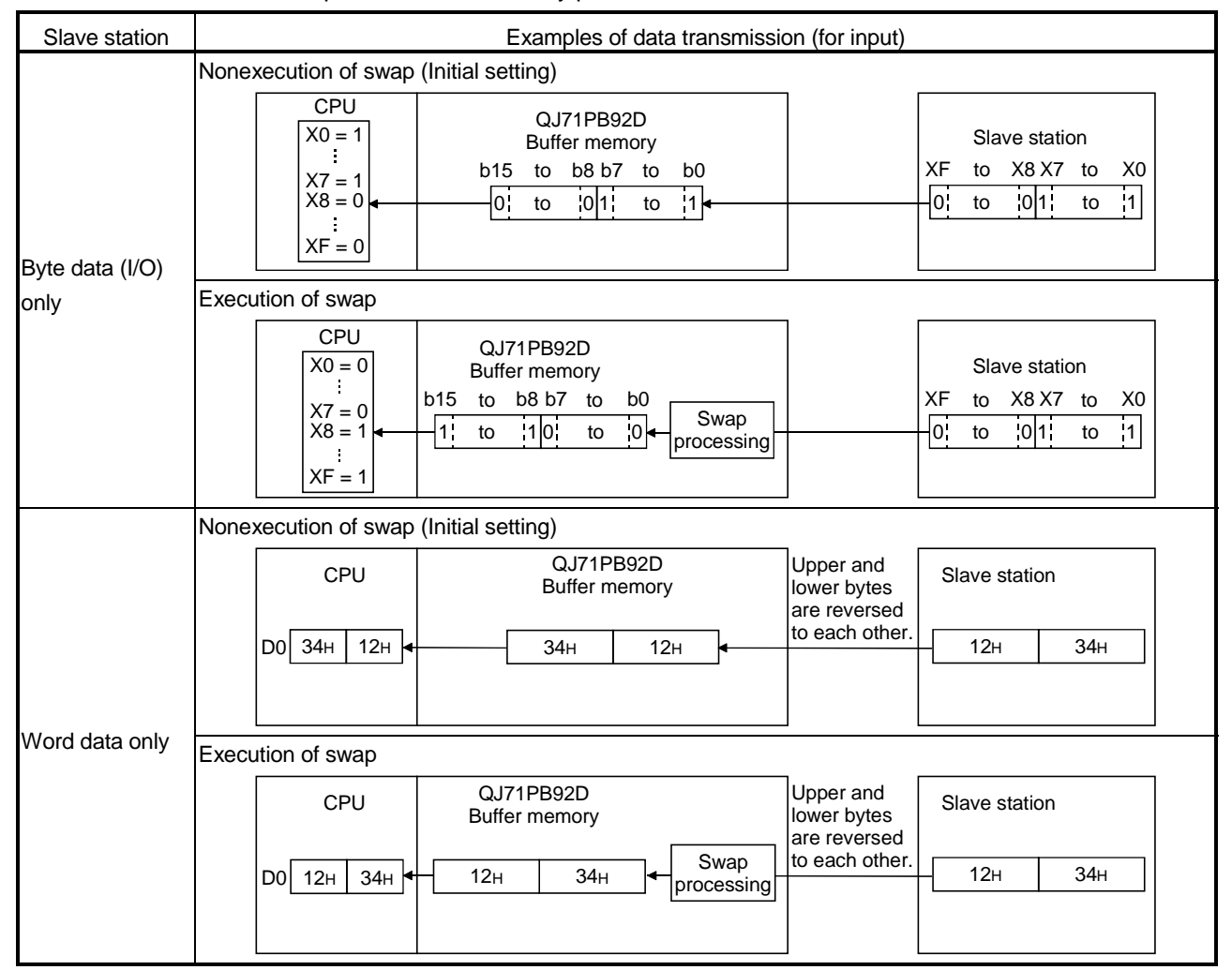

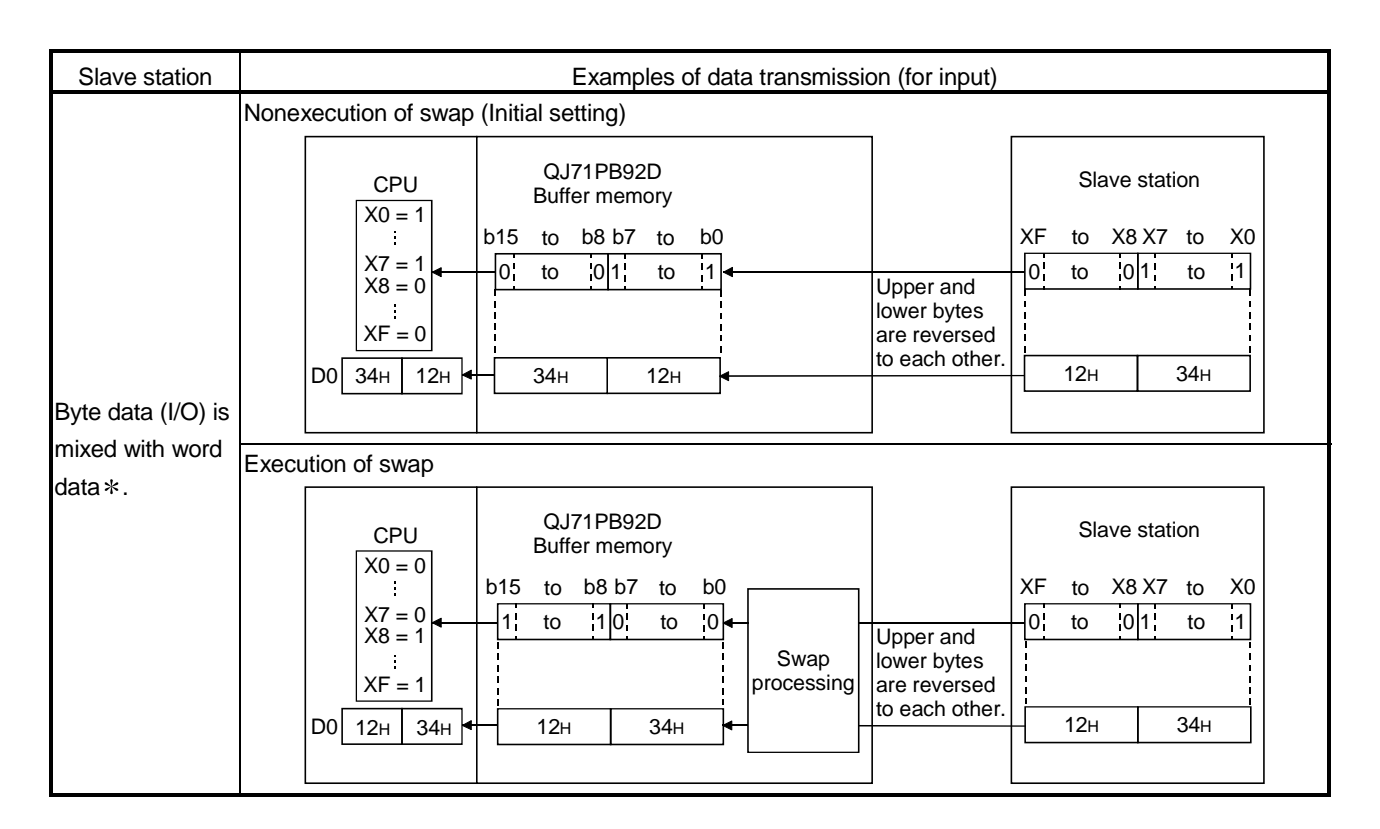

: For a slave station where byte data (I/O) is mixed with word data, it is recommended to swap-process only the word data using the sequence program without executing the swap function.

### 4.1.4 I/O data separation prevention function

The I/O data separation prevention function is a function to prevent the I/O data of the PLC CPU from being unmatched with the I/O data of the slave station.

- (1) I/O data separation prevention function
	- (a) The separation of I/O data occurs when the buffer memory is also read from/written to the PLC CPU during the data transmission between the buffer memory of QJ71PB92D and the slave station.

The following shows the example of the separation occurred when the data is read from the PLC CPU during the data transmission from the slave station to the buffer memory.

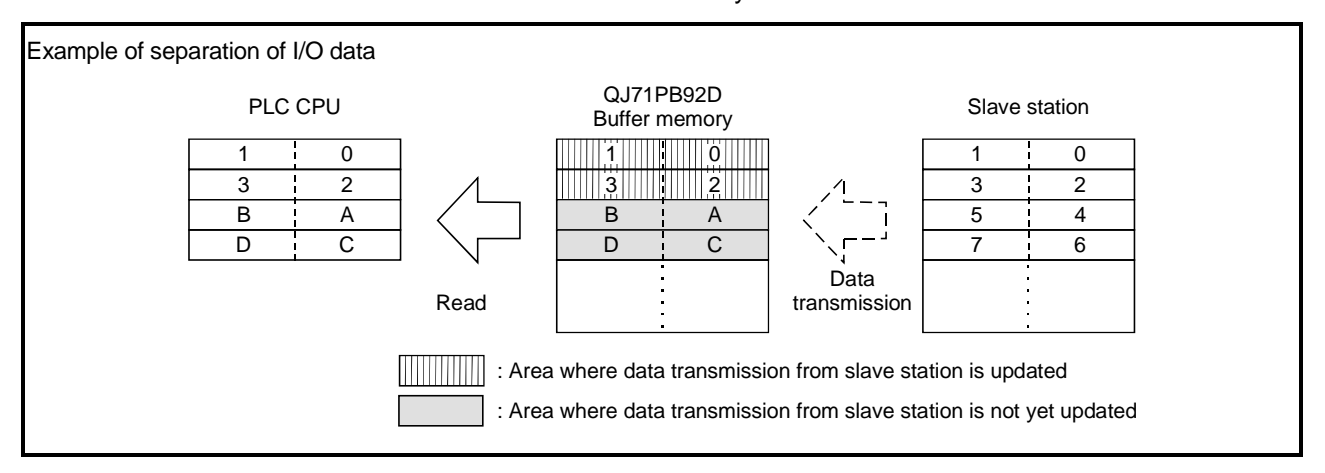

(b) When the separation prevention function is used, the reading from the PLC CPU is waited during the data transmission from the slave station to the buffer memory (input area ) of QJ71PB92D, and executed after the data transmission has been completed.

Also, the data transmission to the slave station is waited until the writing from the PLC CPU to the buffer memory (output area) of QJ71PB92D is completed, and executed after the writing has been completed.

(c) To activate the I/O data separation prevention function, two methods are available: a method to select the Separation Prevention in setting the auto refresh and a method to use the dedicated instruction (BBLKRD/BBLKWR) in the sequence program. When a refresh is performed between the buffer memory of QJ71PB92D

and the PLC CPU using the FROM/TO instruction, the separation prevention function cannot be used.

- (d) The separation prevention function can be used when the CPU module has the following serial No. (See section 2.5).  $QCPU (Q mode): Serial No. 02092********** and subsequent.$
- (e) When the separation prevention function is used, there is a wait for reading from /writing to the PLC CPU and the data transmission between the CPU and the slave station, therefore, the transmission between the PLC CPU and the slave station is delayed.

For the transmission delay time, refer to section 6.2 Transmission delay time.

### (2) Separation prevention by auto refresh setting

When a data transmission between the buffer memory of QJ71PB92D and the PLC CPU is performed by auto refresh setting, the separation is selected to function the separation prevention.

To activate the separation prevention function, two methods are available: a method to select the Separation Prevention in setting the I/O data batch auto refresh and a method to select it in setting the auto refresh for each station. The auto refresh is set to a parameter of QJ71PB92D using GX Configurator-DP. For GX Configurator-DP setting operation, refer to the PROFIBUS-DP configurator operating manual.

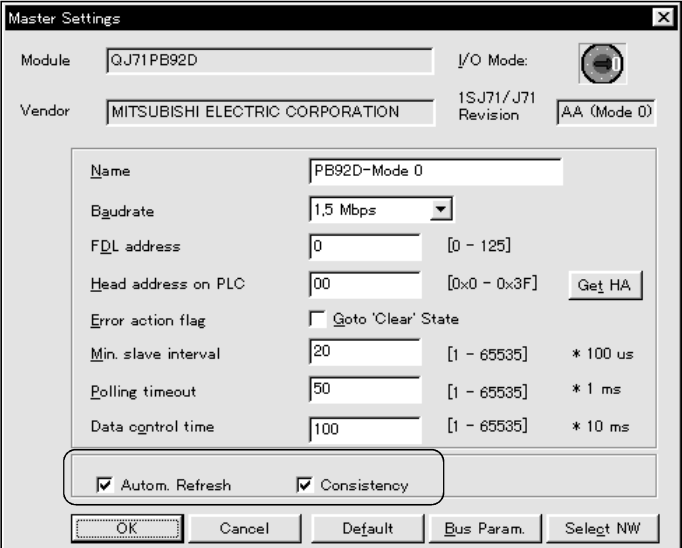

#### [Master Settings Screen]

(3) Separation prevention by dedicated instruction

The separation prevention function is executed using the BBLKRD instruction (read) and BBLKWR (write) which are the dedicated instructions for reading/writing of the buffer memory from and to QJ71PB92D. When the writing/reading of the buffer memory are executed using the FROM/TO instruction, the separation prevention function cannot be used.

- (a) For detail of the BBLKRD instruction, refer to section 8.1. For detail of the BBLKWR instruction, refer to section 8.2.
- (b) Use the BBLKRD instruction and BBLKWR instruction in pairs, and ensure to execute for each sequence scan (Refer to the program example in section 7.4).

Even when either of the reading of input data and writing of output data is not required, read/write the dummy input data or output data using the BBLKRD/BBLKWR instructions.

When only either of the BBLKRD instruction and BBLKWR instruction is used, the transmission delay time becomes longer.

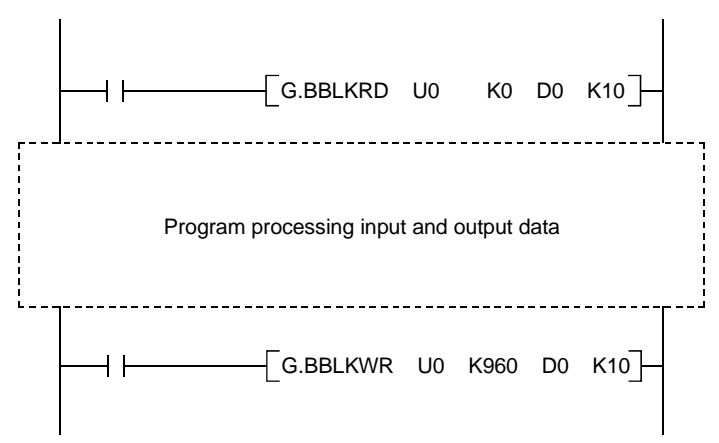

(c) Before the dedicated instructions (BBLKRD/BBLKWR) are executed, the dedicated instruction valid signal (Y0C) must be turned ON. If the dedicated instruction valid signal (Y0C) is turned OFF, the dedicated instructions (BBLKRD/BBLKWR) will become invalid.

# 4.2 Operation Mode

QJ71PB92D has four operation modes: Normal service mode (MODE 0), Extended service mode (MODE E), Parameter setting mode (MODE 1), and Self-diagnosis mode (MODE 2).

The operating modes are set using the GX Configurator-DP. Each of these modes is explained as follows.

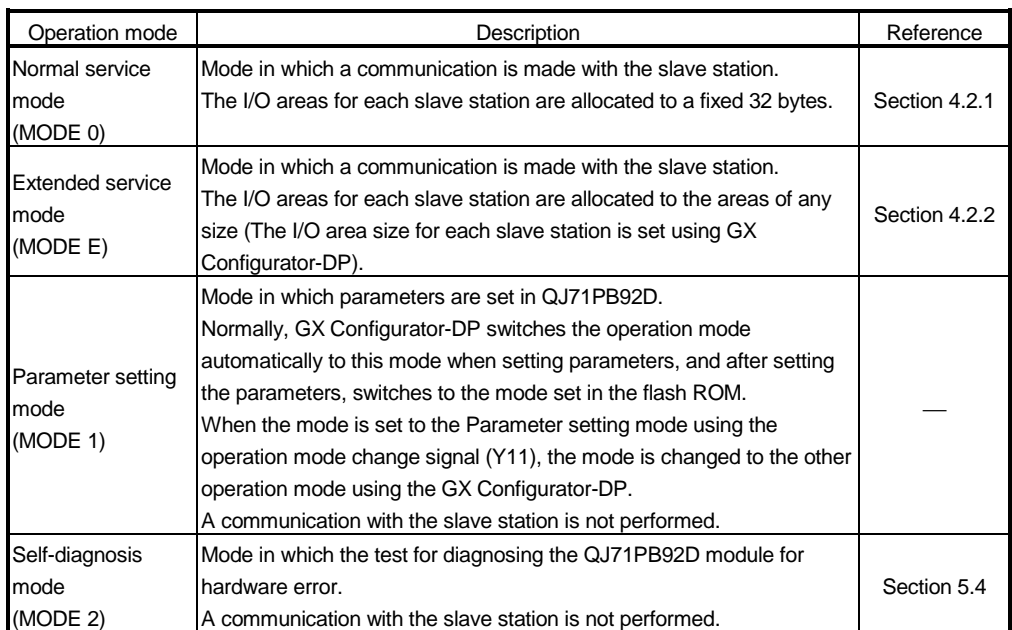

### 4.2.1 Normal service mode (MODE 0)

This is the mode for communicating with the slave station by allocating 32 bytes (16 words) of I/O area of the QJ71PB92D buffer memory to each slave station. Because the I/O area size of each slave station is fixed, the buffer memory address is easier to understand, and the size need not be set to the parameters for each slave station.

However, when the number of devices is 32 bytes or less, an empty space is produced between the areas of the slave stations, and additional number of devices is required for the batch reading/writing of the I/O area.

The fixedly set number of slave stations is 60.

After the communication start is completed (X00=ON), the data allocated to the fixed area is transmitted to each slave station.

Before the communication is started or when it is interrupted, the I/O data is not updated.

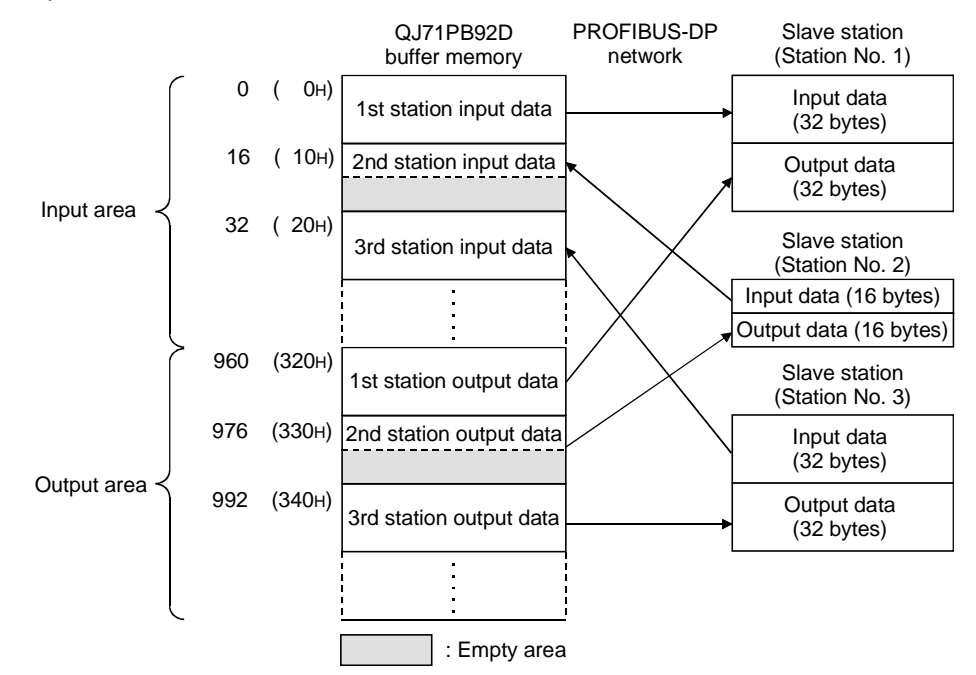

## 4.2.2 Extended service mode (MODE E)

This is the mode for communicating with the slave station by allocating any I/O area of the QJ71PB92D buffer memory to each slave station.

Because the I/O area size can be set for each slave station, an empty space is not produced in the buffer memory of QJ71PB92D. Therefore, the data can be read from/write to the continuous area of the PLC CPU.

The area of allocation for each slave station is set using the GX Configurator-DP. The area of allocation in the input and output areas for each station is 0 to 244 bytes (0 to 122 words).

The set number of slave stations 1 to 60.

When an area of 244 bytes (max) is allocated for each station, up to seven stations can be set up.

After the communication start is completed (X00=ON), the allocated area data equivalent to an amount of specified number of bytes is transmitted to each slave station.

Before the communication is started or when it is interrupted, the I/O data is not updated.

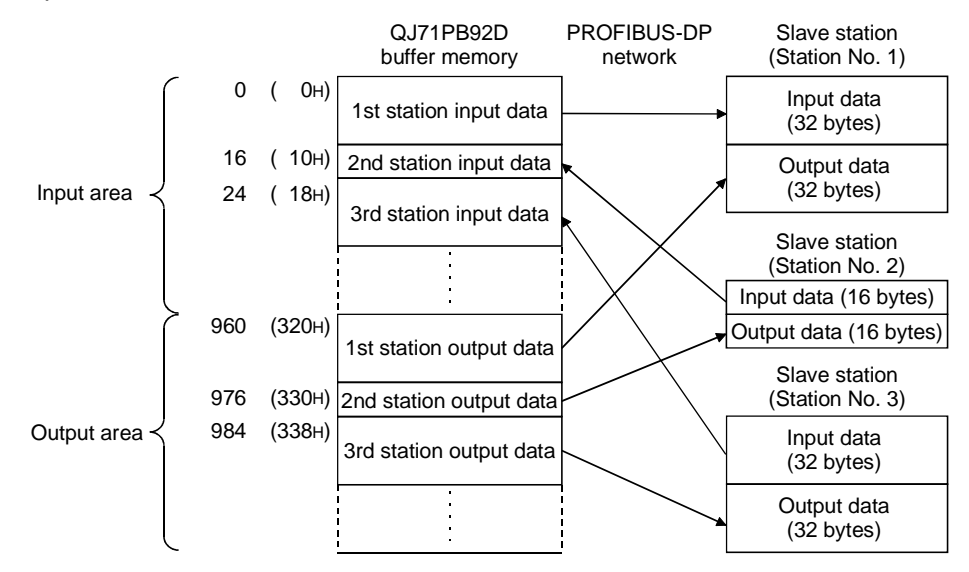

# 5. PROCEDURES BEFORE SYSTEM OPERATION

#### 5.1 Procedures before Operation

The procedure for newly connecting QJ71PB92D to an existing PROFIBUS-DP network is explained below.

For the operation of GX Configurator-DP, refer to the PROFIBUS-DP configuration operating manual.

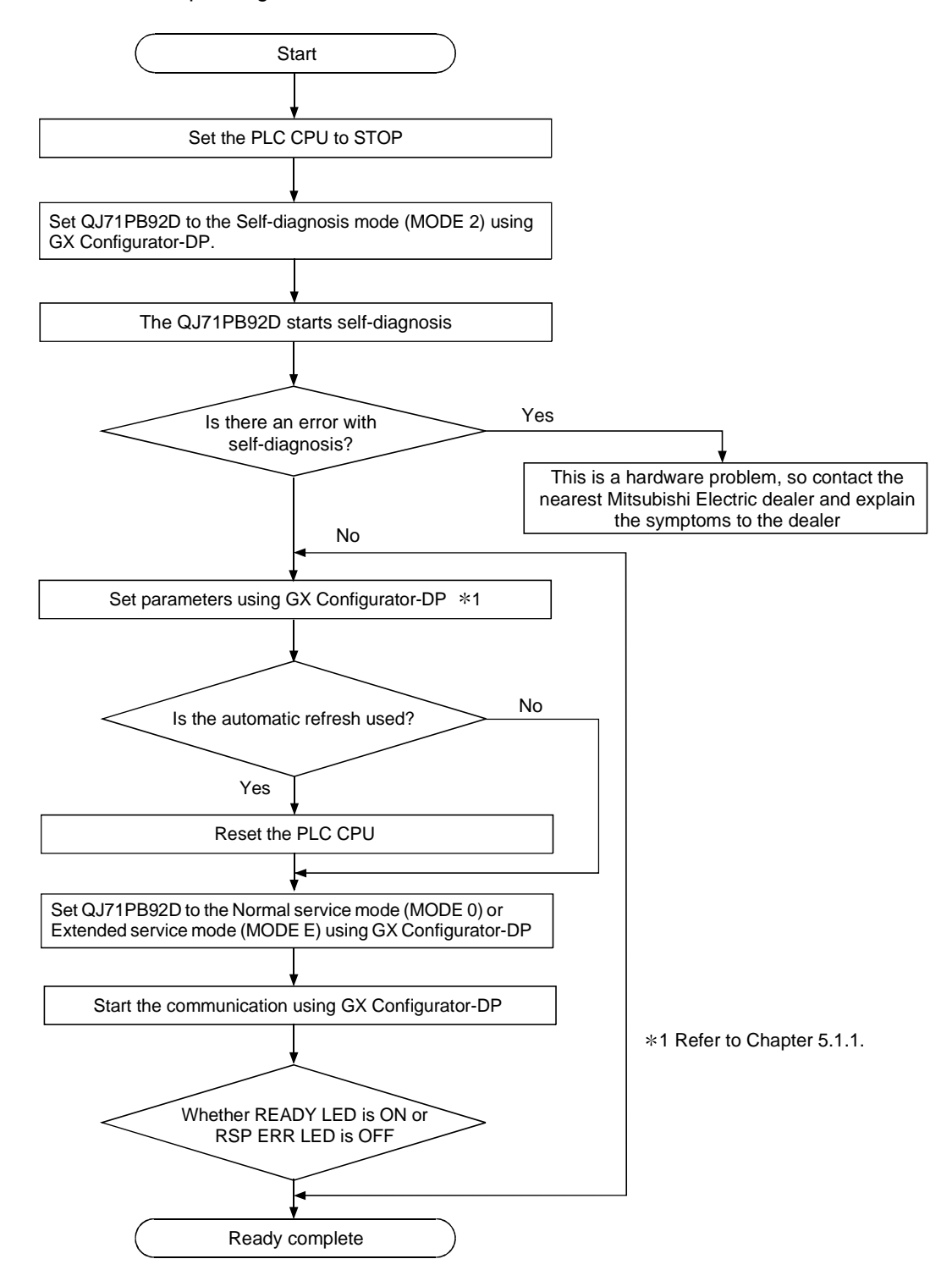

### 5.1.1 Parameter setting procedure

The procedure for setting the QJ71PB92D parameters is described below.

- (1) Start GX Configurator-DP, and select the module type and mode from the [file]- [New] menu.
- (2) In the [Setup]-[GSD Device-Database] menu, register the GSD file (DDB file) for each slave.
- (3) Set the master parameters and bus parameters.
- (4) Right-click on the symbolic graphics of the network, and select the [Insert DP-Slave] from the menu, and set the slave type and slave parameters.
- (5) On the [Action]-[Write to PB92D] menu, write parameters to QJ71PB92D.

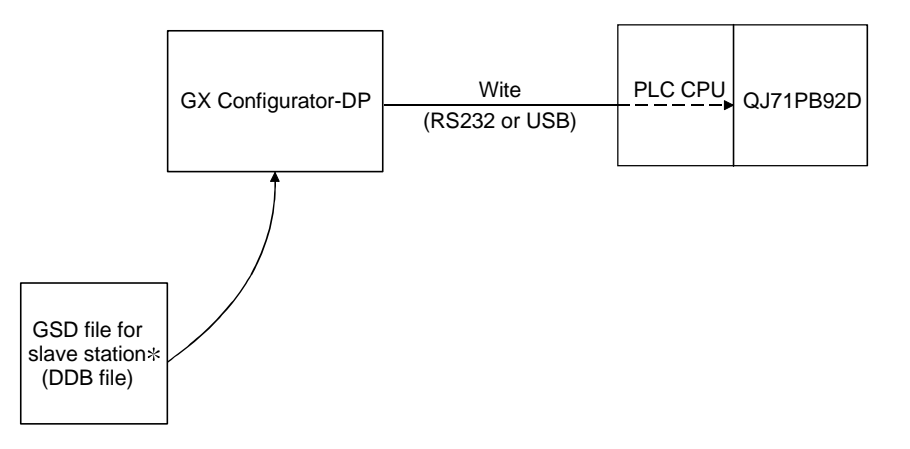

Max ST delay resp (Max Tsdr), Quiet Time (Tqui), Setup Time (Tset) in the parameter to be set by the GX Configurator-DP ProfiMap must be match the maximum value connected to the network, including master station.

The value of the QJ71PB92D is shown below.

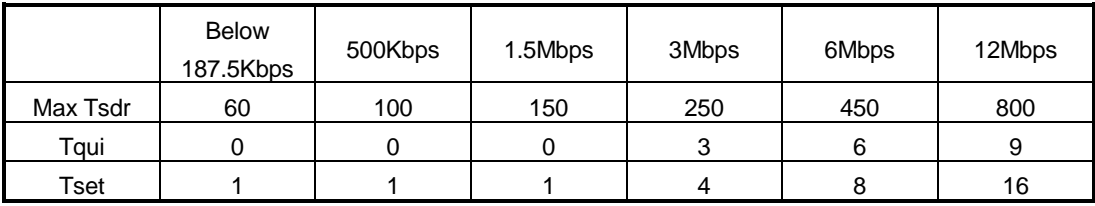

 : The GSD file (DDB file) for a slave station is supplied from the manufacturer of the slave station.

The parameter items set in QJ71PB92D using GX Configurator-DP are shown below.

### (1) Master Parameter

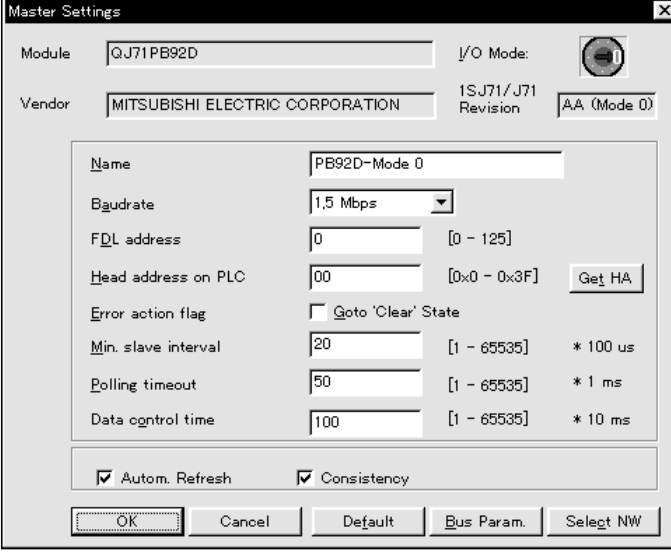

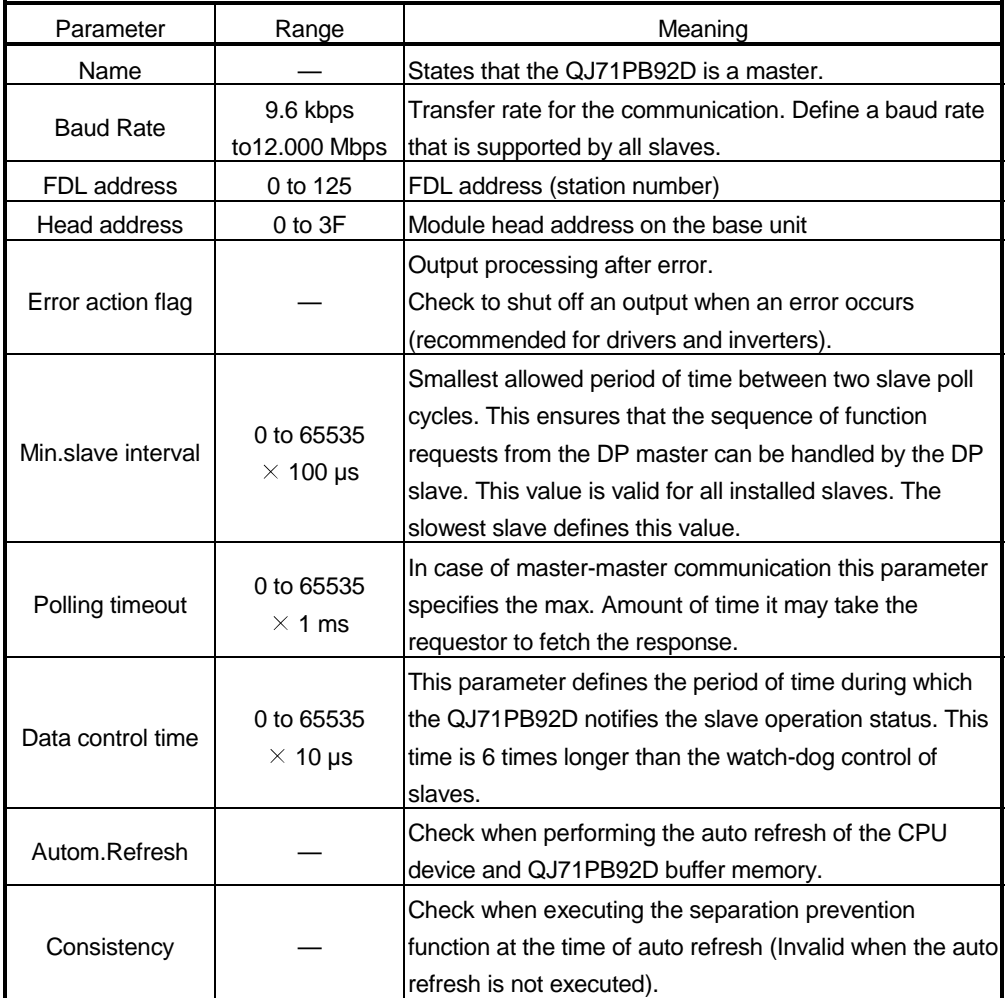

# (2) Bus Parameter

Usually, the bus parameters need not be changed.

When changing these parameters, understand the PROFIBUS-DP standards beforehand.

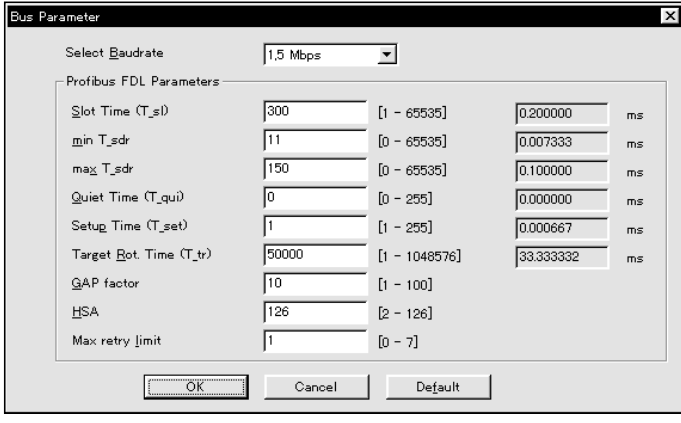

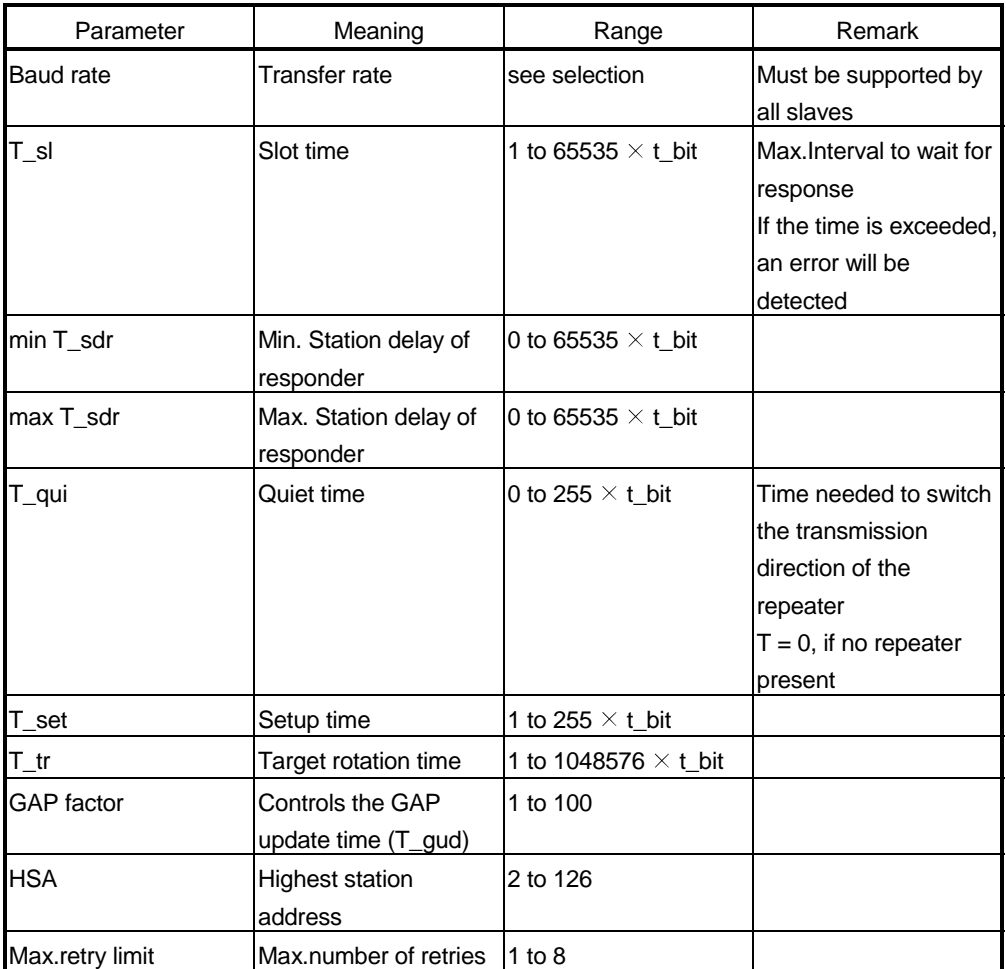

# (3) Slave Parameter

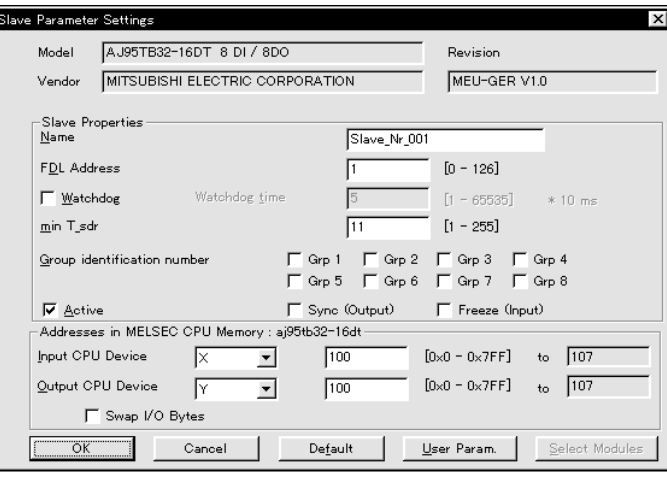

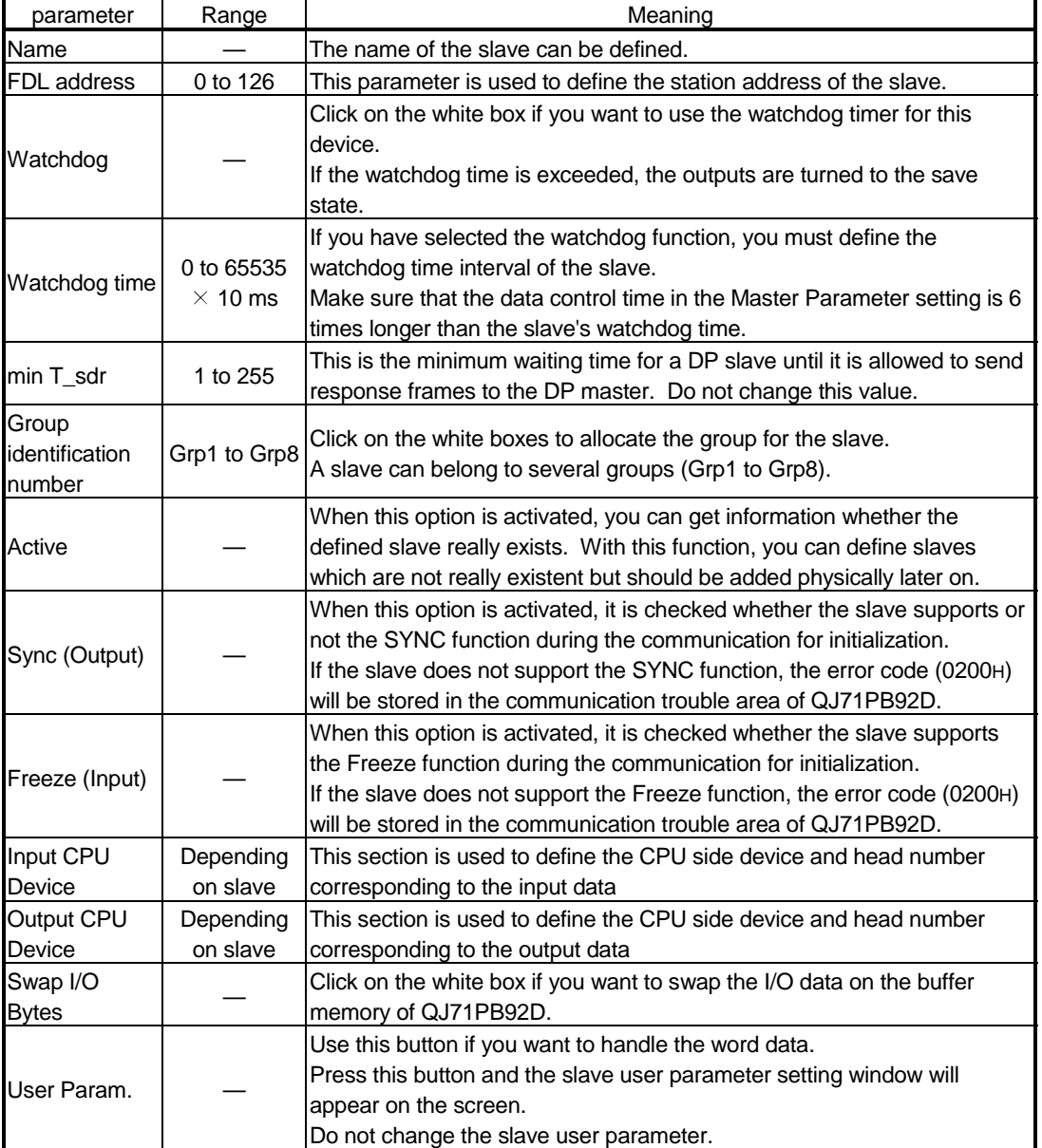

#### 5.2 Installation

The following section explains the precautions when handling the QJ71PB92D, from the time they are unpacked until they are installed.

For more details on the module installation, see the user's manual for the PLC CPU used.

#### 5.2.1 Handling precautions

- (1) Do not drop the module case or subject it to heavy impact since it is made of resin.
- (2) Do not remove the PCB of each module from its case. This may cause a failure in the module.
- (3) Be careful not to let foreign objects such as wire burrs enter the module during wiring. In the event any foreign object enters, remove it immediately.
- (4) The top surface of the module is covered with a protective film to prevent foreign objects such as wire burrs from entering the module during wiring. Do not remove this film until the wiring is complete. Before operating the system, be sure to remove the film to provide adequate heat ventilation.
- (5) Tighten the module mounting screws and connector mounting screws using torque within the following ranges.

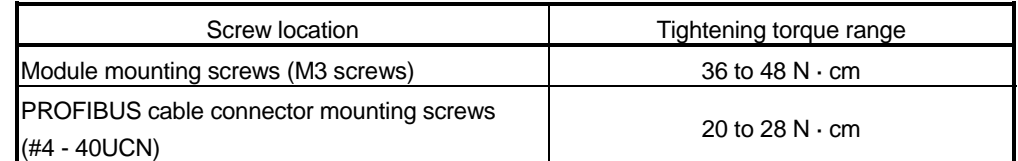

#### 5.2.2 Installation environment

Refer to user's manual of the CPU module used.

# 5.3 Part Names and Settings

Following is an explanation of the QJ71PB92D part names and settings.

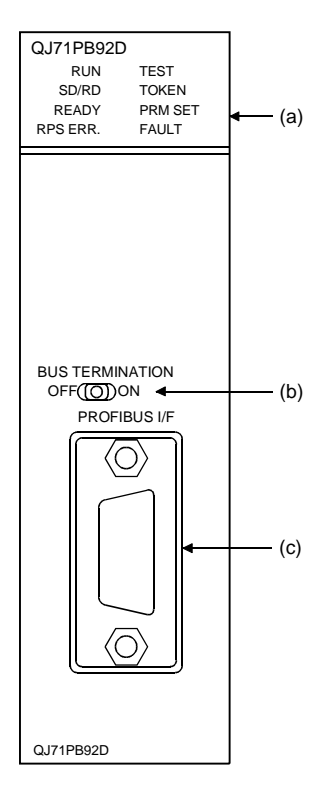

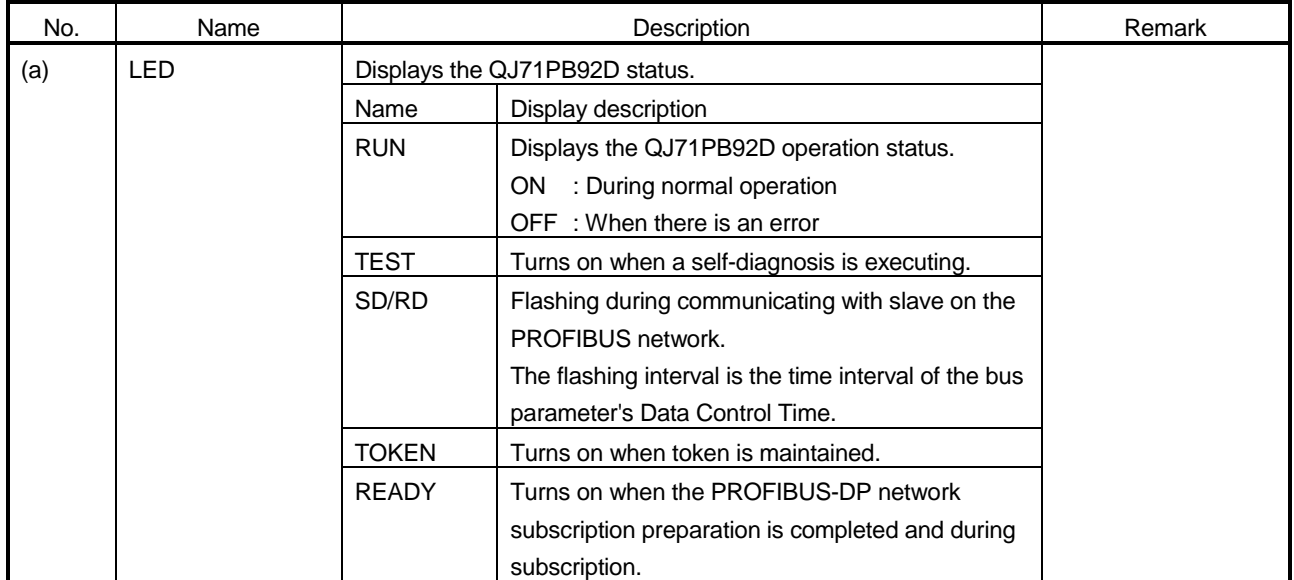

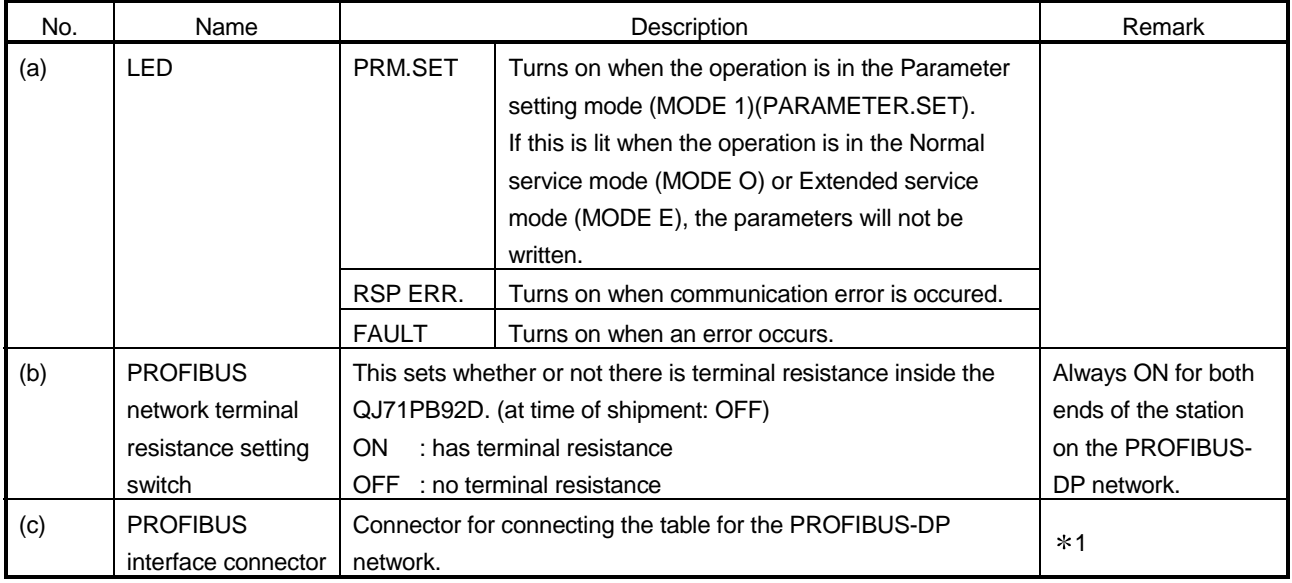

1: For the connector type, use a male D-Sub 9 pin. The user creates the PROFIBUS cable. (for information regarding the cable wiring, refer to Item 5.5.) The size of the screw which can be used for the connector is #4-40 UNC.

### 5.4 Execution Method for Self-diagnosis

This section describes the procedure for self-diagnosis, status during self-diagnosis, and results after self-diagnosis.

### (1) Procedure for self-diagnosis

The procedure for self-diagnosis is as follows.

- 1) Set QJ71PB92D to the Self-diagnosis mode (MODE 2) using GX Configurator-DP or operation mode change request signal (Y11). For the operation mode change operation, refer to the PROFIBUS-DP configurator operating manual. The self-diagnosis will start automatically.
- 2) The TEST LED on QJ71PB92D will flash during the self-diagnosis.
- 3) When the results of the self-diagnosis are normal: The TEST LED and FAULT LED go off.

If the results of the self-diagnosis are abnormal (an error occurs): The TEST LED and FAULT LED will light up.

If the results of the self-diagnosis are abnormal, the self-diagnosis status code will be stored in the self-diagnosis status area (buffer memory address: 2258 (8D2H)) of the buffer memory.

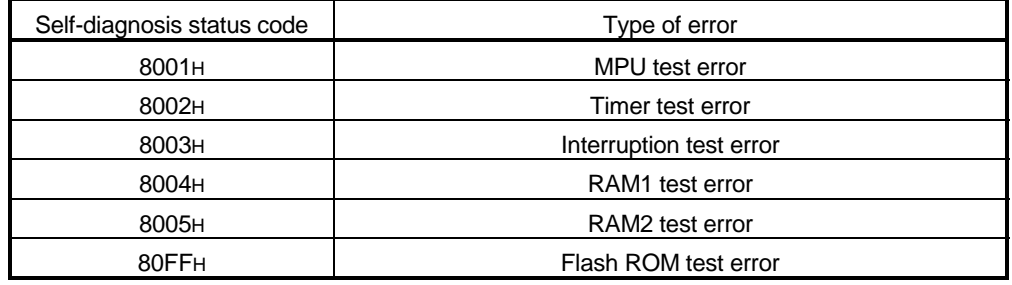
### 5.5 Wiring

### 5.5.1 PROFIBUS cable wiring

This section explains the wiring to PROFIBUS connector for the QJ71PB92D (1) Pin assignments for the connector

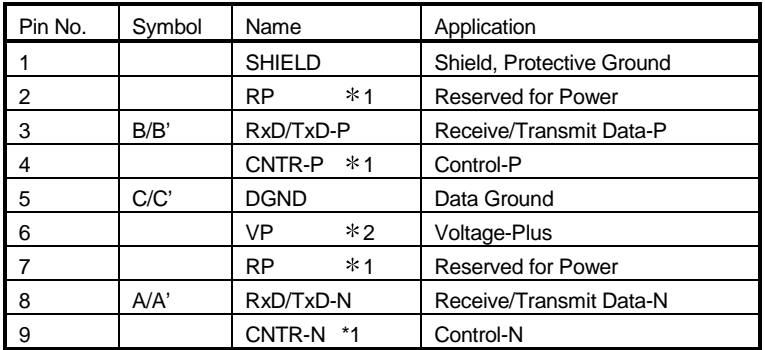

1 Signal is optional.

- 2 When the terminal resistance value of building into is made it is, signal is used. Wiring is not needed.
- (2) Wiring

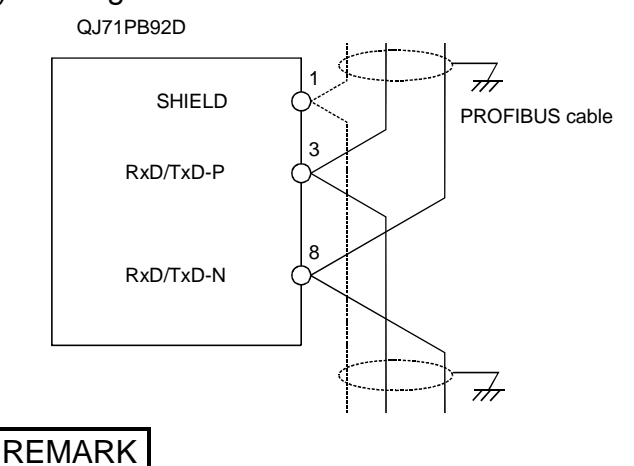

- For details on making Mitsubishi PLC conform to the EMC directive and low voltage instruction when installing it in your product, please see Chapter 3,"EMC Directive and Low Voltage Instruction" of the PLC CPU User's Manual (Hardware).
- Please use the PROFIBUS cable with braided shield.

### 5.5.2 Terminator switch

(1) Whether or not to set the built-in module terminal resistance (1/2W 220  $\Omega$  x 2 units) can be selected by connecting a switch. (The stations on both ends of the PROFIBUS segment must be connected with terminal resistor.)

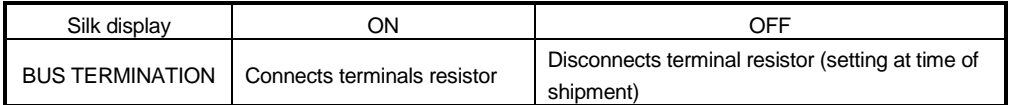

(2) When the QJ71PB92D's bus termination switch is set to on (has terminal resistor), do not remove the PROFIBUS cable from the QJ71PB92D during PROFIBUS-DP network operation. If the cable is removed, then the terminal resistor in the network will disappear, causing an error and bringing down the network.

### 5.5.3 Precautions against wiring

As one of the requirements to give full play to QJ71PB92D's functions and make up the system with high reliability, it is necessary to have an external wiring unsusceptible to an influence of noise. Precautions against external wiring of QJ71PB92D is described below.

- (1) Do not route the wire of QJ71PB92D close to or bundle it together with the main circuit and high-tension lines, or the load-carrying lines from other than the PLC. Otherwise, the module may be susceptible to an influence of noise and surge induction.
- (2) The wires from the input/output modules of the PLC should be away from the communication cable of PROFIBUS-DP interface module as far as possible as shown in the figure below.

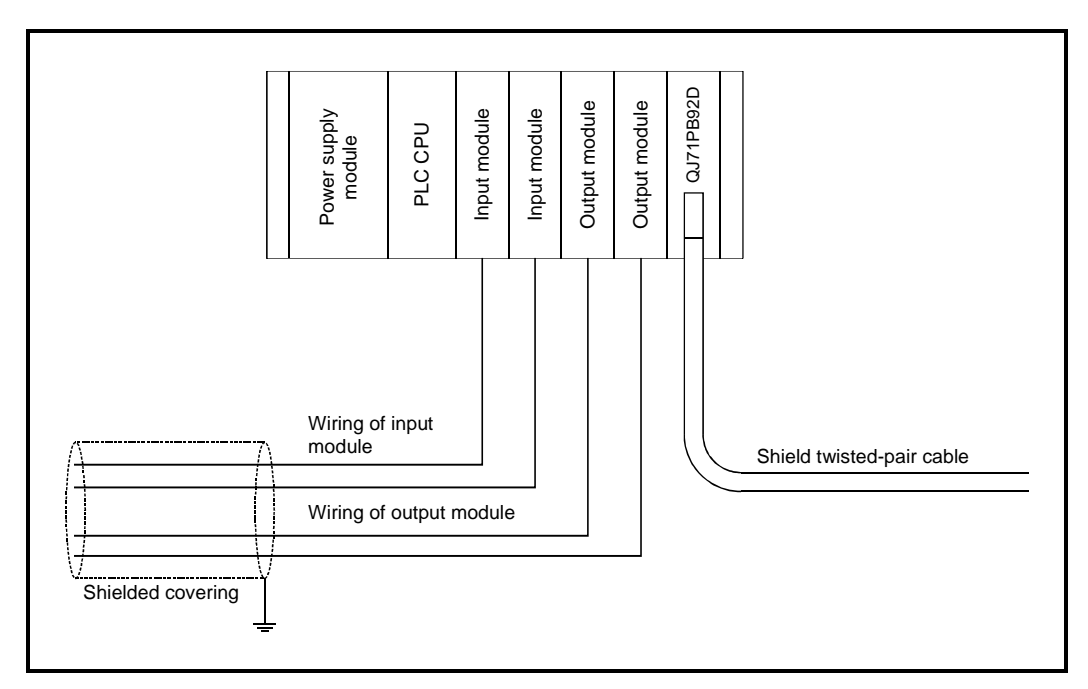

- (3) Grounding
	- (a) When the PROFIBUS-DP interface module is used, the FG and LG terminals of the power supply module of the PLC should basically be grounded.
	- (b) If communication cannot be performed after grounding because of abnormal voltage applied to the FG terminal, the module may be used without grounding.

### 5.6 Maintenance and Inspection

For the QJ71PB92D, eliminate the check of cable connection and looseness and do not include it as an inspection item. Otherwise, follow the inspection item instructions in the PLC CPU User's Manual to always use the system in good condition.

## **DANGER**

! Switch all phases of the external power supply off before cleaning. If you do not switch off the external power supply, it will cause failure or malfunction of the module.

## **ACAUTION**

- Never disassemble or modify the module. This may cause breakdowns, malfunctioning, injury and/or fire.
- ! Switch all phases of the external power supply off before mounting or removing the module. If you do not switch off the external power supply, it will cause failure or malfunction of the module.
- . Do not touch the conductive area or the electronic parts of the module. Doing so may cause malfunctioning or breakdowns.

## 6. COMMUNICATION TIME

### 6.1 Bus Cycle Time

(1) Bus cycle time when there is one master station An explanation of the bus cycle time when there is one master station is given in the following diagram. The following diagram (Fig. 6.1) shows an example for when there are 3 slave stations.

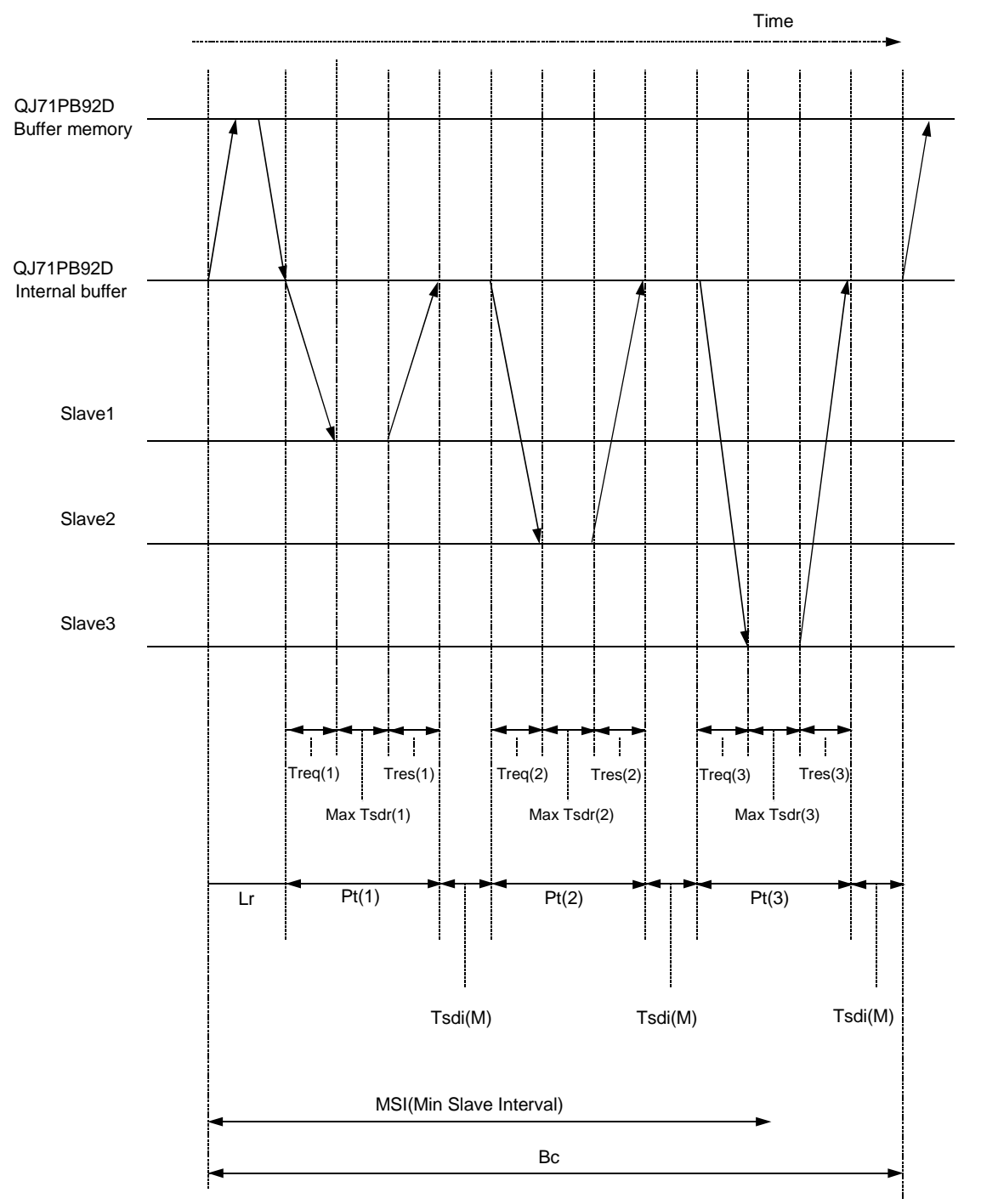

Fig. 6.1 The bus cycle time when there is one master station

The master bus cycle time Bc can be calculated as:

```
Number of the slave stations
```

```
Bc = Max (MSI, \Sigma(Pt (i) + Tsdi (M)) + Lr
```
 $i = 1$ 

However,

The largest of A and  $B = Max (A, B)$ 

Pt  $(i)$  = No.i station polling time = Treq $(i)$  + Max Tsdr  $(i)$  + Tres  $(i)$ 

Treq (i) No.i station request transmission time = ((number of output bytes to No.i station + 9)  $\times$ 11)/baud rate

Max Tsdr  $(i)$  = No.i station response time ((This value is given in the slave GSD (DDB) file.)/baud rate

Tres (i) No.i station response transmission time = ((Number of input bytes from No.i station + 9)  $\times$ 11)/baud rate

Tsdi (M) = master request/response processing time (This value is given in the slave GSD (DDB) file.)/baud rate

The master request/response processing time corresponding to baud rate is as follows.

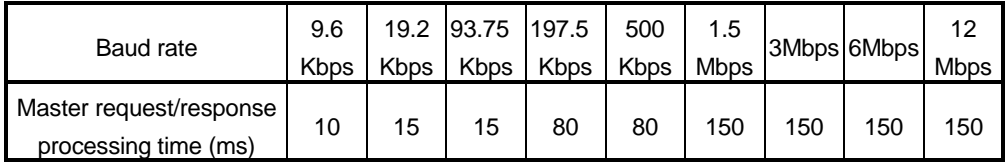

Lr = data refresh time =  $1.5$  (ms) number of slave stations

MSI = polling cycle minimum cycle (set by GX Configurator-DP)

- (2) Bus cycle time when there are multiple master stations
	- Following is an explanation of the bus cycle time when multiple masters are connected to the same network. The following diagram (Fig. 6.2) shows when 2 masters are connected to the same network. Bc(1) and Bc(2) in the following diagram (Fig. 6.2) are the master 1 and master 2 bus cycle times respectively, and their total time is calculated using the formula presented in Section 6.1.

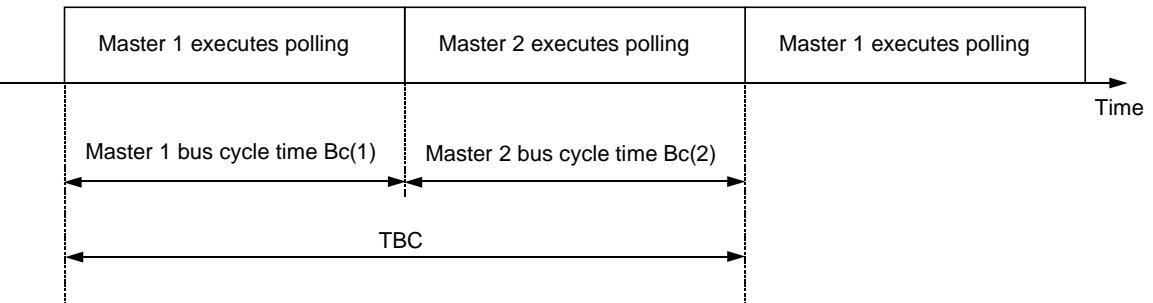

Fig. 6.2 The Bus Cycle time when multiple masters are connected

As shown in this diagram, each master total bus cycle time is calculated as:

Number of the master stations  $TBC = \Sigma BC(n)$  $n = 1$ 

### 6.2 Transmission Delay Time

The transmission delay time for input and output data is as follows.

(1) Without separation prevention function

A transmission delay time when I/O data is read/written using the automatic refresh setting (without separation prevention function) or FROM/TO instruction. (a) Output delay

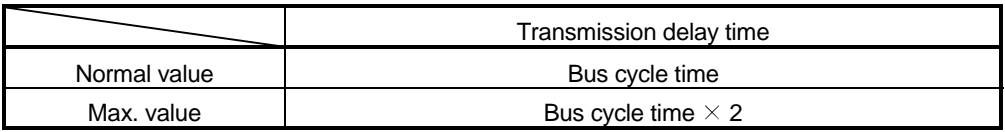

### (b) Input delay

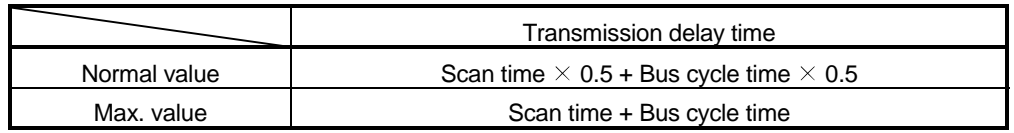

### (2) With separation prevention function

A transmission delay time when I/O data is read/written using the automatic refresh setting (with separation prevention function) or dedicated instruction.

### (a) Output delay

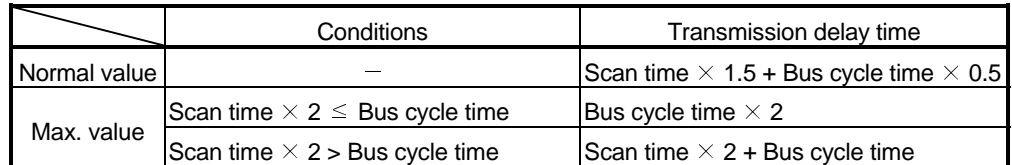

### (b) Input delay

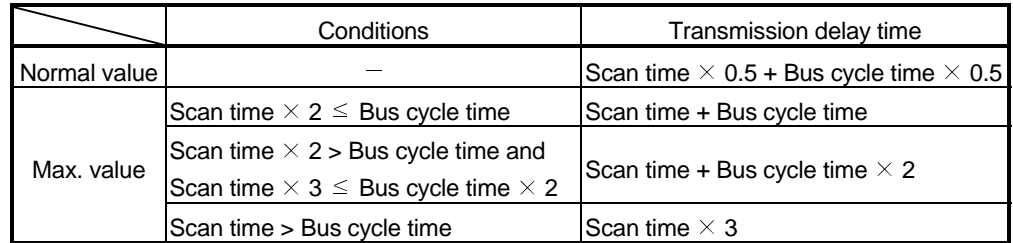

### 7. PROGRAMMING

The following shows the program examples used to execute the global control and execute the separation prevention function using the dedicated instruction during the communication in the Normal service mode (MODE 0) and Extended service mode (MODE E).

The device allocation in the program example is as shown below

(QJ71PB92D head I/O number: 00H)

- X20 to X2F----------- : User command signal
- X100 to X14F ------- : Station to which input data is transferred from slave station
- Y100 to Y14F ------- : Station from which output data is transferred to slave station
- D0---------------------- : Storage of mode change result
- D1---------------------- : Storage of present mode
- D100 ------------------ : Storage of slave station 1 input address (in Extended service mode (MODE E))
- D101 ------------------ : Storage of slave station 1 output address (in Extended service mode (MODE E))
- D1000----------------- : Storage of communication trouble information

### 7.1 Communication Using Automatic Refresh Setting

The following shows the setting and program example used when the I/O data is read/written using the automatic refresh setting.

(1) Automatic refresh setting

The following setting example assumes that the automatic refresh setting of I/O data is made per slave.

(a) Make the automatic refresh setting in the master parameters.

[Master Settings] Autom. Refresh : Check 7

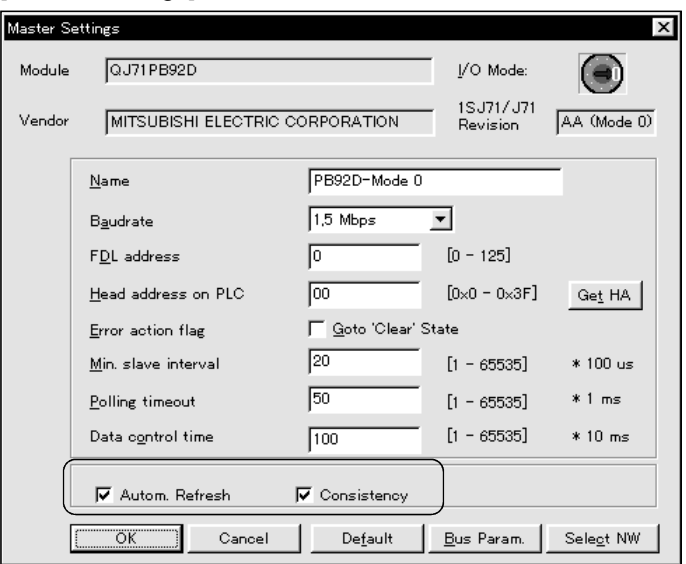

(b) In the slave parameters, set the devices and head numbers used for automatic refresh.

Make settings using [Slave Parameter Settings]: Addresses in MELSEC CPU Memory.You need not set the numbers of refresh points since they are automatically calculated by GX Configurator-DP from the slave parameters. When the devices set for input and output are bit devices, set the head numbers in increments of 16 points.

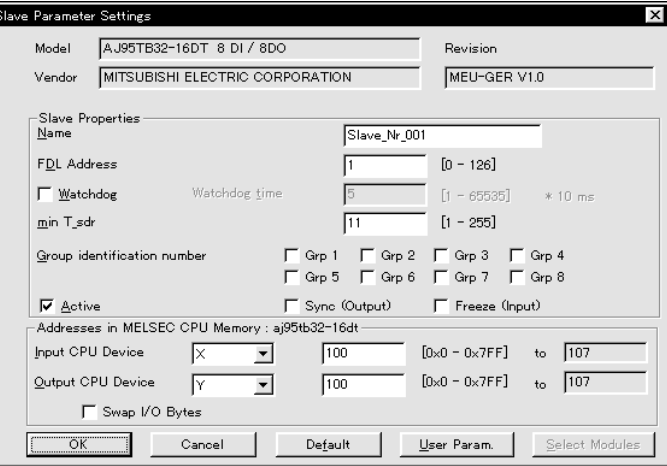

(c) In the [Tools] menu, open [Profibus Configuration Utility].

In the PROFIBUS Configuration Utility main menu select File/New to create a new IPARAM configurator project or File/Open to open an existing project. Enter the file name for a new project or select an existing project from the browse list.

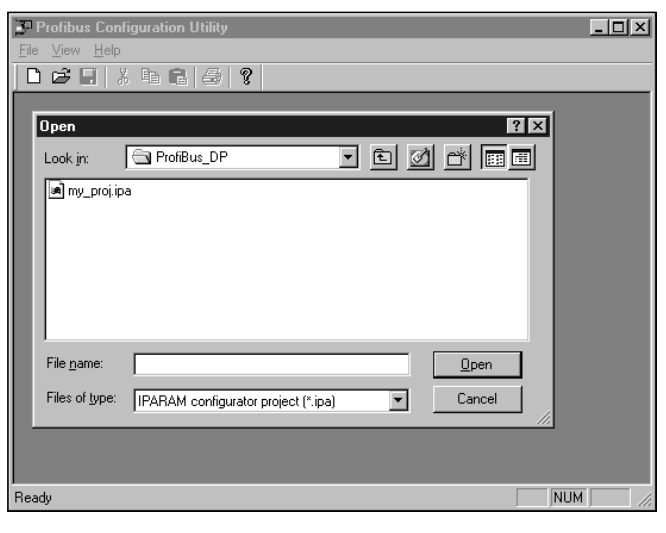

(d) Before starting the communication with the PLC an entry in the network configuration atabase must be selected. Right-click on the project window to open the context menu and select Select Network to open the Select Network Index dialog.

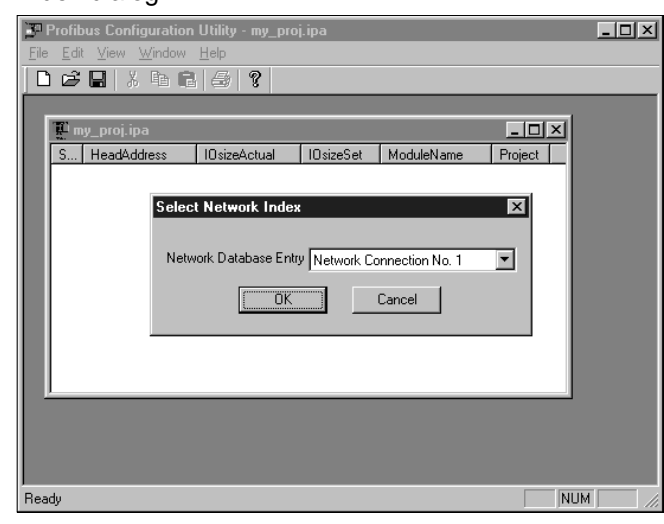

(e) Right-click on the project window to open the context menu and select Scan Rack to obtain the list of boards in the rack.

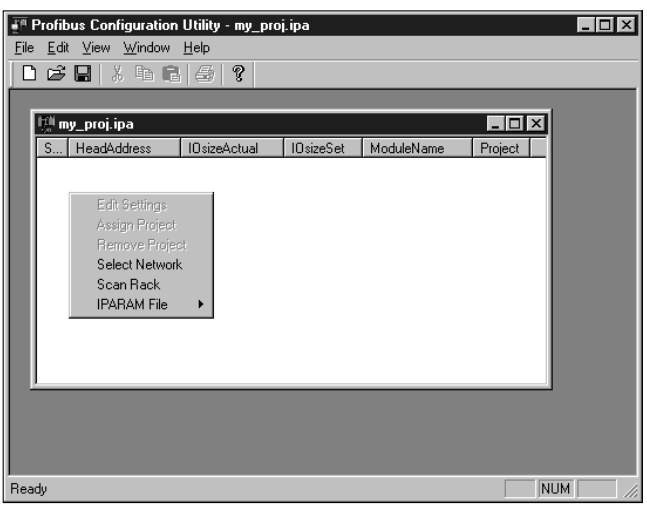

(f) The information obtained from the CPU contains slot, head address, the actual IO length of the module as well as a preset IO length and module name.

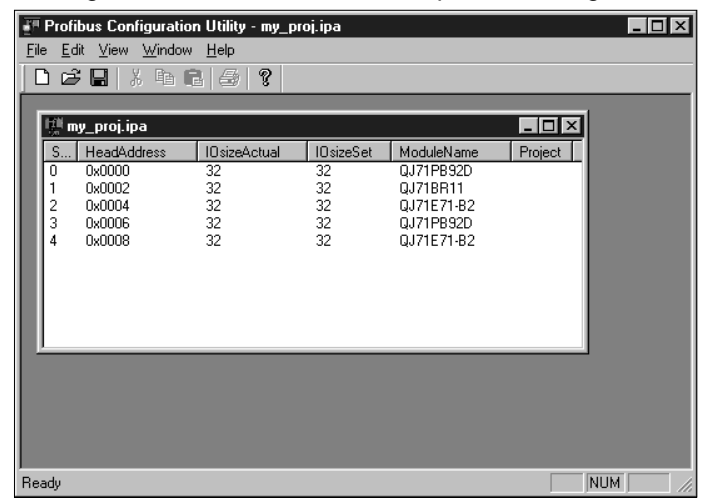

(g) You have to assign a GX Configurator file to each master, for which you intend to include autorefresh settings in the IPARAM file.

Right-click on a DP master entry to select it and to open the context menu. From the context menu select Assign Project.

(The menu item Remove Project removes the assignment of a GX Configurator file to a master.)

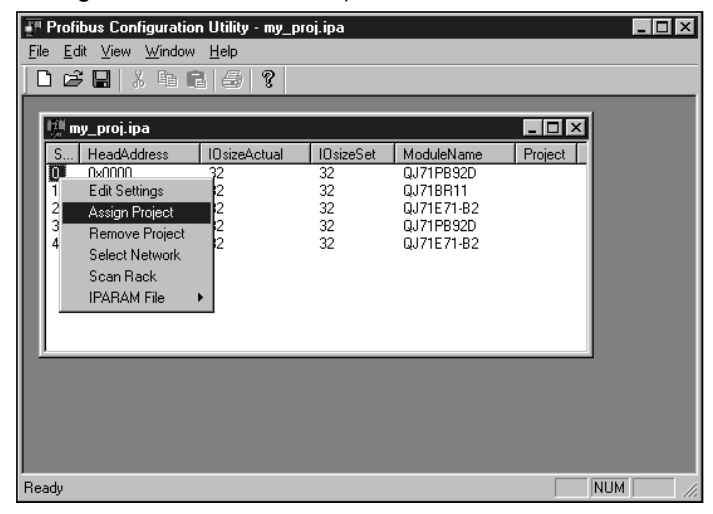

(h) A file browser dialog opens where you can select a GX Configurator-DP file to be assigned to the selected DP master.

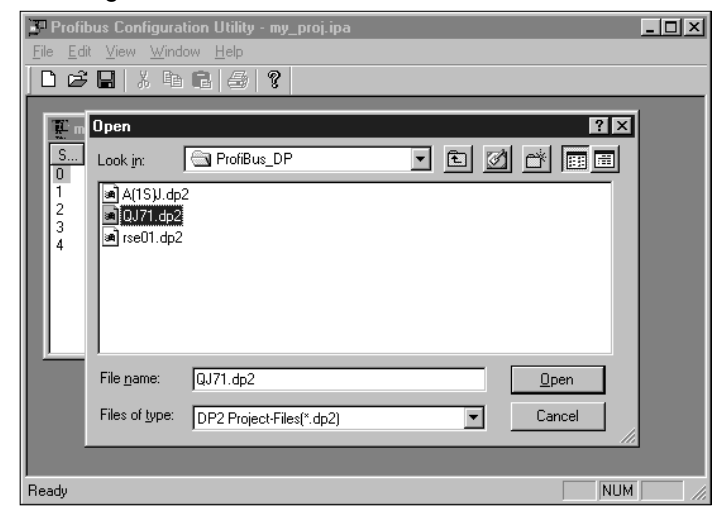

(i) Right-click on a DP master entry to select it and to open the context menu. From the context menu select Edit Settings.

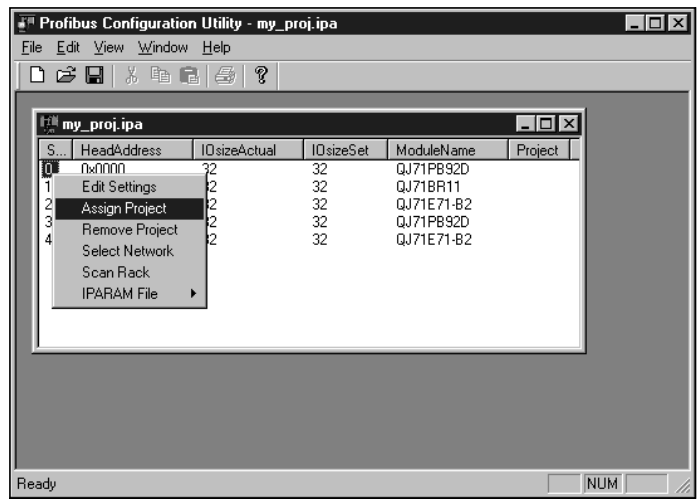

(j) The autorefresh settings editor dialog box appears. Check Slave Specific Transfer.

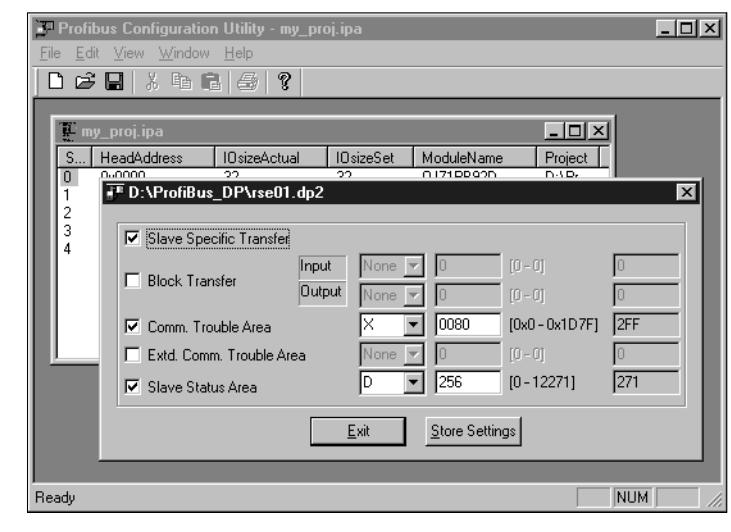

### POINT

You can use automatic block transfer to shorten I/O data transfer time. To use this function, set I/O devices for Block Transfer in the above dialog box. At this time, the autorefresh settings made using the slave parameters are invalid.

When the I/O devices set for Block Transfer are bit devices, set their head numbers in increments of 16 points.

(k) Choose IPARAM File - Upload to PLC from the context menu and write the IPARAM parameters to the PLC CPU.

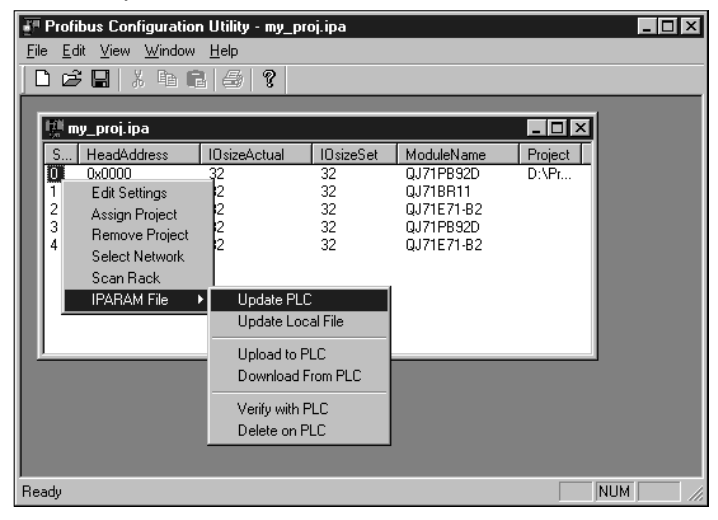

### POINT

When IPARAM is written to the CPU using this package during the start of GX Developer, it is not displayed in the PLC Read/Delete PLC data and other file list of GX Developer.

Therefore, update the file list using the "Refresh view" button on the Read from PLC/Delete PLC data screen of GX Developer.

(l) After setting the IPARAM parameters, reset the PLC CPU.

### (2) Program example

When the automatic refresh function is used, the read/write program is not required for the input/output areas.

Not required if the initial setting is not changed.

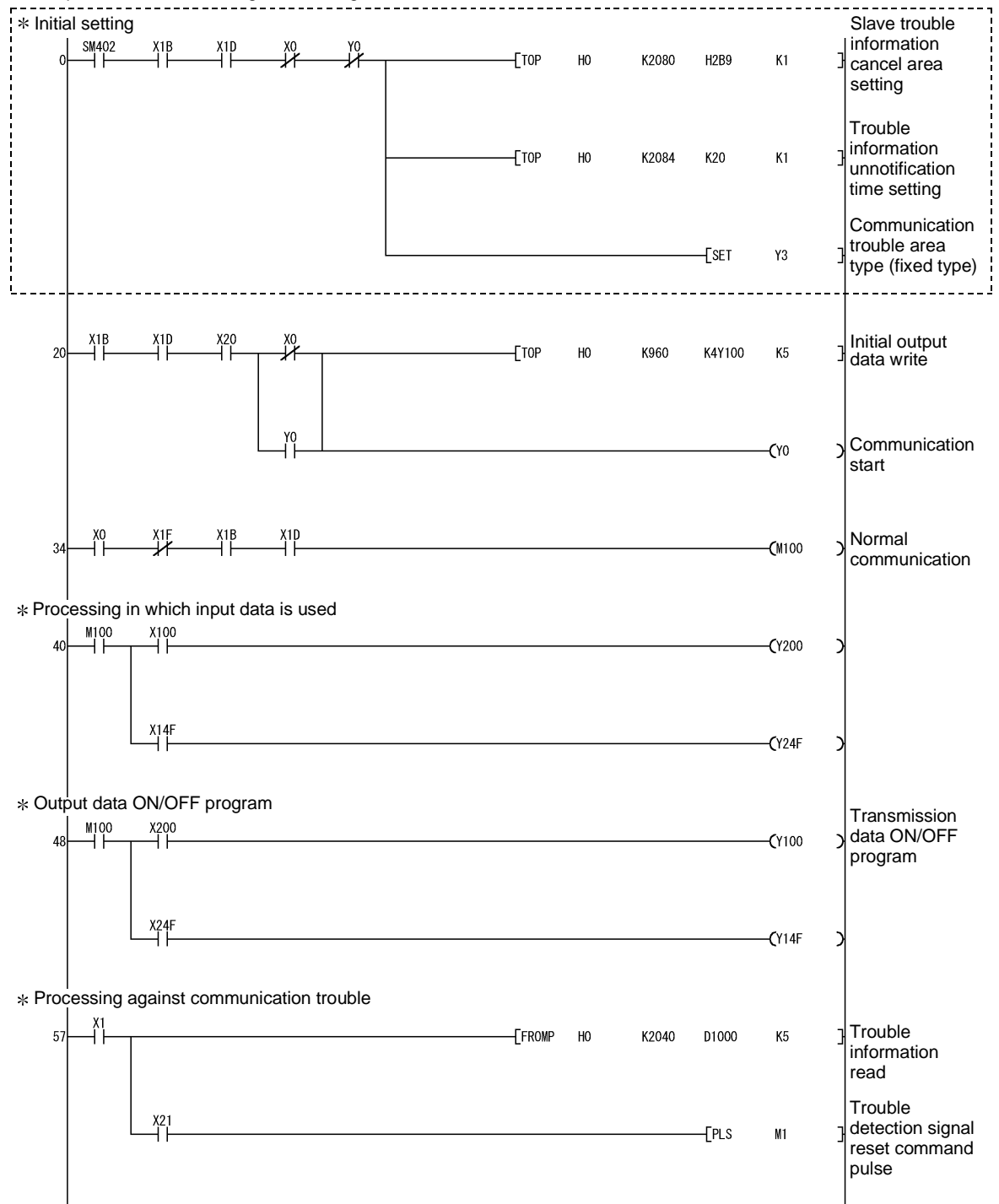

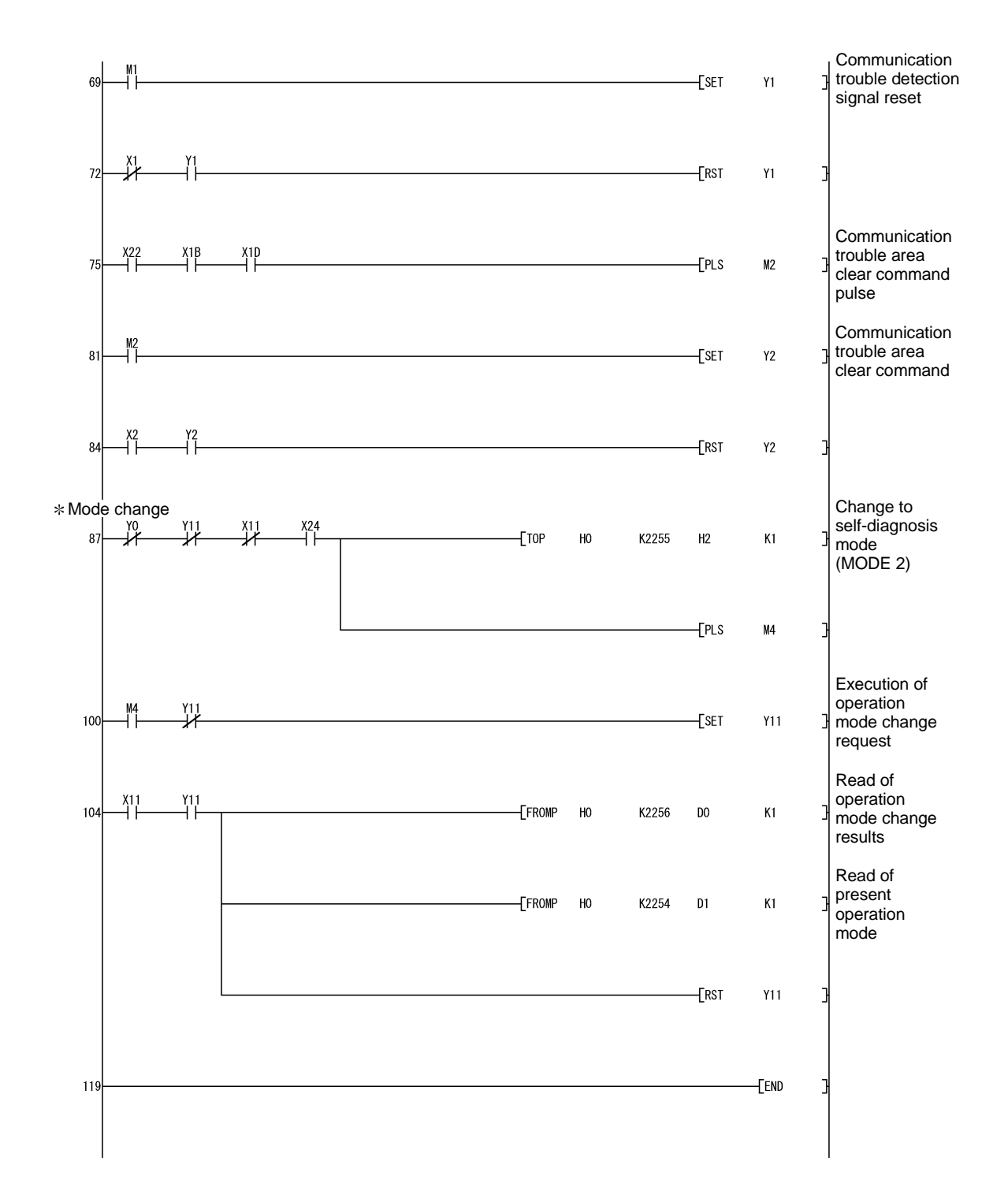

### 7.2 Normal Service Mode (MODE 0) Using FROM/TO Instruction

The following shows the program example used when the I/O data is read/written using the FROM/TO instruction in the Normal service mode (MODE 0).

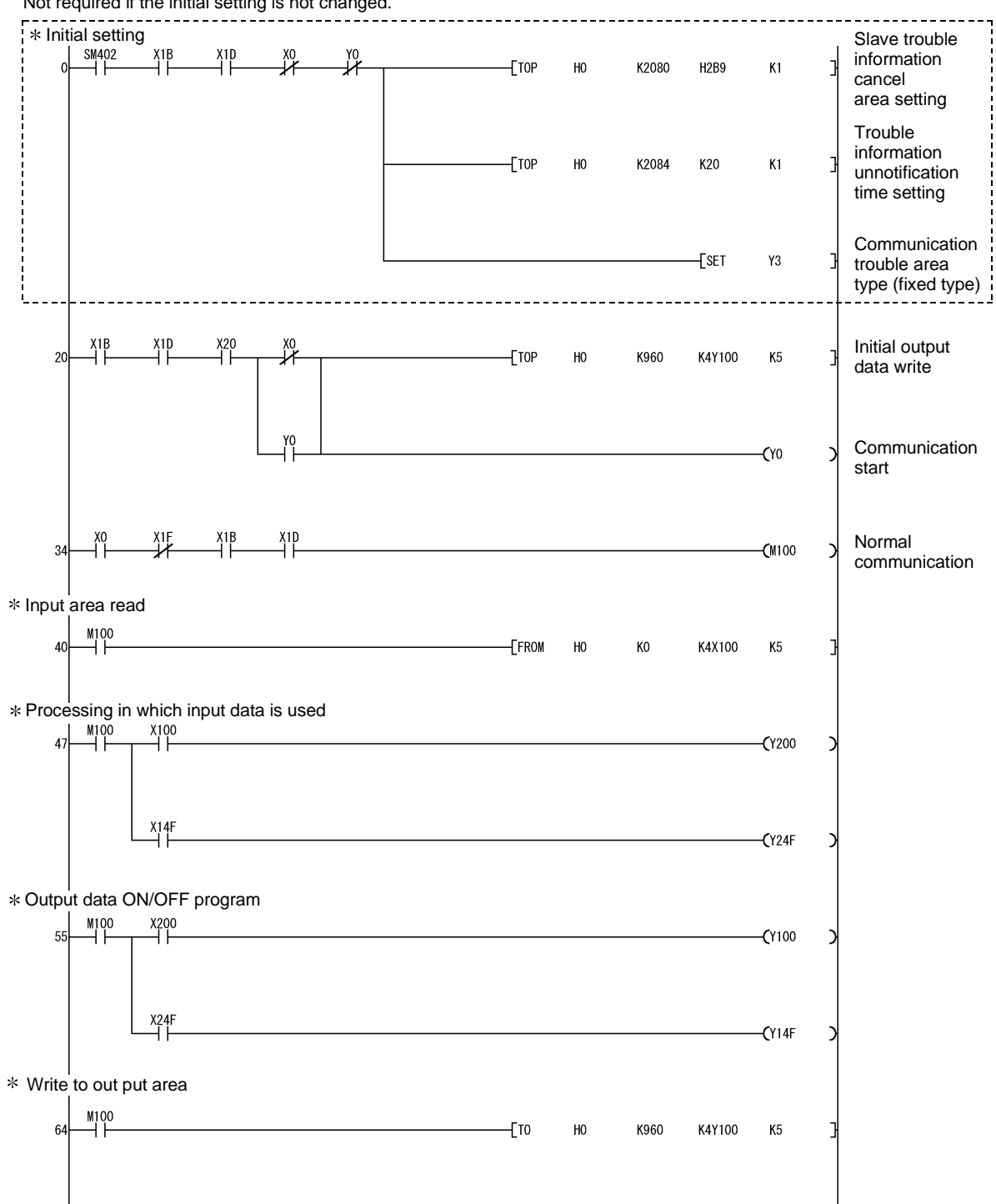

Not required if the initial setting is not changed.

# 7 PROGRAMMING<br>MELSEC-Q

Processing against communication trouble **Trouble**  $71$  $\frac{1}{2}$ FROMP HO K2040 D1000  $K5$ ٦ information read Trouble detection  $\frac{X^2}{4}$  $F$  $M1$ signal reset command pulse Communication trouble detection  $\overline{83}$  $\overline{f}$  set  $Y1$ ٦ signal reset 깒  $\frac{1}{2}$ 86  $\overline{\text{RST}}$  $Y1$ Communication  $\frac{X1B}{4}$  $\overset{\text{X1D}}{\perp}$  $\frac{X^2}{I}$ trouble area  $89$  $F<sub>PS</sub>$  $M2$ clear command pulse Communication  $\overline{\text{E}}$  $Q<sub>5</sub>$  $\ensuremath{\mathsf{Y2}}$ trouble area clear command  $^{12}_{11}$ 98 **FRST**  $Y<sub>2</sub>$ Mode changeChange to  $\frac{Y}{L}$  $^{X24}_{++}$ \_YO<br>—V ₩  $101$  $+$ тор  $H<sub>0</sub>$ K2255  $H2$  $K1$ self-diagnosis mode (MODE 2)  $Fls$  $M4$ Execution of ₩ M4<br>⊣ 1  $114$  $\overline{\text{E}}$ operation mode  $Y11$ ŀ change request

# 7 PROGRAMMING<br>MELSEC-Q

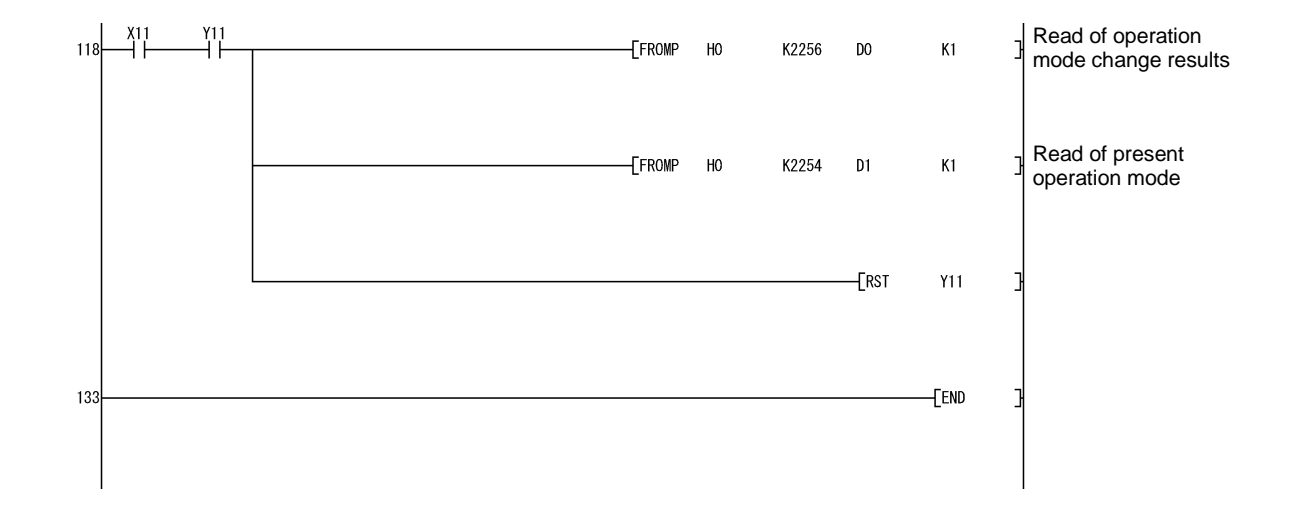

### 7.3 Extended Service Mode (MODE E) Using FROM/TO Instruction

The following shows the program example used when the I/O data is read/written using the FROM/TO instruction in the Extended service mode (MODE E).

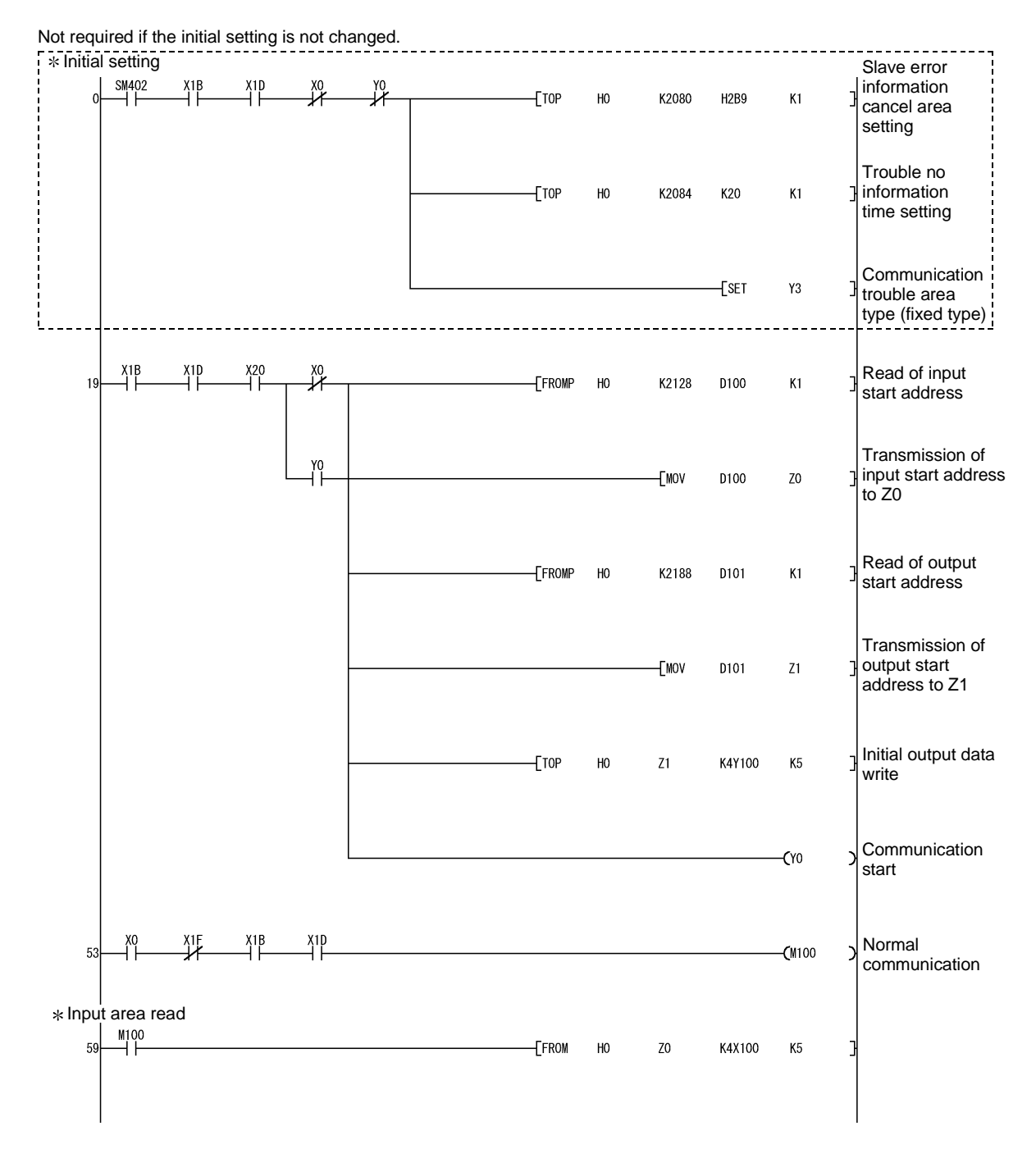

## 7 PROGRAMMING<br>MELSEC-Q

Processing in which input data is used

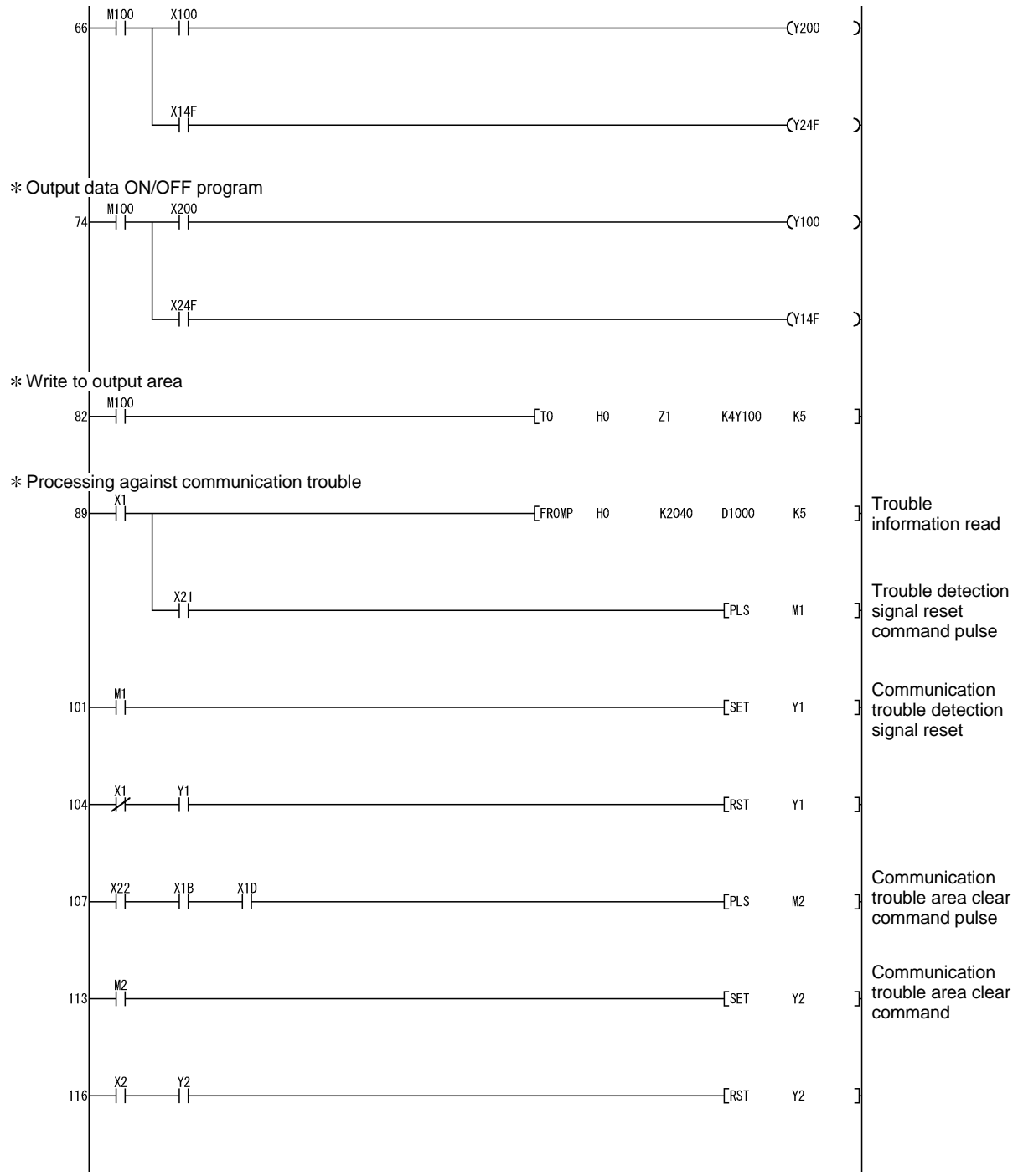

# 7 PROGRAMMING<br>MELSEC-Q

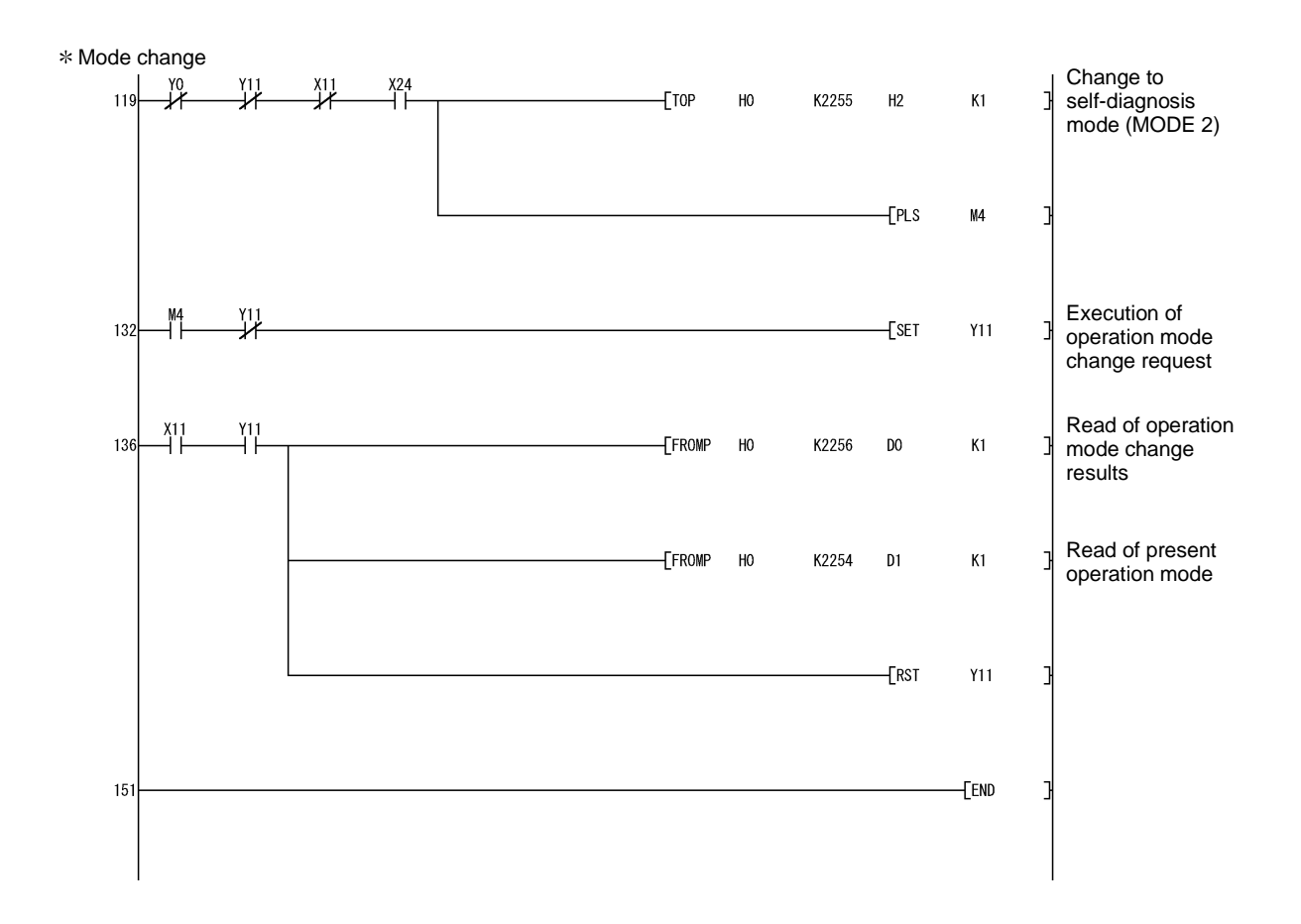

### 7.4 Normal Service Mode (MODE 0) Using Dedicated Instruction

The following shows the program example used when the I/O data is read/written using the dedicated instruction for separation prevention in the Normal service mode (MODE 0).

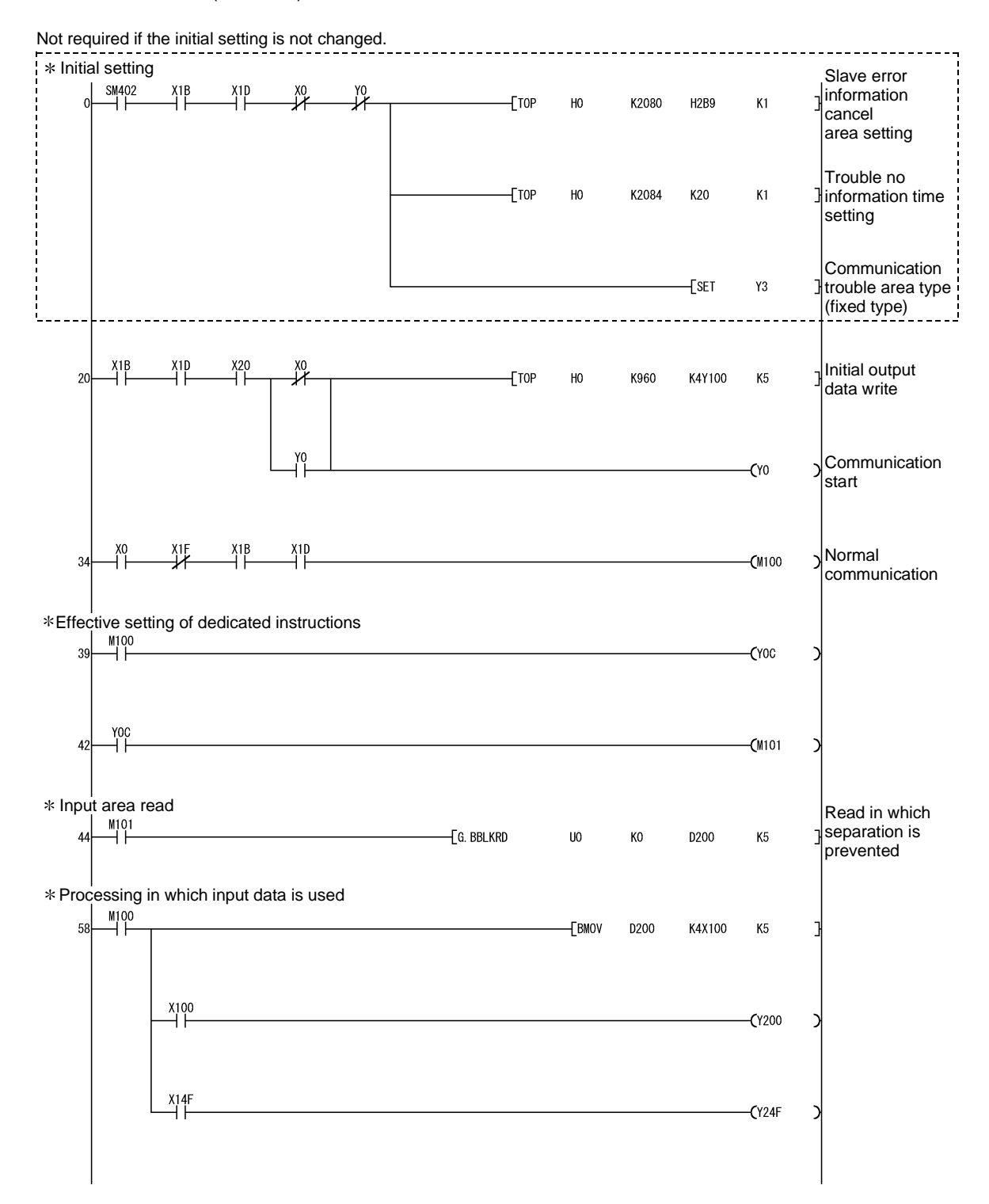

# 7 PROGRAMMING<br>MELSEC-Q

Output data ON/OFF program  $M100$  $X_1^2$  $\frac{1}{20}$  $Y100$ ∍  $\xrightarrow{X24F}$  $(Y14F)$  $\begin{array}{l} \times \text{Write}^1 \text{to output area} \\ \hline 78 \rightarrow 101 \\ \end{array}$ F<sub>BMOV</sub> K4Y100 D300  $K5$ Write in which  $\overline{\phantom{a}}$  G. BBLKWR  $U<sup>0</sup>$ separation is K960 D300 K<sub>5</sub> prevented \* Processing against communication trouble<br> $\frac{1}{97}$ **Trouble**  $97$  $+$ FROMP  $H<sub>0</sub>$ K2040 information D1000 K<sub>5</sub> read Trouble detection  $\frac{1}{2}$  $Fls$  $M1$ signal reset command pulse **Communication** trouble detection 109  $\overline{\text{E}}$  $Y1$ signal reset  $\sqrt{\text{RST}}$  $112$  $Y1$ Communication  $\frac{X22}{1}$  $\overset{\text{X1B}}{\rightarrow}$  $\overset{\text{X1D}}{\dashv}$  $115$  $F$  $M<sub>2</sub>$ trouble area clear command pulse Communication  $121$  $\overline{\text{E}}$  $Y2$ trouble area clear command ۲2<br>ا – x2<br>آ  $124$  $-$ [RST  $Y<sub>2</sub>$ 

# 7 PROGRAMMING<br>MELSEC-Q

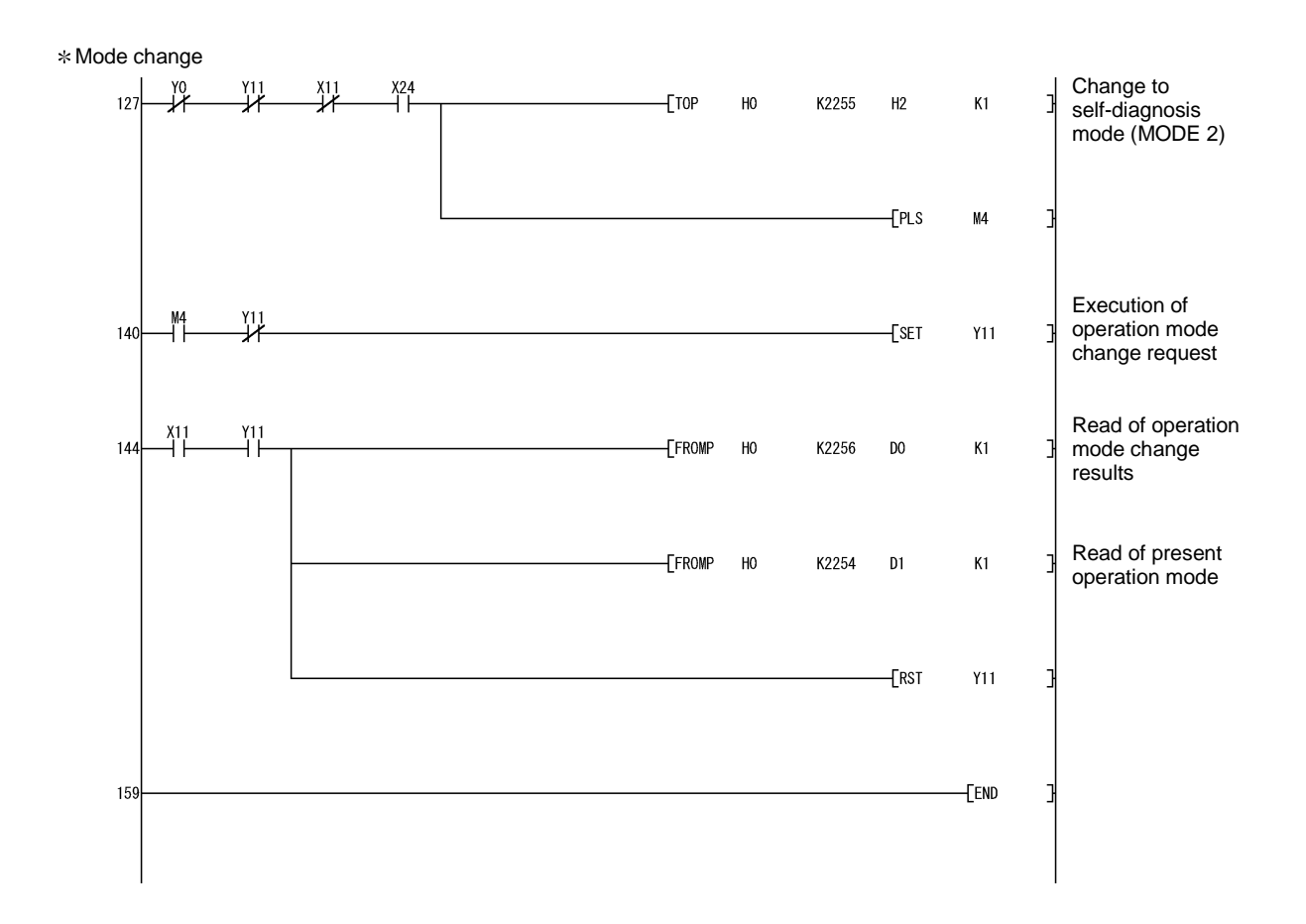

### 7.5 Execution of Global Control

The following shows the program example added when the global control is executed. The operation mode and I/O data read/write methods are not related to this program example.

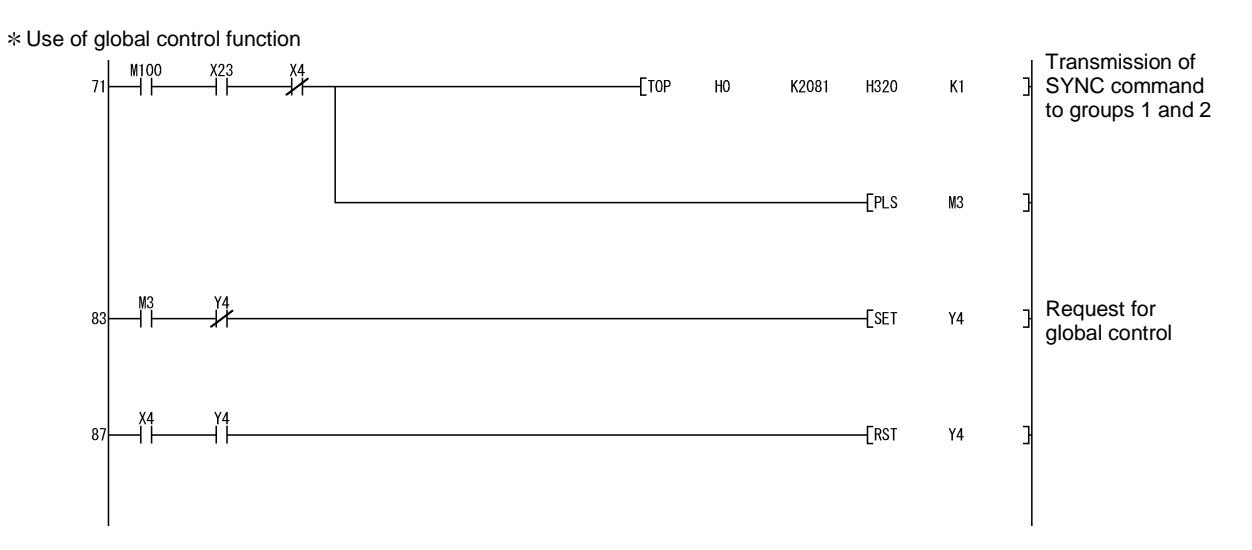

## 8. DEDICATED INSTRUCTIONS

### 8.1 BBLKRD Instruction

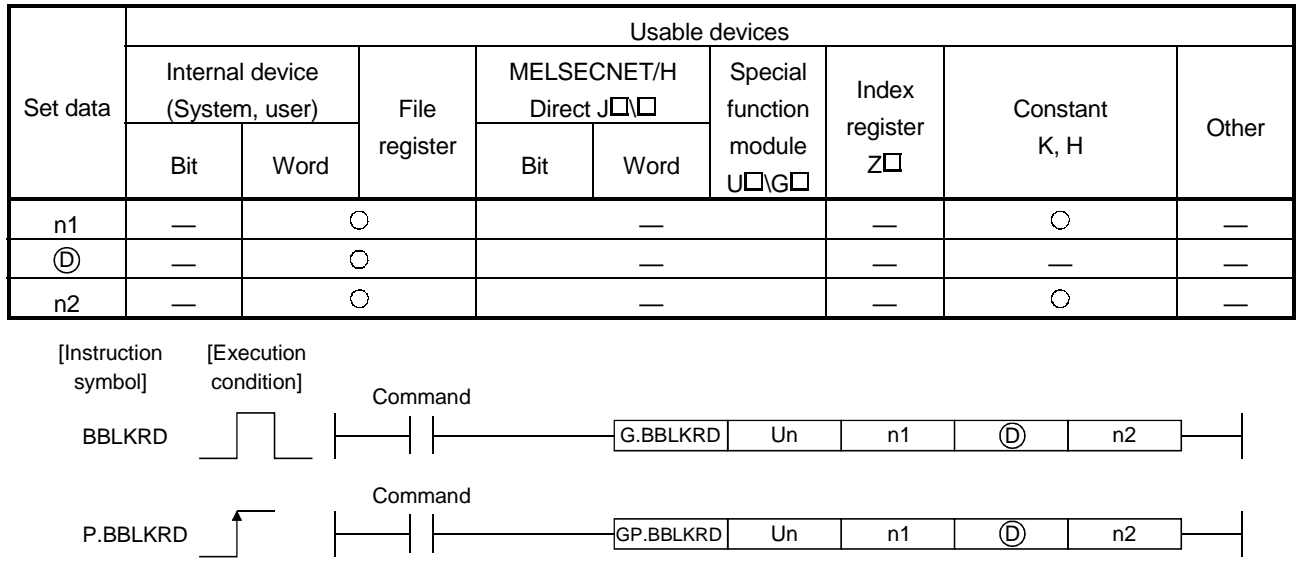

### Setting Data

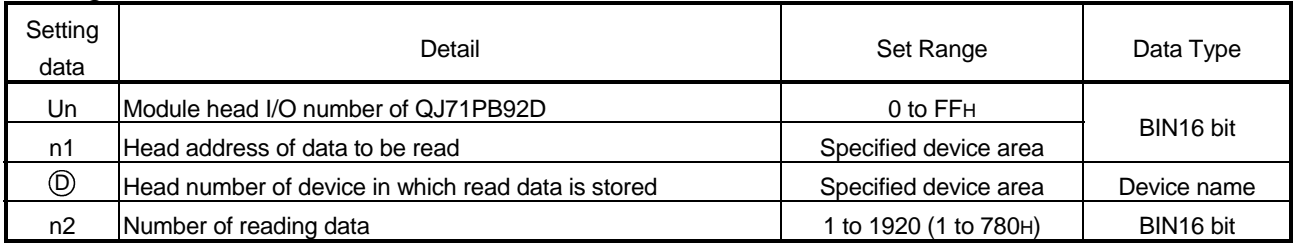

### Function

The data is read from the buffer memory of the specified module with the signals prevented from being separated.

Error

If the following event is encountered, an operation error will occur (Error code: 4101). • A value out of the set range is set for the set data.

- The size of the data obtained by adding the number of data to be read to the head address of the data to be read exceeds the buffer memory size.
- The number of data to be read for the head address and subsequent is less than the number of reading data.

### Program Example

Program for reading, with M10 = ON, the data amounting to 0 to 960 buffer memory addresses of QJ71PB92D (module head I/O number: 0) to D0 to D959 with the signals prevented from being separated.

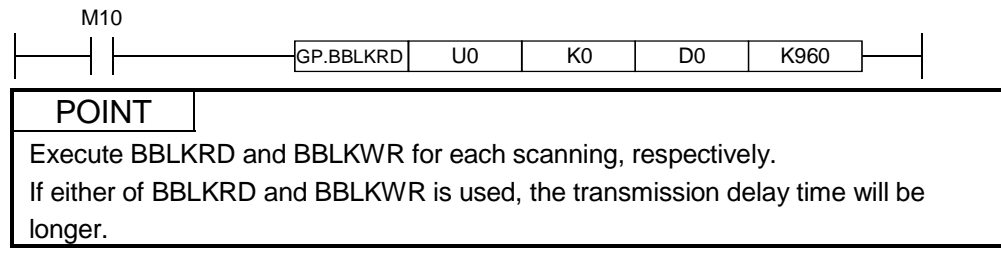

### 8.2 BBLKWR Instruction

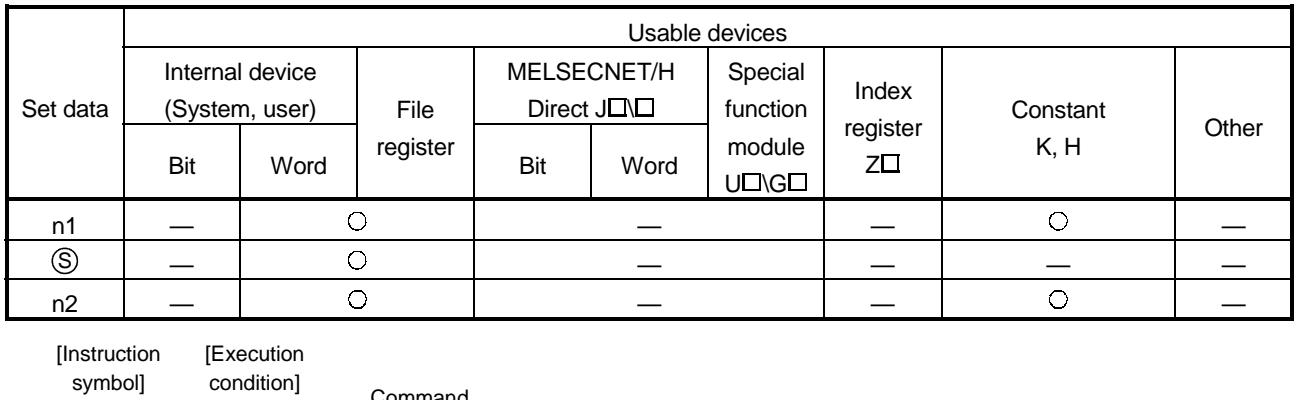

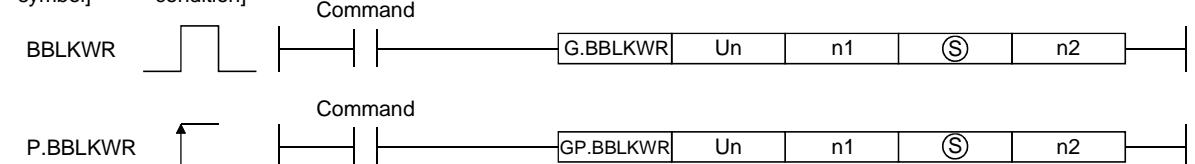

### Setting Data

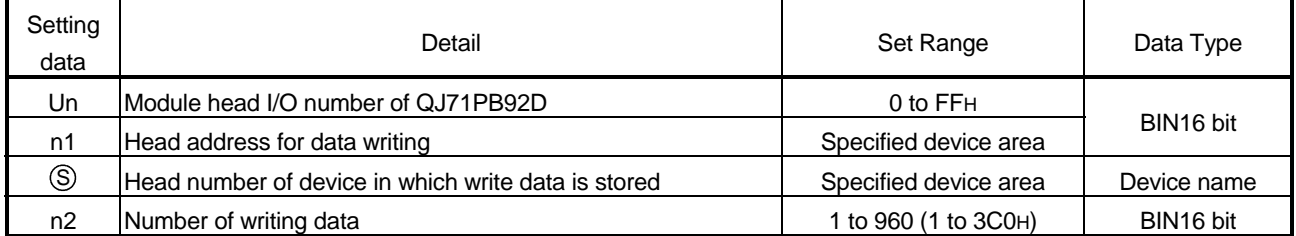

### Function

The data is written to the buffer memory of the specified module with the signals prevented from being separated.

### Error

If the following event is encountered, an operation error will occur (Error code: 4101). • A value out of the set range is set for the set data.

- The size of the data obtained by adding the number of data to be written to the head address for data writing exceeds the buffer memory size.
- The number of data to be written for the head address and subsequent is less than the number of writing data.

### Program Example

Program for writing, with M10 = ON, the data amounting to 0 to 960 buffer memory addresses of QJ71PB92D (module head I/O number: 0) to D0 to D959 with the signals prevented from being separated.

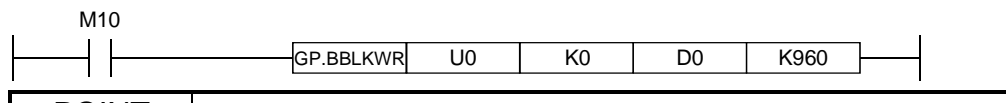

POINT

Execute BBLKRD and BBLKWR for each scanning, respectively. If either of BBLKRD and BBLKWR is used, the transmission delay time will be longer.

## 9. TROUBLESHOOTING

For troubleshooting in the Normal service mode (MODE 0) and Extended service mode (MODE E), the causes of errors, which are located using the status of LEDs, and measures against the errors are described below.

When the operation is in the Normal service mode (MODE 0) or Extended service mode (MODE E), the TEST LED indicator and PRM SET LED indicator of QJ71PB92D go off.

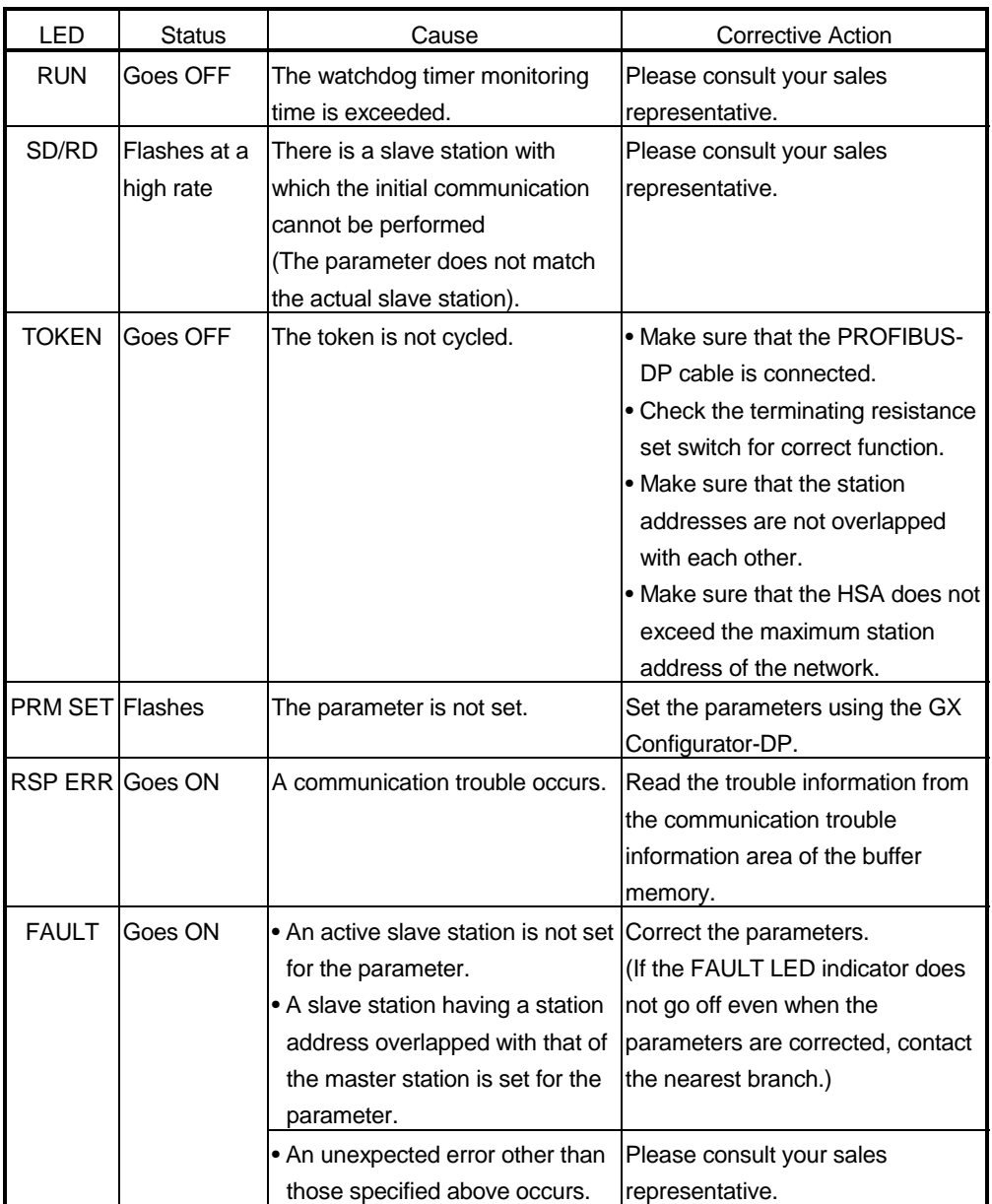

# MEMO

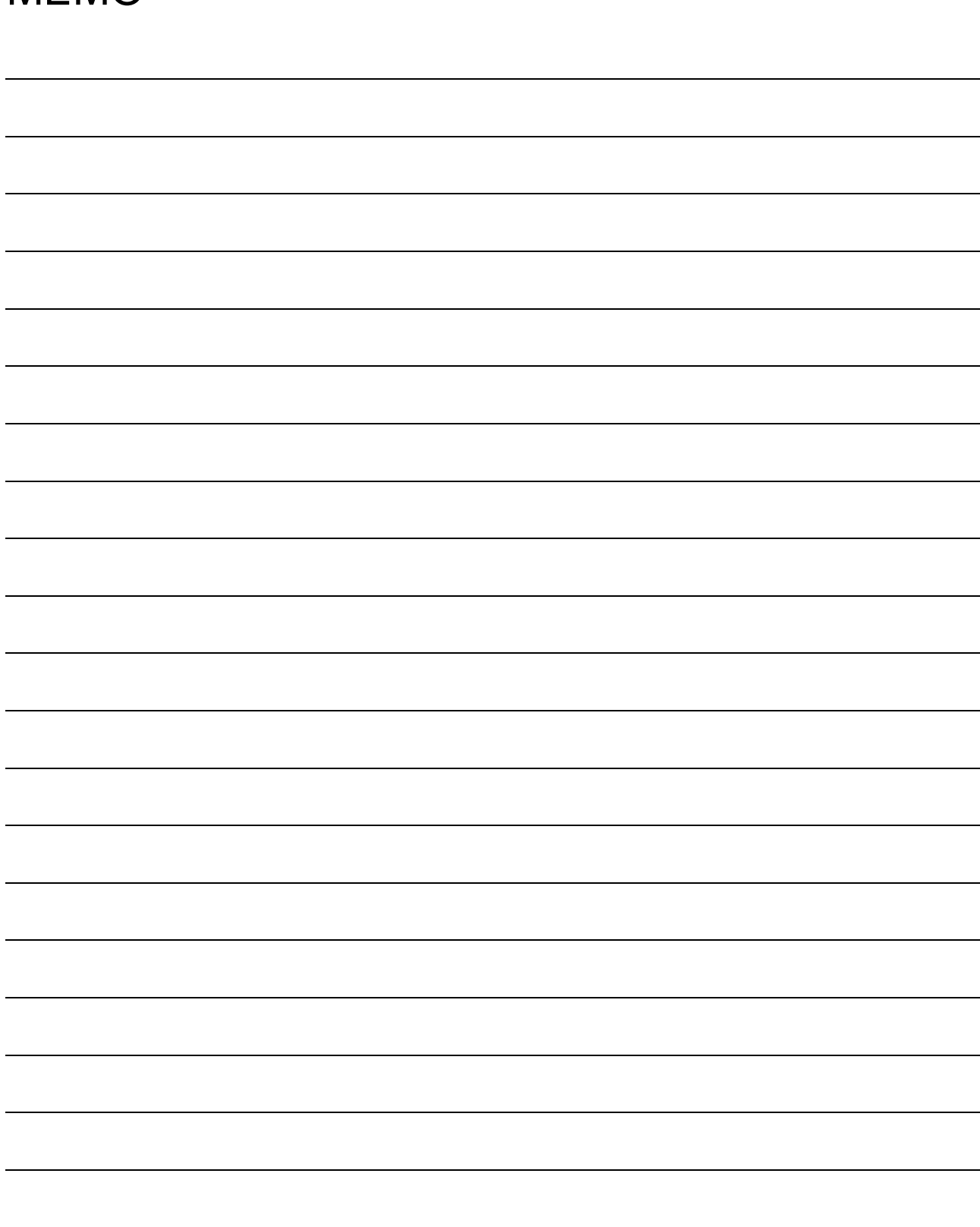

### APPENDIX

### Appendix 1 Differences between QJ71PB92D and AJ71PB92D/A1SJ71PB92D

The differences between QJ71PB92D of MELSEC-Q series and AJ71PB92D/A1SJ71PB92D of MELSEC-A series are shown below. The AJ71PB92D and A1SJ71PB92D to be used here are of software version C and subsequent and software version G and subsequent, respectively. For the modules of the software versions earlier than those stated above, refer to the AJ71PB92D/A1SJ71PB92D type PROFIBUS-DP interface module user's manual (SH-3330) to confirm the difference between these software versions.

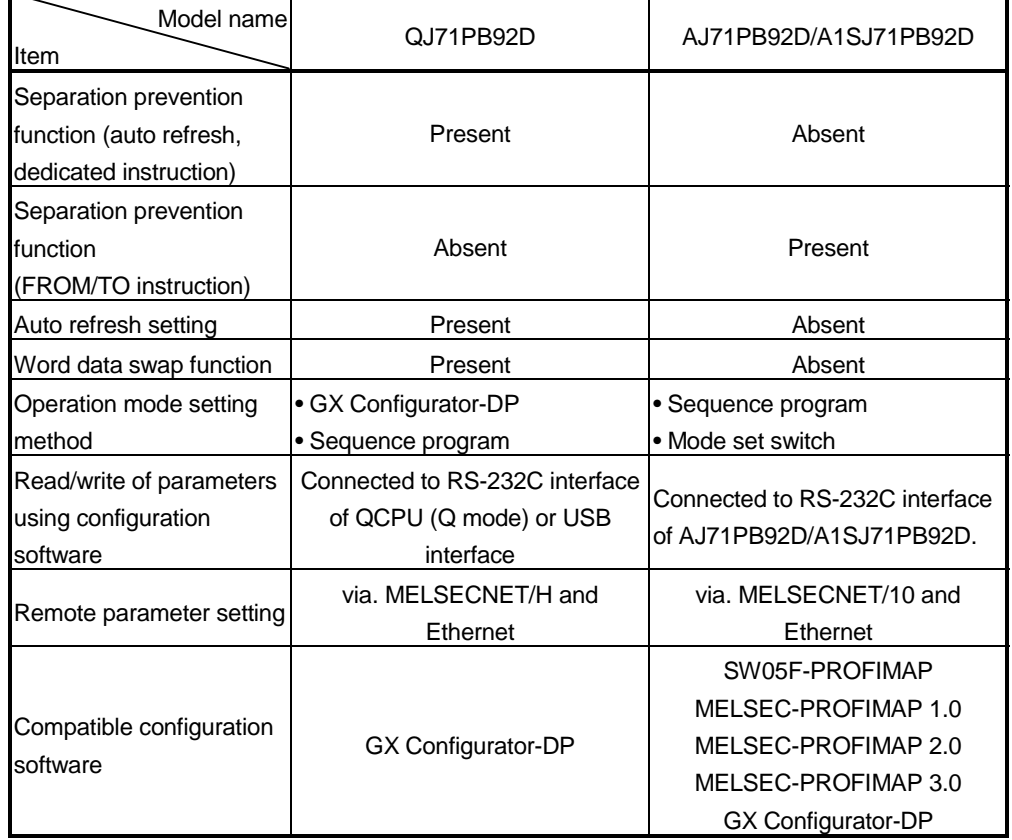

### (1) Functions and specifications

### Appendix 2 Extended Trouble Information of Mitsubishi's Slaves

### (1) AJ95TB2-16T

AJ95TB2-16T notifies device-related trouble information to the master. The information consists of seven bytes including the header (one byte) as shown below:

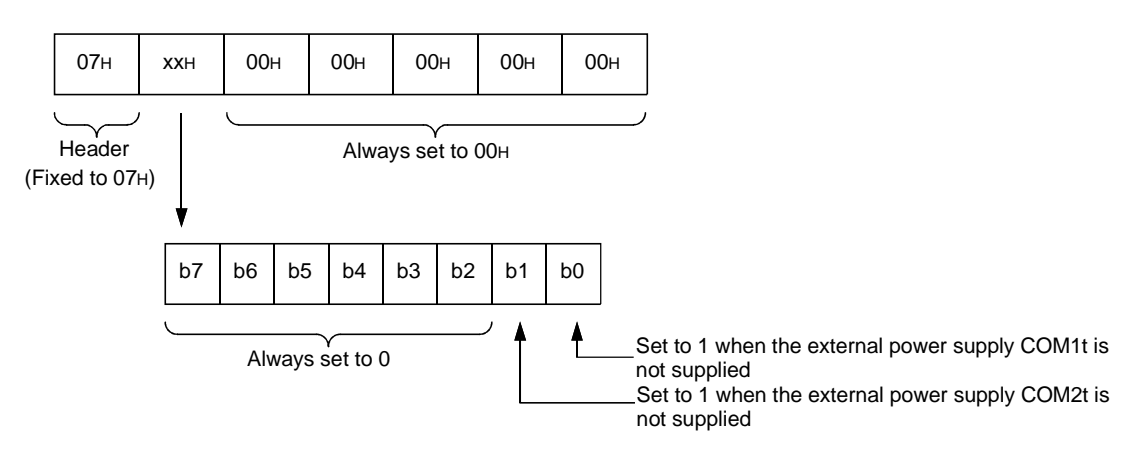

### (2) AJ95TB32-16DT

AJ95TB32-16DT notifies device-related trouble information to the master. The information consists of seven bytes including the header (one byte) as shown below:

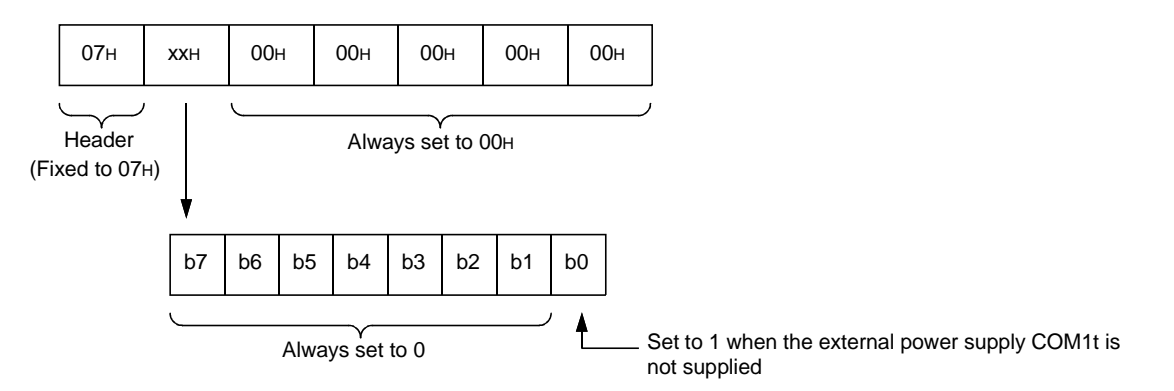

### (3) AJ95TB3-16D

AJ95TB3-16D notifies device-related trouble information to the master. The information consists of seven bytes including the header (one byte) as shown below:

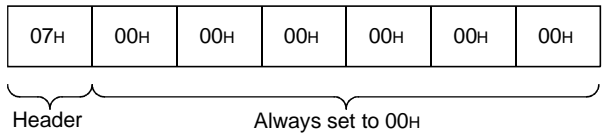

(Fixed to 07H)

Appendix 3 Outline Drawings

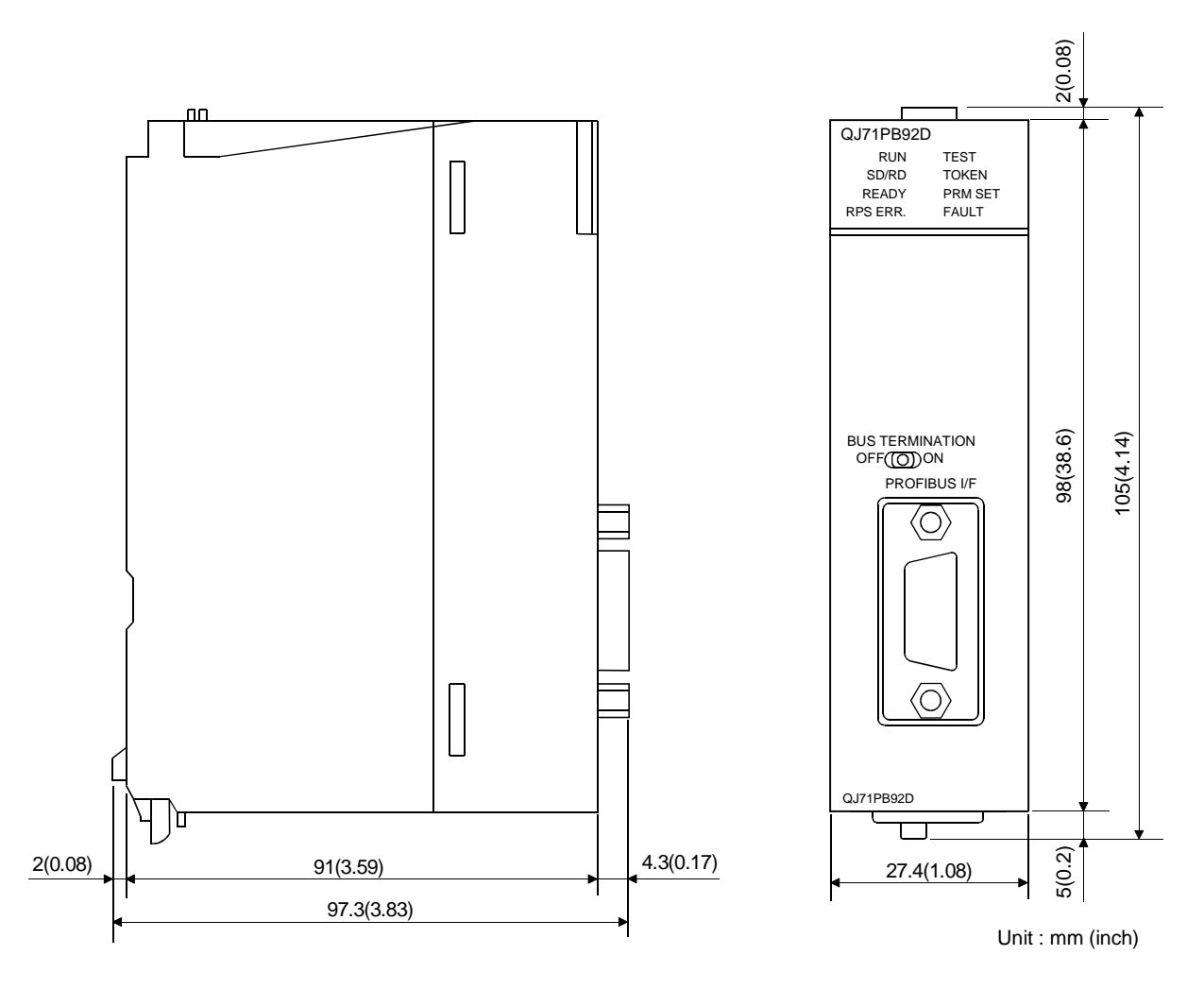

# MEMO

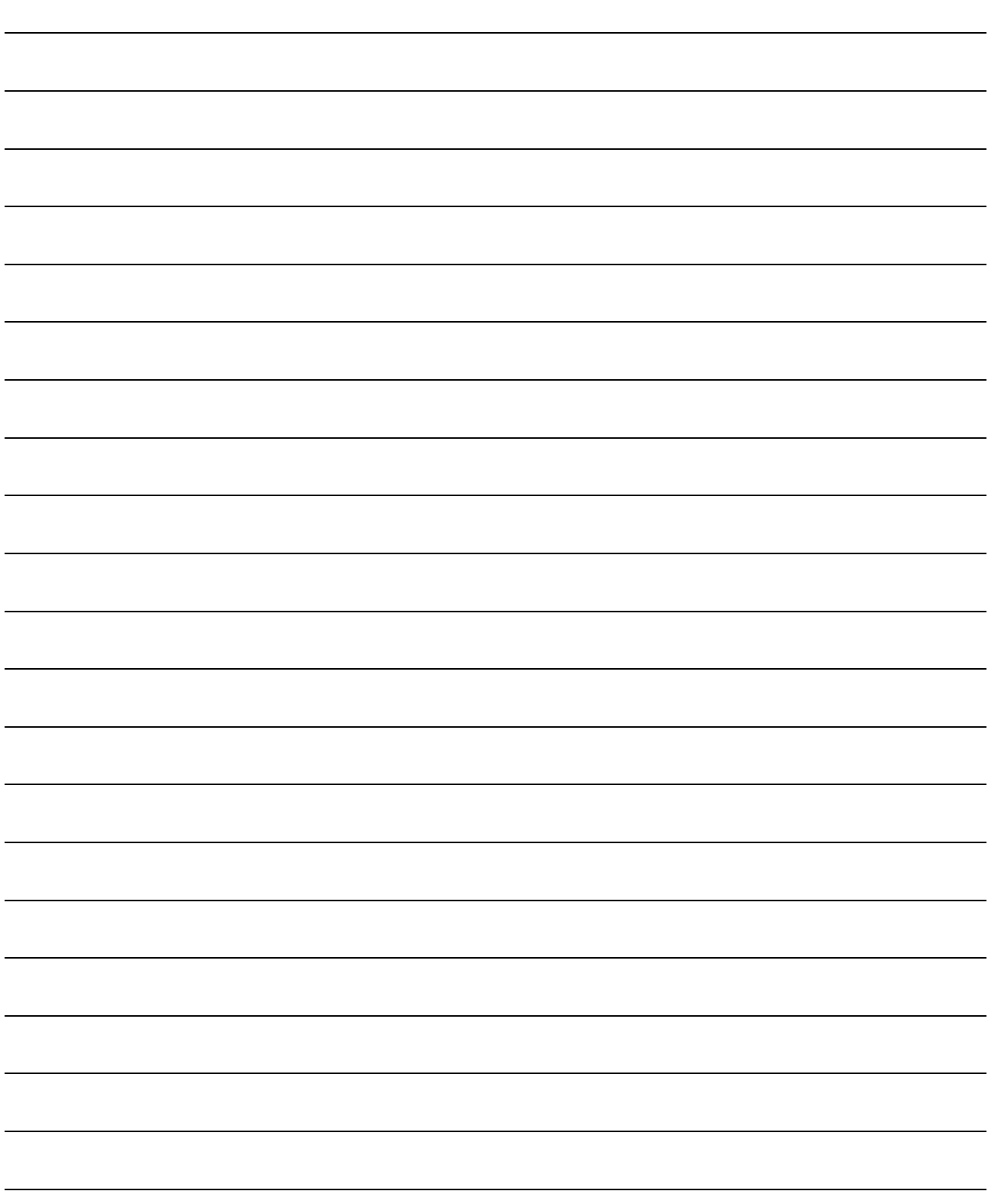

### INDEX

### [A]

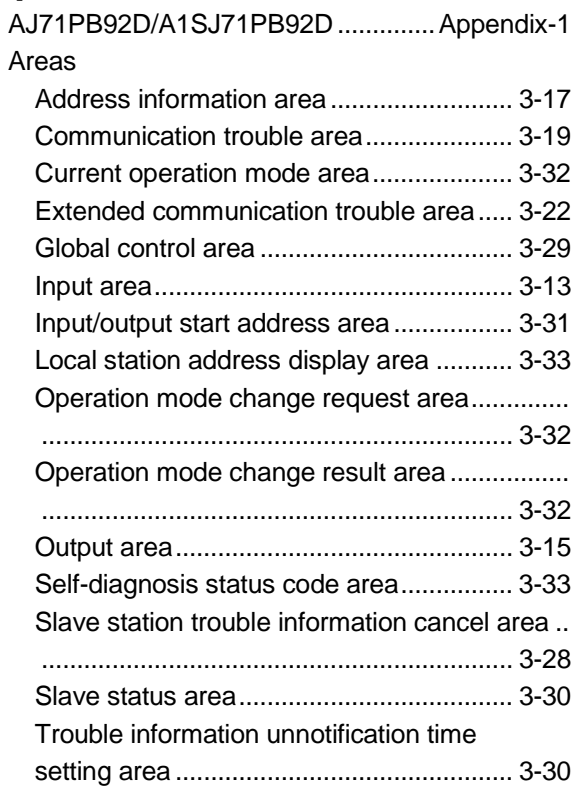

## [B]

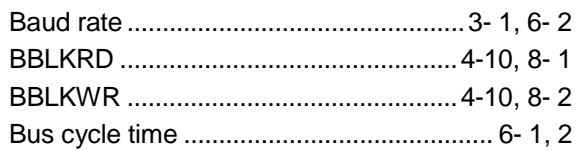

## [C]

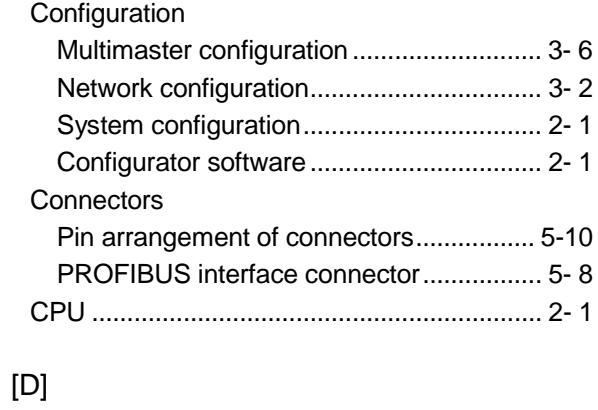

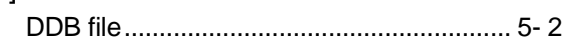

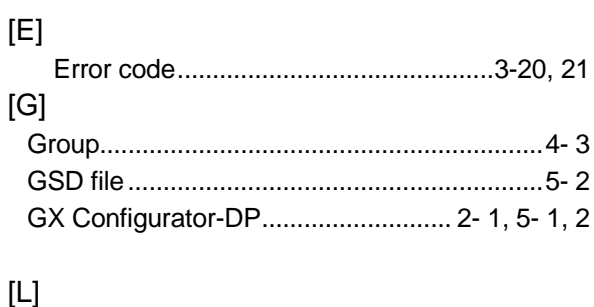

LED..................................................... 5- 7, 8, 9- 1

## [M]

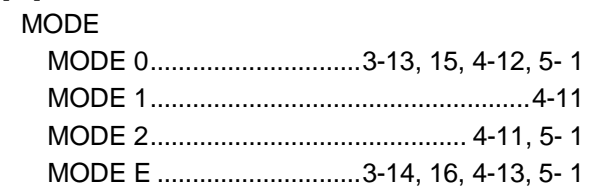

## [P]

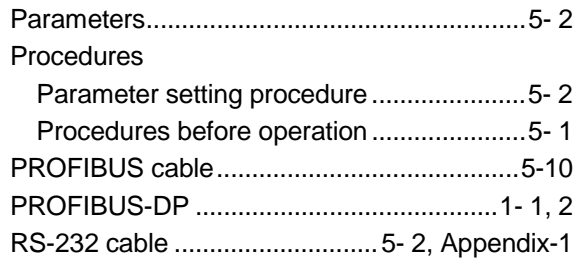

## [S]

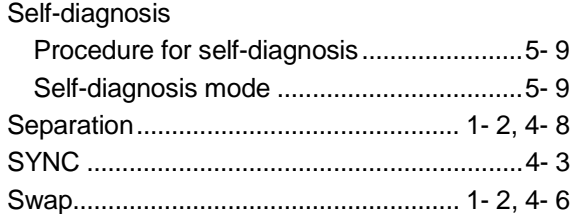

## [T]

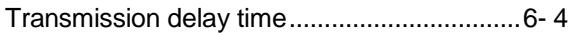

## [U]

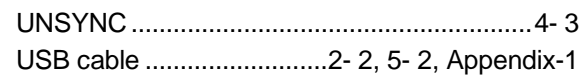

## WARRANTY

Please confirm the following product warranty details before starting use.

### 1. Gratis Warranty Term and Gratis Warranty Range

If any faults or defects (hereinafter "Failure") found to be the responsibility of Mitsubishi occurs during use of the product within the gratis warranty term, the product shall be repaired at no cost via the dealer or Mitsubishi Service Company. Note that if repairs are required at a site overseas, on a detached island or remote place, expenses to dispatch an engineer shall be charged for.

### [Gratis Warranty Term]

The gratis warranty term of the product shall be for one year after the date of purchase or delivery to a designated place.

Note that after manufacture and shipment from Mitsubishi, the maximum distribution period shall be six (6) months, and the longest gratis warranty term after manufacturing shall be eighteen (18) months. The gratis warranty term of repair parts shall not exceed the gratis warranty term before repairs.

#### [Gratis Warranty Range]

- (1) The range shall be limited to normal use within the usage state, usage methods and usage environment, etc., which follow the conditions and precautions, etc., given in the instruction manual, user's manual and caution labels on the product.
- (2) Even within the gratis warranty term, repairs shall be charged for in the following cases.
	- 1. Failure occurring from inappropriate storage or handling, carelessness or negligence by the user. Failure caused by the user's hardware or software design.
	- 2. Failure caused by unapproved modifications, etc., to the product by the user.
	- 3. When the Mitsubishi product is assembled into a user's device, Failure that could have been avoided if functions or structures, judged as necessary in the legal safety measures the user's device is subject to or as necessary by industry standards, had been provided.
	- 4. Failure that could have been avoided if consumable parts (battery, backlight, fuse, etc.) designated in the instruction manual had been correctly serviced or replaced.
	- 5. Failure caused by external irresistible forces such as fires or abnormal voltages, and Failure caused by force majeure such as earthquakes, lightning, wind and water damage.
	- 6. Failure caused by reasons unpredictable by scientific technology standards at time of shipment from Mitsubishi.
	- 7. Any other failure found not to be the responsibility of Mitsubishi or the user.

### 2. Onerous repair term after discontinuation of production

- (1) Mitsubishi shall accept onerous product repairs for seven (7) years after production of the product is discontinued. Discontinuation of production shall be notified with Mitsubishi Technical Bulletins, etc.
- (2) Product supply (including repair parts) is not possible after production is discontinued.

### 3. Overseas service

Overseas, repairs shall be accepted by Mitsubishi's local overseas FA Center. Note that the repair conditions at each FA Center may differ.

### 4. Exclusion of chance loss and secondary loss from warranty liability

Regardless of the gratis warranty term, Mitsubishi shall not be liable for compensation to damages caused by any cause found not to be the responsibility of Mitsubishi, chance losses, lost profits incurred to the user by Failures of Mitsubishi products, damages and secondary damages caused from special reasons regardless of Mitsubishi's expectations, compensation for accidents, and compensation for damages to products other than Mitsubishi products and other duties.

### 5. Changes in product specifications

The specifications given in the catalogs, manuals or technical documents are subject to change without prior notice.

### 6. Product application

- (1) In using the Mitsubishi MELSEC programmable logic controller, the usage conditions shall be that the application will not lead to a major accident even if any problem or fault should occur in the programmable logic controller device, and that backup and fail-safe functions are systematically provided outside of the device for any problem or fault.
- (2) The Mitsubishi general-purpose programmable logic controller has been designed and manufactured for applications in general industries, etc. Thus, applications in which the public could be affected such as in nuclear power plants and other power plants operated by respective power companies, and applications in which a special quality assurance system is required, such as for Railway companies or National Defense purposes shall be excluded from the programmable logic controller applications.

Note that even with these applications, if the user approves that the application is to be limited and a special quality is not required, application shall be possible.

When considering use in aircraft, medical applications, railways, incineration and fuel devices, manned transport devices, equipment for recreation and amusement, and safety devices, in which human life or assets could be greatly affected and for which a particularly high reliability is required in terms of safety and control system, please consult with Mitsubishi and discuss the required specifications.

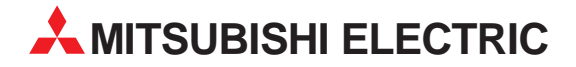

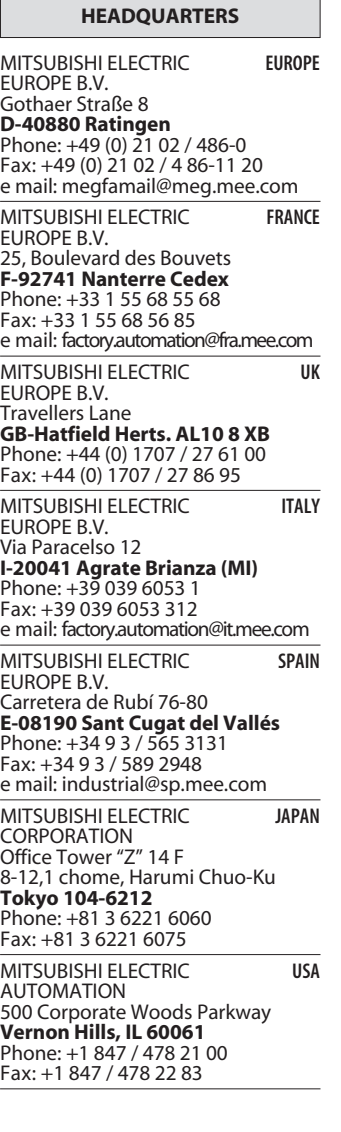

**EUROPEAN REPRESENTATIVES** GEVA **AUSTRIA** Wiener Straße 89 **A-2500 Baden** Phone: +43 (0) 2252 / 85 55 20 Fax: +43 (0) 2252 / 488 60 e mail: office@geva.at TEHNIKON **BELARUS** Oktjabrskaya 16/5, Ap 704 **BY-220030 Minsk** Phone: +375 (0) 17 / 22 75 704 Fax: +375 (0) 17 / 22 76 669 e mail: tehnikon@belsonet.net Getronics b.v. **BELGIUM** Control Systems Pontbeeklaan 43 **B-1731 Asse-Zellik** Phone: +32 (0) 2 / 467 17 51 Fax: +32 (0) 2 / 467 17 45 e mail: infoautomation@getronics.com TELECON CO. **BULGARIA** 4, A. Ljapchev Blvd. **BG-1756 Sofia** Phone: +359 (0) 2 / 97 44 05 8 Fax: +359 (0) 2 / 97 44 06 1 e mail: — INEA CR d.o.o. **CROATIA** Drvinje 63 **HR-10000 Zagreb**<br>Phone: +385 (0) 1 / 36 67 140<br>Fax: +385 (0) 1 / 36 67 140 e mail: — AutoCont **CZECHIA** Control Systems s.r.o. Nemocnicni 12 **CZ-702 00 Ostrava 2** Phone: +420 59 / 6152 111 Fax: +420 59 / 6152 562 e mail: consys@autocont.cz louis poulsen **DENMARK** industri & automation Geminivej 32 **DK-2670 Greve** Phone: +45 (0) 43 / 95 95 95 Fax: +45 (0) 43 / 95 95 91 e mail: lpia@lpmail.com UTU Elektrotehnika AS **ESTONIA** Pärnu mnt.160i **EE-11317 Tallinn** Phone: +372 (0) 6 / 51 72 80 Fax: +372 (0) 6 / 51 72 88 e mail: utu@utu.ee Beijer Electronics OY **FINLAND** Ansatie 6a **FIN-01740 Vantaa** Phone: +358 (0) 9 / 886 77 500 Fax: +358 (0) 9 / 886 77 555 e mail: info@beijer.fi PROVENDOR OY **FINLAND** Teljänkatu 8 A 3 **FIN-28130 Pori** Phone: +358 (0) 2 / 522 3300 Fax: +358 (0) 2 / 522 3322 e mail: — UTECO A.B.E.E. **GREECE** 5, Mavrogenous Str. **GR-18542 Piraeus** Phone: +302 (0) 10 / 42 10 050 Fax: +302 (0) 10 / 42 12 033 e mail: uteco@uteco.gr Meltrade Automatika Kft. **HUNGARY** 55, Harmat St. **H-1105 Budapest** Phone: +36 (0)1 / 2605 602 Fax: +36 (0)1 / 2605 602 e mail: office@meltrade.hu e mail: info@econotec.ch

#### MITSUBISHI ELECTRIC **IRELAND** EUROPE B.V. – Irish Branch Westgate Business Park **IRL-Dublin 24** Phone: +353 (0) 1 / 419 88 00 Fax: +353 (0) 1 / 419 88 90 e mail: sales.info@meir.mee.com SIA POWEL **LATVIA** Lienes iela 28 **LV-1009 Riga**<br>Phone: +371 784 / 22 80<br>Fax: +371 784 / 22 81 e mail: utu@utu.lv UAB UTU POWEL **LITHUANIA** Savanoriu pr. 187 **LT-2053 Vilnius**<br>Phone: +370 (0) 52323-101<br>Fax: +370 (0) 52322-980 e mail: powel@utu.lt INTEHSIS SRL **MOLDOVA, REPUBLIC OF** Cuza-Voda 36/1-81 **MD-2061 Chisinau** Phone: +373 (0)2 / 562 263 Fax: +373 (0)2 / 562 263 e mail: intehsis@mdl.net Getronics b.v. **NETHERLANDS** Control Systems Donauweg 2 B **NL-1043 AJ Amsterdam** Phone: +31 (0) 20 / 587 67 00 Fax: +31 (0) 20 / 587 68 39 e mail: info.gia@getronics.com Beijer Electronics AS **NORWAY** Teglverksveien 1 **N-3002 Drammen** Phone: +47 (0) 32 / 24 30 00 Fax: +47 (0) 32 / 84 85 77 e mail: info@beijer.no MPL Technology Sp. z o.o. **POLAND** ul. Sliczna 36 **PL-31-444 Kraków** Phone: +48 (0) 12 / 632 28 85 Fax: +48 (0) 12 / 632 47 82 e mail: krakow@mpl.pl Sirius Trading & Services srl **ROMANIA** Bd. Lacul Tei nr. 1 B **RO-72301 Bucuresti 2** Phone: +40 (0) 21 / 201 7147 Fax: +40 (0) 21 / 201 7148 e mail: sirius\_t\_s@fx.ro ACP Autocomp a.s. **SLOVAKIA** Chalupkova 7 **SK-81109 Bratislava** Phone: +421 (02) / 5292-22 54, 55 Fax: +421 (02) / 5292-22 48 e mail: info@acp-autocomp.sk INEA d.o.o. **SLOVENIA** Stegne 11 **SI-1000 Ljubljana** Phone: +386 (0) 1-513 8100 Fax: +386 (0) 1-513 8170 e mail: inea@inea.si Beijer Electronics AB **SWEDEN** Box 426 **S-20124 Malmö** Phone: +46 (0) 40 / 35 86 00 Fax: +46 (0) 40 / 35 86 02 e mail: info@beijer.se ECONOTEC AG **SWITZERLAND** Postfach 282 **CH-8309 Nürensdorf** Phone: +41 (0) 1 / 838 48 11 Fax: +41 (0) 1 / 838 48 12 e mail: —

**EUROPEAN REPRESENTATIVES**

#### **EUROPEAN REPRESENTATIVES**

GTS **TURKEY** Darülaceze Cad. No. 43 KAT: 2 **TR-80270 Okmeydani-Istanbul**<br>Phone: +90 (0) 212 / 320 1640<br>Fax: +90 (0) 212 / 320 1649 e mail: gts@turk.net

CSC Automation Ltd. **UKRAINE** 15, M. Raskova St., Fl. 10, Office 1010 **UA-02002 Kiev** Phone: +380 (0) 44 / 238-83-16 Fax: +380 (0) 44 / 238-83-17 e mail: csc-a@csc-a.kiev.ua

#### **AFRICAN REPRESENTATIVE**

CBI Ltd **SOUTH AFRICA** Private Bag 2016 **ZA-1600 Isando** Phone: +27 (0) 11/ 928 2000 Fax: +27 (0) 11/ 392 2354 e mail: cbi@cbi.co.za

#### **MIDDLE EAST REPRESENTATIVE**

TEXEL Electronics LTD. **ISRAEL** Box 6272 **IL-42160 Netanya**<br>Phone: +972 (0) 9 / 863 08 91 Fax: +972 (0) 9 / 885 24 30 e mail: texel\_me@netvision.net.il

#### **EURASIAN REPRESENTATIVE**

AVTOMATIKA SEVER **RUSSIA** Krapivnij Per. 5, Of. 402 **RU-194044 St Petersburg** Phone: +7 812 / 1183 238 Fax: +7 812 / 3039 648 e mail: pav@avtsev.spb.ru CONSYS **RUSSIA** Promyshlennaya St. 42 **RU-198099 St Petersburg**<br>Phone: +7 812 / 325 36 53<br>Fax: +7 812 / 325 36 53 e mail: consys@consys.spb.ru ELEKTROSTYLE **RUSSIA** Ul Garschina 11 **RU-140070 Moscowskaja Oblast** Phone: +7 095/ 261 3808 Fax: +7 095/ 261 3808 ICOS **RUSSIA** Industrial Computer Systems Zao Ryazanskij Prospekt 8a, Office 100 **RU-109428 Moscow** Phone: +7 095 / 232 - 0207 Fax: +7 095 / 232 - 0327 e mail: mail@icos.ru

#### NPP Uralelektra **RUSSIA** Sverdlova 11a **RU-620027 Ekaterinburg** Phone: +7 34 32 / 53 27 45 Fax: +7 34 32 / 53 27 45 e mail: elektra@etel.ru

STC Drive Technique **RUSSIA** Poslannikov Per. 9, str.1 **RU-107005 Moscow**<br>Phone: +7 095 / 786 21 00<br>Fax: +7 095 / 786 21 01 e mail: info@privod.ru

#### **MITSUBISHI ELECTRIC** INDUSTRIAL AUTOMATION Gothaer Straße 8 | Phone:  $+49 2102 486-0$  | Fax:  $+49 2102 486-7170$  | www.mitsubishi-automation.de

| D-40880 Ratingen | Hotline: +49 1805 000-765 | megfa-mail@meg.mee.com | www.mitsubishi-automation.com